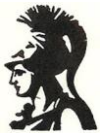

Εθνικό και Καποδιστριακό Πανεπιστήμιο Αθηνών Τμήμα Φιλοσοφίας, Παιδαγωγικής, Ψυχολογίας Τομέας Ψυχολογίας

# **Μοντέλα Ανάλυσης Διακύμανσης**

Επιμέλεια: Βασίλης Γ. Παυλόπουλος

Αθήνα, 2008

*Τ' ανώτερα μαθηματικά μου τα έκανα στο Σχολείο της θάλασσας. Ιδού και μερικές πράξεις για παράδειγμα:*

*(1) Εάν αποσυνδέσεις την Ελλάδα, στο τέλος θα δεις να σου απομένουν μια ελιά, ένα αμπέλι κι ένα καράβι. Που σημαίνει: με άλλα τόσα την ξαναφτιάχνεις.*

*(2) Το γινόμενο των μυριστικών χόρτων επί την αθωότητα δίνει πάντοτε το σχήμα κάποιου Ιησού Χριστού.*

*(3) Η ευτυχία είναι η ορθή σχέση ανάμεσα στις πράξεις (σχήματα) και στα αισθήματα (χρώματα). Η ζωή μας κόβεται, και οφείλει να κόβεται, στα μέτρα που έκοψε τα χρωματιστά χαρτιά του ο Matisse.*

*(4) Όπου υπάρχουν συκιές υπάρχει Ελλάδα. Όπου προεξέχει το βουνό απ' τη λέξη του υπάρχει ποιητής. Η ηδονή δεν είναι αφαιρετέα.*

*(5) Ένα δειλινό στο Αιγαίο περιλαμβάνει τη χαρά και τη λύπη σε τόσο ίσες δόσεις που δεν μένει στο τέλος παρά η αλήθεια.*

*(6) Κάθε πρόοδος στο ηθικό επίπεδο δεν μπορεί παρά να είναι αντιστρόφως ανάλογη προς την ικανότητα που έχουν η δύναμη και ο αριθμός να καθορίζουν τα πεπρωμένα μας.*

*(7) Ένας «Αναχωρητής» για τους μισούς είναι, αναγκαστικά, για τους άλλους μισούς, ένας «Ερχόμενος».* 

«Ο μικρός ναυτίλος», **Οδυσσέας Ελύτης**

# **ΠΕΡΙΕΧΟΜΕΝΑ**

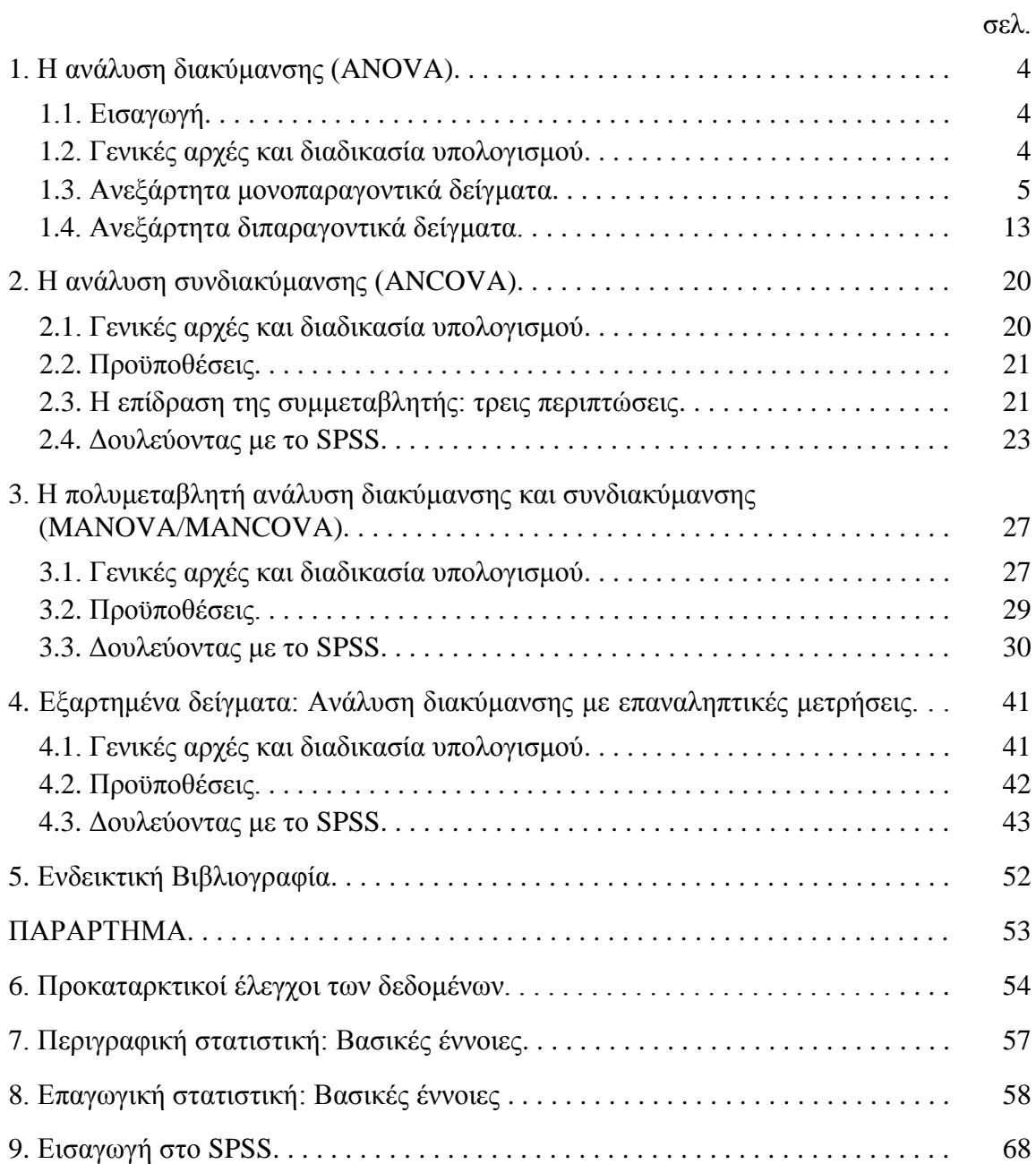

# **1. Η ΑΝΑΛΥΣΗ ΔΙΑΚΥΜΑΝΣΗΣ (ANOVA)**

# **1.1. Εισαγωγή**

Η ανάλυση διακύμανσης χρησιμοποιείται για τον έλεγχο της στατιστικής σημαντικότητας των διαφορών των μέσων όρων περισσότερων από δύο ομάδων-δειγμάτων. (Για τη σύγκριση των μέσων όρων μεταξύ δύο δειγμάτων χρησιμοποιείται το *t*-test.) Σε ένα ερευνητικό σχέδιο, περισσότερες από δύο ομάδες μπορούν να προκύψουν με βάση:

- μία ανεξάρτητη μεταβλητή, η οποία έχει περισσότερες από δύο τιμές-επίπεδα (μονοπαραγοντικά δείγματα), ή
- περισσότερες από μία ανεξάρτητες μεταβλητές, ακόμα κι αν καθεμιά τους έχει δύο μόνο τιμές-επίπεδα (πολυπαραγοντικά δείγματα).

Στο SPSS, μπορούμε να πάρουμε το αποτέλεσμα της ανάλυσης διακύμανσης μέσα από διαφορετικές εντολές: «Means», «Oneway» ή «General Linear Model» (GLM). Στα παρακάτω παραδείγματα θα χρησιμοποιήσουμε την εντολή GLM επειδή παρέχει τη μεγαλύτερη ευελιξία για το σχεδιασμό διαφορετικών μοντέλων, μονοπαραγοντικών ή πολυπαραγοντικών, μονομεταβλητών ή πολυμεταβλητών, με ανεξάρτητα ή εξαρτημένα δείγματα (επαναληπτικές μετρήσεις).

Εκτός από τον συνοπτικό πίνακα των αποτελεσμάτων της ανάλυσης διακύμανσης, η εντολή GLM παρέχει πίνακες με περιγραφικούς στατιστικούς δείκτες (μέσους όρους, τυπικές αποκλίσεις, κλπ.), έλεγχο ομοιογένειας της διασποράς των συγκρινόμενων ομάδων, πολλαπλές συγκρίσεις των μέσων όρων ανά ζεύγη (post-hoc tests) και προγραμματισμένες συγκρίσεις των μέσων όρων (a priori contrasts). Όμως, η εντολή GLM δεν δίνει τη δυνατότητα ελέγχου της προϋπόθεσης σχετικά με την κανονική κατανομή των ομάδων. Για τον έλεγχο αυτό πρέπει να χρησιμοποιηθεί συμπληρωματικά η εντολή «Explore».

Θεωρείται χρήσιμο να παρουσιαστούν, πρώτα, οι βασικές αρχές και η υπολογιστική πορεία της ανάλυσης διακύμανσης. Τα παραδείγματα που ακολουθούν, προέρχονται από πραγματικές έρευνες. Γίνεται σύντομη περιγραφή του ερευνητικού σχεδίου, έλεγχος των προϋποθέσεων για εφαρμογή της ανάλυσης διακύμανσης και παρουσίαση των αποτελεσμάτων, συνοδευόμενη από σχόλια και επεξηγήσεις όπου κρίνεται απαραίτητο.

# **1.2. Γενικές αρχές και διαδικασία υπολογισμού**

Βασική αρχή της ανάλυσης διακύμανσης είναι ότι η συνολική διασπορά που παρατηρείται σε μία μέτρηση, προέρχεται από δύο πηγές:

- Η *διακύμανση μεταξύ των ομάδων (Μ.Ο.).* Για κάθε ομάδα-δείγμα της έρευνας προκύπτει διαφορετικός μέσος όρος. Όσο *περισσότερο* διαφέρουν, μεταβάλλονται οι μετρήσεις μεταξύ των διαφορετικών ομάδων, τόσο *πιθανότερο* είναι να απορρίψουμε τη μηδενική υπόθεση.
- Η *διακύμανση εντός των ομάδων (Ε.Ο.)*. Από όλα τα υποκείμενα της ίδιας ομάδας δεν λαμβάνουμε την ίδια τιμή. Υπάρχουν ατομικές διαφορές. Αυτή η πηγή διαφοροποίησης των μετρήσεων αναφέρεται και ως σφάλμα. Όσο *μικρότερο* είναι το σφάλμα της μέτρησης, τόσο *πιθανότερο* είναι να απορρίψουμε τη μηδενική υπόθεση.

Τα βήματα για την υπολογιστική διαδικασία αξιολόγησης των δύο παραπάνω πηγών διασποράς έχουν ως εξής:

- Υπολογίζουμε το *άθροισμα τετραγώνων των αποκλίσεων* (*SS*) των τιμών από το μέσο όρο. Ισχύει η εξής σχέση: *SSΟΛ. = SSΜ.Ο. + SSΕ.Ο.*
- Το *συνολικό* άθροισμα τετραγώνων των αποκλίσεων υπολογίζεται ως εξής: *SS SS ΣX* <sup>2</sup> + *ΣX Σ*<sup>2</sup> + ... + *ΣX*<sup>2</sup> ) –  $\frac{(ΣX_1 + ΣX_2 + ... + ΣX_k)}{(2X_1 + ΣX_2 + ... + ΣX_k)}$  $=\left(\sum X_1^2 + \sum X_2^2 + \ldots + \sum X_k^2\right) - \frac{\left(\sum X_1 + \sum X_2 + \ldots + \sum X_k\right)^2}{\sum X_1^2 + \sum X_2^2 + \ldots + \sum X_k^2}$

$$
SS_{\text{OA.}} = (\Sigma X_1^2 + \Sigma X_2^2 + ... + \Sigma X_k^2) - \frac{(211111 + 2112 + ... + 211k)}{N_1 + N_2 + ... + N_k}
$$

Το άθροισμα τετραγώνων των αποκλίσεων *μεταξύ των ομάδων* υπολογίζεται ως εξής:

 $(\varSigma X$ oa.) $^\circ$ . <sup>2</sup>  $(\Sigma X_{OA})^2$ 2  $_{2})^{2}$ 1 .o.  $=\left(\frac{(ZX_1)^2}{Y} + \frac{(ZX_2)^2}{Y} + \dots + \frac{(ZX_k)^2}{Y}\right)$  $V_{\text{M.O.}} = \left( \frac{(2X_1)}{N_1} + \frac{(2X_2)}{N_2} + ... + \frac{(2X_N)}{N_k} \right) - \frac{(2X_1)(N_1)}{N_0}$  $\bigg)$  $\setminus$  $\mathsf{I}$  $\setminus$  $=\left(\frac{(\Sigma X_1)^2}{\Sigma}+\frac{(\Sigma X_2)^2}{\Sigma}+\ldots+\right.$ *Ν ΣΧ N ΣX N ΣX*  $SS_{M.O.} = \left(\frac{(\Sigma X_1)^2}{N_1} + \frac{(\Sigma X_2)^2}{N_2} + ... + \frac{(\Sigma X_k)^2}{N_k}\right) - \frac{(\Sigma X_{OA} + \Sigma X_1)^2}{N_{OA}}$ *k*

- Το άθροισμα τετραγώνων των αποκλίσεων *εντός κάθε ομάδας* υπολογίζεται ως εξής:  $SS_{E.O,k} = \Sigma X^2 - \frac{(\Sigma X^2)}{N}$ . Επαναλαμβάνουμε τη διαδικασία για κάθε ομάδα και στο τέλος προσθέτουμε όλες τις μετρήσεις για να βρούμε το άθροισμα τετραγώνων *εντός των ομάδων*: *SSΕ.Ο.=SSΕ.Ο.1+SSΕ.Ο.2+…+SSΕ.Ο.k*  $(\varSigma X_k)^2$ *k*  $SSE \tcdot \tcdot k = \sum X_k^2 - \frac{(\sum X_k)^2}{\sqrt{N_k}}$
- Διαιρούμε τα αθροίσματα τετραγώνων διά τους βαθμούς ελευθερίας και έτσι έχουμε τα μέσα τετράγωνα (MS) των αποκλίσεων: Ms =  $\frac{SS}{df}$  (επαναλαμβάνουμε ξεχωριστά για τις τιμές *m* μεταξύ ομάδων και εντός ομάδων).
- Οι *βαθμοί ελευθερίας* (απαραίτητοι για να ολοκληρώσουμε το προηγούμενο βήμα) προκύπτουν ως εξής: *dfM.O.=k-1*, και *dfE.O.=N-k*. Επίσης, ισχύει ότι: *dfΟΛ.=dfΜ.Ο.+dfΕ.Ο.* και *dfΟΛ.=ΝΟΛ.-1*.
- Τα μέσα τετράγωνα των αποκλίσεων μεταξύ των ομάδων και εντός των ομάδων αποτελούν δύο ανεξάρτητες εκτιμήσεις της διασποράς του πληθυσμού. Το πηλίκο των δύο αυτών εκτιμήσεων έχει τη μορφή της *F*-κατανομής και υπολογίζεται με τον εξής τύπο: .O.  $=\frac{M_{\text{OM.O}}}{1.58}$  $F = \frac{MS}{1.65}$ 
	- $\frac{1}{1 MS_{\text{E.O.}}}$ E.O *MS*
- Ελέγχουμε τη στατιστική σημαντικότητα της *F*-τιμής, για συγκεκριμένους βαθμούς ελευθερίας του αριθμητή και του παρονομαστή, με βάση τον πίνακα των κρίσιμων *F*-τιμών.

# **1.3. Ανεξάρτητα μονοπαραγοντικά δείγματα**

### *Ένα παράδειγμα*

Σε μια μελέτη τους, οι Friedman, Harper, Becker, Wilson και Tinker (1997)<sup>1</sup> υπέθεσαν ότι τα παιδιά με μετατραυματική διαταραχή στρες (PTSD) εμφανίζουν συμπτώματα παρόμοια με αυτά που εμφανίζουν τα παιδιά με ελλειμματική προσοχή/υπερκινητικότητα (ADHD). Στην έρευνά τους συμμετείχαν τρεις ομάδες παιδιών: (α) παιδιά με PTSD (*n*=16), (β) παιδιά με ADHD (*n*=14), και παιδιά χωρίς διάγνωση (ομάδα ελέγχου, *n*=22). Οι γονείς των παιδιών συμπλήρωσαν την κλίμακα «Hyperactivity» του Behavior Assessment System for Children (BASC. Reynolds & Kamphaus, 1992). Η βαθμολογία της κλίμακας αυτής εκφράζεται με Ττιμές. Ο έλεγχος της στατιστικής σημαντικότητας των διαφορών των μέσων όρων των τριών ομάδων στην κλίμακα «Hyperactivity» του BASC έγινε με την ανάλυση διακύμανσης.

 <sup>1</sup> Friedman, M. C., Harper, M. L., Becker, L. A., Wilson, S. A., & Tinker, R. H. (1997, November). A comparison of Attention Deficit/Hyperactivity Disorder and Post-Traumatic Stress Disorder symptomatology in children. Poster presented at the annual meeting of the *International Society for Traumatic Stress Studies*, Montreal, Canada [αναφ. στο http://web.uccs.edu/lbecker/SPSS/glm\_1way.htm ©Lee A. Becker, 1997-1999].

### *Έλεγχος των προϋποθέσεων*

Οι προϋποθέσεις για την εφαρμογή της ανάλυσης διακύμανσης είναι οι εξής:

- Οι επιμέρους ομάδες-δείγματα να είναι ανεξάρτητες (τυχαία δείγματα).
- Η κλίμακα μέτρησης της εξαρτημένης μεταβλητής να είναι τουλάχιστον ίσων διαστημάτων (αποκλείονται τα κατηγορικά και τα ποιοτικά δεδομένα).
- Η μορφή της κατανομής της εξαρτημένης μεταβλητής να είναι συμμετρική για καθεμιά από τις συγκρινόμενες ομάδες (ή, τουλάχιστον, η ασυμμετρία να είναι προς την ίδια κατεύθυνση για όλες τις ομάδες).
- Οι κατανομές των συγκρινόμενων ομάδων να είναι ομοιογενείς.

Ο έλεγχος της πρώτης προϋπόθεσης προκύπτει από τον μεθοδολογικό σχεδιασμό της έρευνας. Σε κάθε ομάδα συμμετέχουν διαφορετικά άτομα με τυχαίο τρόπο. Άρα, τα δείγματα είναι ανεξάρτητα. Η βαθμολογία της κλίμακας «Hyperactivity» του BASC είναι ίσων διαστημάτων, εφόσον πρόκειται για Τ-τιμές. Για τον έλεγχο της τρίτης και της τέταρτης προϋπόθεσης θα καταφύγουμε στην εντολή «Explore». Από εκεί, αφού τσεκάρουμε την επιλογή «Normality plots with tests» στο πλαίσιο διαλόγου «Plots...», θα πάρουμε τους εξής πίνακες:

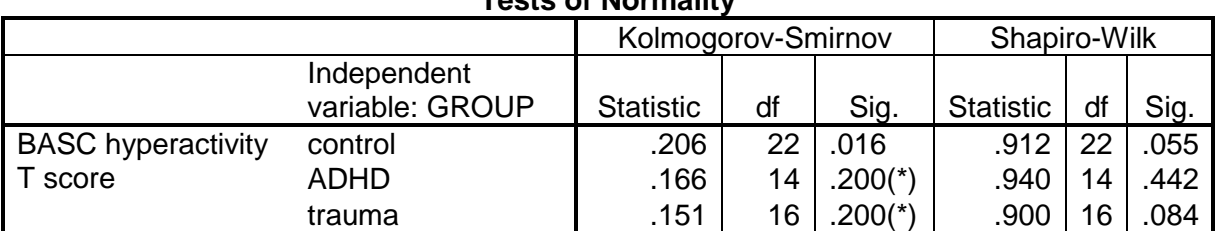

### **Tests of Normality**

\* This is a lower bound of the true significance.

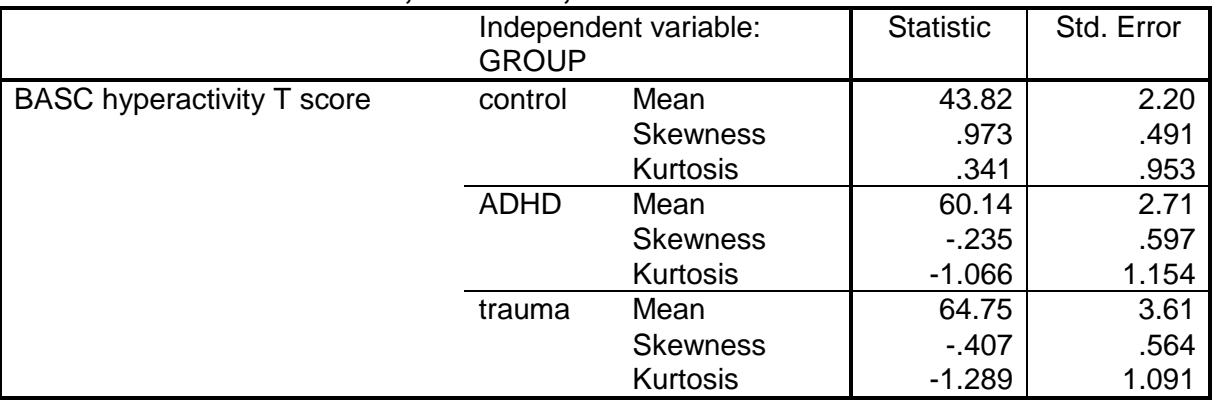

### **Means, Skewness, and Kurtosis Statistics**

Στον πρώτο πίνακα, διαπιστώνουμε ότι το τεστ Shapiro-Wilk για τον έλεγχο της κανονικότητας της κατανομής είναι στατιστικώς ασήμαντο για τις τρεις ομάδες. Το κριτήριο Kolmogorov-Smirnov είναι σημαντικό για την ομάδα ελέγχου (*p*<0,05), αλλά το τεστ αυτό είναι πιο κατάλληλο για μεγάλα δείγματα. Επίσης, όπως φαίνεται στον δεύτερο πίνακα, οι δείκτες για την ασυμμετρία (skewness) και την κύρτωση (kurtosis) δηλώνουν ότι η βαθμολογία της εξαρτημένης μεταβλητής έχει τη μορφή κανονικής κατανομής και στις τρεις ομάδες $^2$ .

 <sup>2</sup> Ο έλεγχος της στατιστικής σημαντικότητας του βαθμού απόκλισης των δεικτών συμμετρίας και κύρτωσης από την κανονική κατανομή γίνεται με το κριτήριο *z*. Στην πράξη, διαιρούμε την τιμή (statistic) διά το τυπικό σφάλμα της (std. error). Σε γενικές γραμμές, τιμές > 2 δηλώνουν απόκλιση από την κανονική κατανομή.

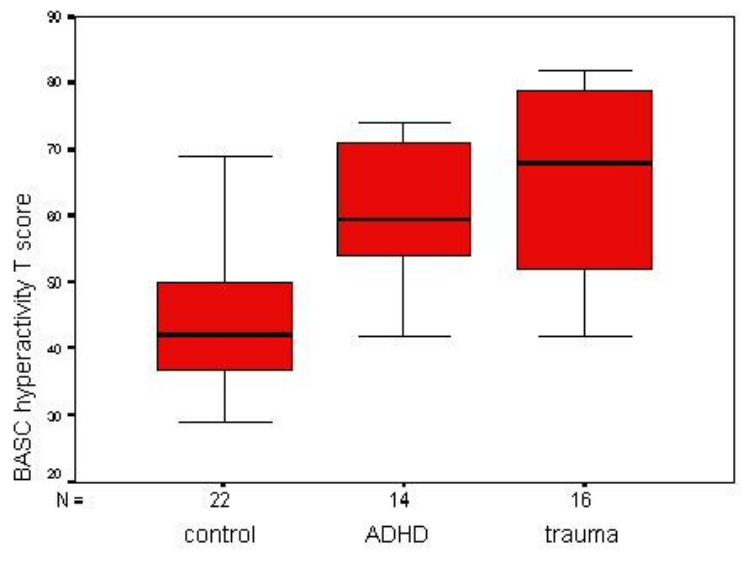

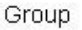

Ο έλεγχος της τέταρτης προϋπόθεσης μπορεί να γίνει, καταρχήν, με την επισκόπηση του διαγράμματος κουτιού (boxplot) που πήραμε μέσω της εντολής «Explore». Στο σχήμα αυτό φαίνεται ότι η ομάδα παιδιών με PTSD (τραύμα) παρουσιάζει κάπως αυξημένη διασπορά, συγκριτικά με τις άλλες δύο ομάδες. Περισσότερο σίγουροι είμαστε με τον έλεγχο του Levene για την ομοιογένεια της διασποράς. Αποκτούμε πρόσβαση στo τεστ αυτό τσεκάροντας μία από τις επιλογές του «Spread vs. Level with Levene Test» (κατά προτίμηση, την επιλογή «Power estimation») στο πλαίσιο διαλόγου «Plots…» της εντολής «Explore».

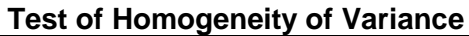

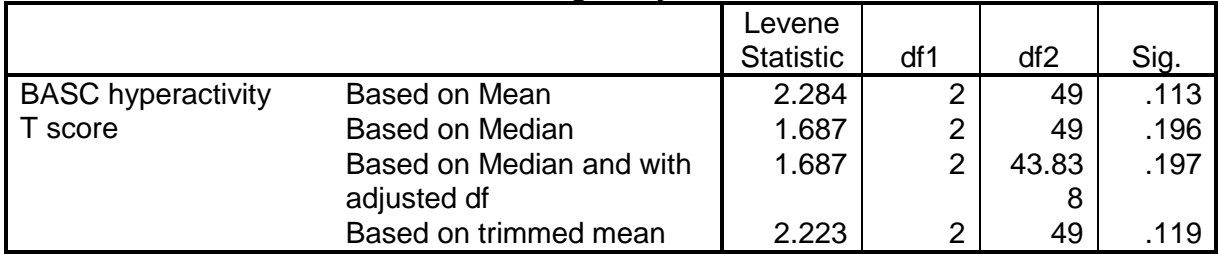

Το τεστ του Levene ελέγχει τη μηδενική υπόθεση ότι οι συγκρινόμενες ομάδες έχουν την ίδια διασπορά. Άρα, το επιθυμητό αποτέλεσμα εδώ είναι η στατιστική ασημαντότητα. Πράγματι, όπως φαίνεται στον παραπάνω πίνακα, οι τρεις ομάδες της έρευνας του παραδείγματός μας είναι ομοιογενείς, Levene (2, 49)=2,28, σ.α. (συνήθως παρουσιάζουμε τον έλεγχο που είναι βασισμένος στο μέσο όρο).

Εάν οι ομάδες δεν ήταν ομοιογενείς, τότε θα εξετάζαμε την περίπτωση να διορθώσουμε τα δεδομένα μας για να μειώσουμε το πρόβλημα. Η διόρθωση αυτή μπορεί να βασιστεί στην πληροφορία που παρέχει το spread vs. level plot της εντολής «Explore» και συνίσταται στο να «υψώσουμε σε δύναμη» τις τιμές της εξαρτημένης μεταβλητής χρησιμοποιώντας ως εκθέτη τη συνιστώμενη τιμή στην υποσημείωση του διαγράμματος spread vs. level.

Αφού έχουμε διαπιστώσει ότι πληρούνται οι κατάλληλες προϋποθέσεις, μπορούμε τώρα να προχωρήσουμε στην εφαρμογή της ανάλυσης διακύμανσης με την εντολή «General Linear Model».

### *Η εντολή «GLM: Univariate»*

Επιλέγοντας διαδοχικά «Analyze» «General Linear Model» «Univariate…» μπορούμε να εφαρμόσουμε μονοπαραγοντικά ή πολυπαραγοντικά σχέδια ανάλυσης διακύμανσης. Στο αρχικό πλαίσιο διαλόγου της εντολής αυτής, τοποθετούμε την εξαρτημένη μεταβλητή (στο παράδειγμά μας, την «BASC hyperactivity T score») στη θέση «Dependent Variable». Επίσης, τοποθετούμε την ανεξάρτητη μεταβλητή (π.χ., την «Group») στον κατάλογο «Fixed Factor(s)». Αυτές είναι οι ελάχιστες απαιτούμενες κινήσεις για να πάρουμε τον συνοπτικό πίνακα της ανάλυσης διακύμανσης. Μπορούμε να ζητήσουμε, όμως, και μερικά επιπλέον στοιχεία που χρειάζεται να συνεκτιμήσουμε κατά περίπτωση. Αποκτούμε πρόσβαση στα στοιχεία αυτά μέσω των κουμπιών της εντολής GLM, τα οποία ανοίγουν αντίστοιχα πλαίσια διαλόγου με συμπληρωματικές επιλογές, ως εξής:

*Model*. Επιτρέπει παραμετροποίηση του μοντέλου, επιλέγοντας τον έλεγχο συγκεκριμένων μόνο υποθέσεων που αφορούν την κύρια επίδραση ή την αλληλεπίδραση ανεξάρτητων μεταβλητών (χρήσιμο μόνον όταν έχουμε περισσότερες από μία ανεξάρτητες μεταβλητέςπαράγοντες). Η προκαθορισμένη ρύθμιση, «Full factorial», ελέγχει τις κύριες επιδράσεις και τις αλληλεπιδράσεις όλων των πιθανών συνδυασμών των ανεξάρτητων μεταβλητών.

*Contrasts*. Εδώ μπορούμε εκ των προτέρων να σχεδιάσουμε συγκρίσεις των μέσων όρων με τέτοιο τρόπο ώστε να ελέγχουμε συγκεκριμένες υποθέσεις που απορρέουν από αντίστοιχους πειραματικούς χειρισμούς. Έχουμε τη δυνατότητα να προβούμε στις εξής συγκρίσεις:

- *Deviation*: συγκρίνει τον μέσο όρο κάθε ομάδας με τον γενικό μέσο όρο.
- *Simple*: συγκρίνει τον μέσο όρο κάθε ομάδας με τον μέσο όρο μιας ομάδας-αναφοράς (π.χ. της ομάδας ελέγχου).
- *Difference*: συγκρίνει τον μέσο όρο κάθε ομάδας (εκτός από την πρώτη) με τον μέσο όρο όλων των προηγούμενων ομάδων.
- *Helmert*: συγκρίνει τον μέσο όρο κάθε ομάδας (εκτός από την τελευταία) με τον μέσο όρο όλων των ομάδων που ακολουθούν.
- *Repeated*: συγκρίνει τον μέσο όρο κάθε ομάδας (εκτός από την πρώτη) με τον μέσο όρο της αμέσως προηγούμενής της ομάδας.
- *Polynomial*: ανιχνεύει εάν υπάρχουν διαφορές των μέσων όρων μεταξύ διαδοχικών ομάδων-επιπέδων της ανεξάρτητης μεταβλητής, έτσι ώστε να μεταβάλλεται η μορφή της συσχέτισής της με την εξαρτημένη (χρήσιμο όταν η ανεξάρτητη μεταβλητή είναι ποιοτικά δεδομένα-τακτικές τιμές). Παραδείγματα πρωτοβάθμιας (γραμμικής), δευτεροβάθμιας και τριτοβάθμιας πολυωνυμικής επίδρασης παρουσιάζονται στα σχήματα:

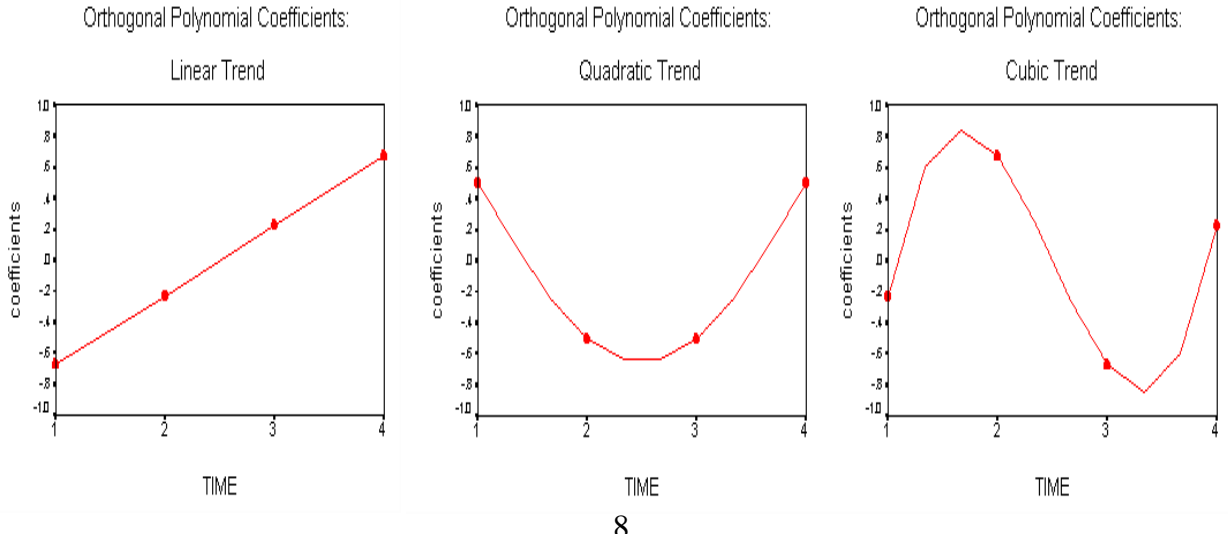

*Plots*. Παρέχει τη δυνατότητα σχεδιασμού γραφημάτων (πολυγώνων των μέσων όρων). Τα σχήματα αυτά, καθόλου απαραίτητα για την ίδια τη στατιστική ανάλυση, διευκολύνουν, ωστόσο, την κατανόηση των ευρημάτων.

*Post Hoc*. Επιτρέπει πολλαπλές συγκρίσεις των μέσων όρων ανά ζεύγη για τον εντοπισμό στατιστικώς σημαντικών διαφορών. Χρήσιμο σε μη πειραματικές (νατουραλιστικές) έρευνες. Απαραίτητο όταν το αποτέλεσμα της ανάλυσης διακύμανσης προκύψει στατιστικώς σημαντικό και οι συγκρινόμενες ομάδες είναι περισσότερες από δύο. Υπάρχουν πολλά post hoc tests, τα οποία διακρίνονται σε δύο γενικές κατηγορίες, ανάλογα με την ύπαρξη ή όχι ομοιογένειας της διασποράς μεταξύ των συγκρινόμενων ομάδων. Μερικά από τα πιο γνωστά post hoc κριτήρια είναι τα εξής:

- *LSD*: αντιστοιχεί σε απλά *t*-tests. Δεν προστατεύει καθόλου από την πιθανότητα να διαπράξουμε σφάλμα τύπου Ι. Δεν προτείνεται η χρήση του.
- *Bonferroni*: Αναπροσαρμόζει το επίπεδο στατιστικής σημαντικότητας ανάλογα με τον αριθμό των συγκρινόμενων ζευγών. Απλό και αρκετά δημοφιλές.
- *Sidak*: Παρόμοιο με το κριτήριο Bonferroni. Έχει λίγο μεγαλύτερη διαφοροποιητική δύναμη για *α*=0,05, ενώ το αποτέλεσμά του ελάχιστα διαφέρει για *α*=0,01.
- *Scheffé*: Αρκετά συντηρητικό τεστ. Υποθέτει ότι ενδιαφερόμαστε να ελέγξουμε όλα τα πιθανά ζεύγη μέσων όρων, καθώς και όλους τους πιθανούς συνδυασμούς τους (π.χ. (1 vs. 2, 1 vs. 3, 2 vs. 3, 1+2 vs. 3, 1+3 vs. 2, 2+3 vs. 1). Αν και χρησιμοποιείται ευρέως, δεν προτείνεται ειδικά για κάποια περίπτωση.
- *Tukey HSD*: Θεωρείται το ασφαλέστερο κριτήριο για τον έλεγχο όλων των δυνατών συγκρίσεων μεταξύ των επιπέδων-τιμών της ανεξάρτητης μεταβλητής. Αρκετά συντηρητικό, αλλά όχι όσο το κριτήριο Scheffé.
- *Tukey's-b*: Ιεραρχικό τεστ για τον έλεγχο μέσων όρων που είναι διευθετημένοι σε αύξουσα ή φθίνουσα ακολουθία. Αποτελεί προέκταση του κριτηρίου Tukey HSD.
- *Dunnett*: Ελέγχει τον μέσο όρο μιας ομάδας-αναφοράς (π.χ. μιας ομάδας ελέγχου) με τους μέσους όρους όλων των άλλων ομάδων.
- *Tamhane's T2*: Χρησιμοποιεί την *t* κατανομή και βασίζεται στο κριτήριο Sidak για να διορθώσει το επίπεδο στατιστικής σημαντικότητας για τις πολλαπλές συγκρίσεις. Είναι κατάλληλο όταν οι συγκρινόμενες ομάδες είναι ανισοπληθείς ή/και ανομοιογενείς (δηλ. έχουν διαφορετική διασπορά).
- *Games-Howell*: Χρησιμοποιείται όταν οι συγκρινόμενες ομάδες έχουν διαφορετικό μέγεθος ή/και διαφορετική διασπορά, όπως και το Tamhane's T2, αλλά λιγότερο συντηρητικό.

*Save*. Αποθηκεύει διάφορες τιμές που προβλέπει το μοντέλο (π.χ. τα υπόλοιπα) ως νέες μεταβλητές στο αρχείο δεδομένων. Αυτές οι μεταβλητές μπορούν στη συνέχεια να χρησιμοποιηθούν, π.χ., για τον έλεγχο συγκεκριμένων υποθέσεων σχετικά με τα δεδομένα.

*Options*. Εδώ μπορούμε να ζητήσουμε τους μέσους όρους των συγκρινόμενων ομάδων. Αυτό γίνεται είτε μεταφέροντας την ανεξάρτητη μεταβλητή στον κατάλογο «Display Means for:» της ενότητας «Estimated Marginal Means», είτε τσεκάροντας την επιλογή «Descriptive Statistics» της ενότητας «Display». Στην ενότητα «Display» μπορούμε επίσης να τσεκάρουμε τις επιλογές «Estimates of Effect Size» και «Observed Power», οι οποίες μας δίνουν πληροφορίες σχετικά με το μέγεθος της επίδρασης (δείκτης *η 2* ) 3 και τη διαφοροποιητική δύναμη, αντίσ-

 <sup>3</sup> Ο δείκτης  $\eta^2$  δείχνει το μέγεθος της επίδρασης και αντιστοιχεί, κατά κάποιο τρόπο, στην ποσότητα  $R^2$  της ανάλυσης παλινδρόμησης. Είναι μια εκτίμηση του βαθμού στον οποίο η διακύμανση των τιμών της εξαρτημένης

τοιχα. Επιπλέον, υπάρχουν ορισμένες επιλογές που αποσκοπούν στον έλεγχο των προϋποθέσεων για εφαρμογή της ανάλυσης διακύμανσης, π.χ. «Homogeneity tests», «Spread vs. level plot», «Residual plot» και «Lack of fit» (πολλά από τα αποτελέσματα αυτών των επιλογών τα έχουμε ήδη μελετήσει μέσω της εντολής «Explore»).

Για τις ανάγκες του ερευνητικού μας παραδείγματος, ζητήσαμε επιπλέον: (α) τους μέσους όρους των συγκρινόμενων ομάδων (τσεκάροντας την επιλογή «Descriptive Statistics» στο πλαίσιο διαλόγου του κουμπιού «Options»), (β) το πολύγωνο των μέσων όρων (μέσω του κουμπιού «Plots»), και (γ) το αποτέλεσμα των πολλαπλών συγκρίσεων των μέσων όρων ανά ζεύγη με το κριτήριο Tukey HSD (στο κουμπί «Post Hoc»). Τα αποτελέσματα αυτά παρουσιάζονται αμέσως παρακάτω.

### *Διαβάζοντας τα αποτελέσματα*

Ο πίνακας «Descriptive Statistics» περιέχει τους μέσους όρους, τις τυπικές αποκλίσεις και τα μεγέθη των συγκρινόμενων ομάδων-επιπέδων της ανεξάρτητης μεταβλητής, αλλά και του συνολικού δείγματος (σειρά «Total»).

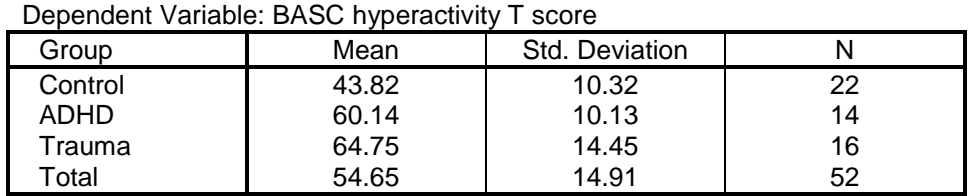

### **Descriptive Statistics**

### **Tests of Between-Subjects Effects**

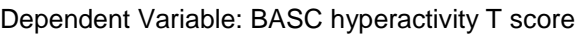

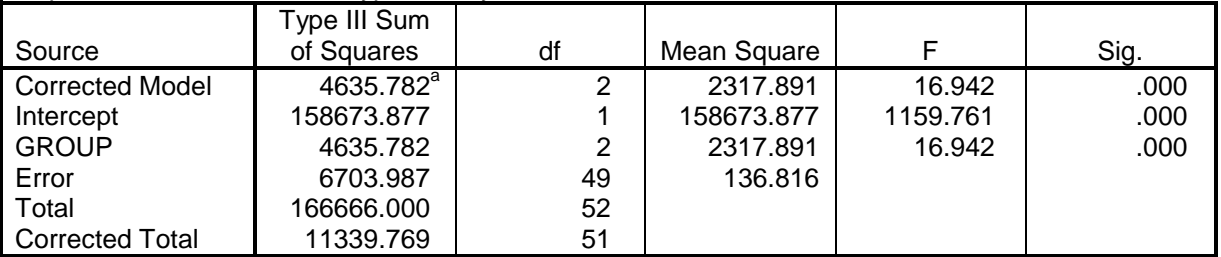

a. R Squared = .409 (Adjusted R Squared = .385)

 $\overline{a}$ 

O πίνακας «Tests of Between-Subjects Effects» συνοψίζει το αποτέλεσμα της ανάλυσης διακύμανσης. Στις στήλες του πίνακα αυτού υπάρχουν πληροφορίες για τα αθροίσματα τετραγώνων των αποκλίσεων («Sum of Squares»), τους βαθμούς ελευθερίας («df»), τα μέσα τετράγωνα των αποκλίσεων («Mean Squares»), τις τιμές *F* και το επίπεδο στατιστικής σημαντικότητας («Sig.»). Οι σειρές του πίνακα περιέχουν τις εξής πληροφορίες:

 *Corrected Model*: Στη σειρά αυτή δίνεται το αποτέλεσμα για το συνολικό μοντέλο. Περιλαμβάνεται η διακύμανση που οφείλεται σε όλες τις επιδράσεις (κύριες επιδράσεις και αλληλεπιδράσεις) του σχεδίου. Δεν στεκόμαστε ιδιαίτερα εδώ εφόσον αυτό που μας ενδιαφέρει είναι η κάθε πηγή επίδρασης ξεχωριστά. Επειδή στο παράδειγμά μας υπάρχει μόνο

μεταβλητής μπορεί να αποδοθεί στη στατιστική επίδραση της ανεξάρτητης. Ιδιαίτερα χρήσιμη πληροφορία, εφόσον η έννοια της στατιστικής σημαντικότητας, από μόνη της, αναφέρεται αποκλειστικά στη σταθερότητα των διαφορών των μέσων όρων και καθόλου στο μέγεθος των διαφορών αυτών.

μία κύρια επίδραση, το αποτέλεσμα για το συνολικό μοντέλο ισούται με το αποτέλεσμα της κύριας επίδρασης.

- *Intercept*: Ελέγχει εάν ο γενικός μέσος όρος του συνολικού δείγματος διαφέρει από την τιμή μηδέν. Δεν αποτελεί αντικείμενο ενδιαφέροντος.
- *GROUP*: Μετά τη σειρά «Intercept» ακολουθούν οι σειρές που δείχνουν το αποτέλεσμα κάθε πηγής επίδρασης, ξεχωριστά. Εμφανίζονται πρώτα οι κύριες επιδράσεις και ακολουθούν οι αλληλεπιδράσεις. Στο παράδειγμά μας υπάρχει μόνο μία πηγή επίδρασης, αυτή της ανεξάρτητης μεταβλητής «Group». Όπως φαίνεται στη στήλη «Sig.», η επίδραση της ανεξάρτητης μεταβλητής είναι στατιστικώς σημαντική, *F*(2, 49)=16,94, *p*<0,001 4 . Δηλαδή, οι διαφορές των μέσων όρων μεταξύ των τριών ομάδων είναι στατιστικώς σημαντικές. Ωστόσο, δεν γνωρίζουμε ακόμα ποια ζεύγη μέσων όρων διαφέρουν σημαντικά μεταξύ τους. Αυτό θα το δούμε παρακάτω, από τον έλεγχο post hoc.
- *Error*: Η σειρά αυτή αντιστοιχεί στην πηγή διασποράς εντός των ομάδων, αναφερόμενη και ως διασπορά σφάλματος. Υπενθυμίζεται ότι το μέσο τετράγωνο της σειράς αυτής αποτελεί τον παρονομαστή του κλάσματος του κριτηρίου *F* (γι' αυτό και στην αναφορά του αποτελέσματος συμπεριλάβαμε τους βαθμούς ελευθερίας της σειράς «Error»).
- *Total*: Η σειρά αυτή δείχνει το συνολικό άθροισμα τετραγώνων, συμπεριλαμβανομένου του Intercept, των κύριων επιδράσεων, των αλληλεπιδράσεων (εάν υπάρχουν) και του σφάλματος (error).
- *Corrected Total*: Η σειρά αυτή περιλαμβάνει το άθροισμα τετραγώνων των σειρών «Corrected Model» και «Error». Δηλ. δεν συμπεριλαμβάνεται το Intercept.

Στη σημείωση του πίνακα δίνεται η τιμή του δείκτη  $R^2$  και του προσαρμοσμένου (adjusted) δείκτη *R 2* για τον πληθυσμό. Στο δείγμα μας, περίπου 41% της διασποράς της εξαρτημένης μεταβλητής οφείλεται στη στατιστική επίδραση της ανεξάρτητης. Ο δείκτης *R 2* είναι πάντοτε .<br>μεγαλύτερος από τον προσαρμοσμένο *R<sup>2</sup>*. Όσο μεγαλύτερο είναι το μέγεθος του δείγματος και όσο λιγότερες οι ανεξάρτητες μεταβλητές που περιλαμβάνονται στο μοντέλο, τόσο μικρότερη είναι η διόρθωση που απαιτείται για την προσαρμογή του δείκτη *R 2* στον πληθυσμό.

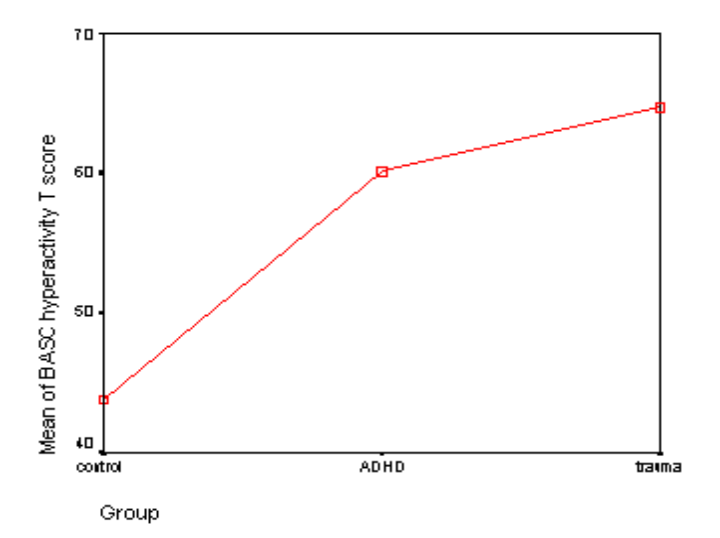

Εφόσον είδαμε ότι η επίδραση της ανεξάρτητης μεταβλητής είναι στατιστικώς σημαντική, και επειδή η ανεξάρτητη μεταβλητή περιλαμβάνει περισσότερες από δύο ομάδες, το επόμενο

<sup>4</sup> Υπενθυμίζεται ότι, στη στήλη «Sig.», τιμές >.050 είναι στατιστικώς ασήμαντες. Τιμές <.050 είναι στατιστικώς σημαντικές για p<0,05, τιμές <.010 είναι στατιστικώς σημαντικές για p<0,01, και τιμές <.001 (όπως η τιμή .000 στο παράδειγμά μας) είναι στατιστικώς σημαντικές για p<0,001.

βήμα μας είναι να αναζητήσουμε ποιοι μέσοι όροι διαφέρουν μεταξύ τους. Μια πρώτη απάντηση παίρνουμε από την επισκόπηση του πολυγώνου των μέσων όρων. Στο σχήμα αυτό φαίνεται, καταρχήν, ότι ο μέσος όρος της ομάδας ελέγχου είναι χαμηλότερος από τον μέσο όρο των άλλων δύο ομάδων, με την ομάδα των παιδιών PTSD (τραύμα) να σημειώνει ελαφρώς υψηλότερο μέσο όρο από την ομάδα παιδιών ADHD. Φυσικά, αυτή η εκτίμηση δεν είναι ασφαλής αφού γίνεται με περιγραφικό μόνο τρόπο $^5$ .

Οι δύο τελευταίοι πίνακες δείχνουν το αποτέλεσμα των πολλαπλών συγκρίσεων των μέσων όρων με το κριτήριο Tukey HSD. Στον πρώτο πίνακα, αυτό που ενδιαφέρει κυρίως είναι η στήλη «Mean Difference (I-J)». Εδώ δηλώνονται με αστερίσκο οι στατιστικώς σημαντικές διαφορές των πολλαπλών συγκρίσεων. Στο παράδειγμά μας, διαπιστώνουμε ότι ο μέσος όρος της ομάδας ελέγχου (σειρά «control») διαφέρει τόσο από την ομάδα ADHD, όσο και από την ομάδα trauma. Ο μέσος όρος της ομάδας ADHD διαφέρει σημαντικά από τον μέσο όρο της ομάδας control αλλά δεν διαφέρει από τον μέσο όρο της ομάδας trauma. Τέλος, ο μέσος όρος της ομάδας trauma διαφέρει από τον μέσο όρο της ομάδας control αλλά όχι από τον μέσο όρο της ομάδας ADHD (τα τελευταία αυτά αποτελέσματα αποτελούν, κατά κάποιο τρόπο, πλεονασμό, εφόσον οι συγκρίσεις των μέσων όρων επαναλαμβάνονται εδώ για δεύτερη φορά). Στο κείμενο των ευρημάτων της έρευνας δεν απαιτείται να συμπεριλάβουμε κάποιον στατιστικό δείκτη από τον πίνακα. Απλώς, περιγράφουμε λεκτικά τις διαφορές.

### **Multiple Comparisons (Pairwise)**

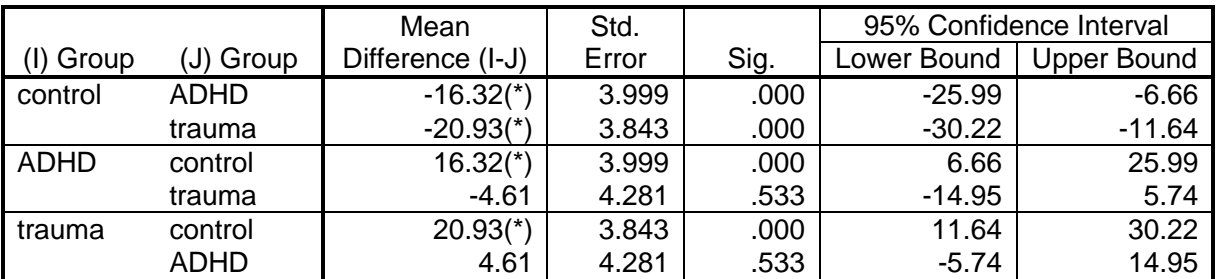

Dependent Variable: BASC hyperactivity T score [Tukey HSD]

Based on observed means.

\* The mean difference is significant at the .05 level.

#### **BASC hyperactivity T score**

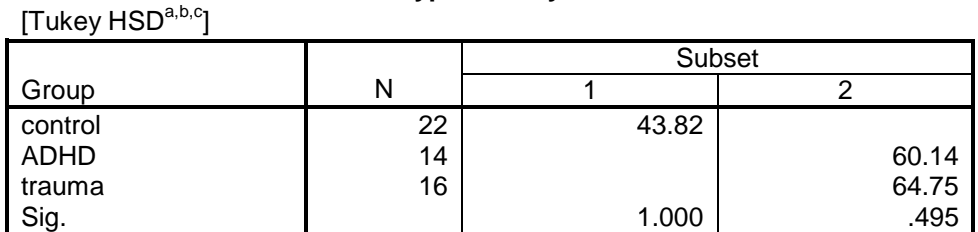

Means for groups in homogeneous subsets are displayed.

Based on Type III Sums of Squares

The error term is Means Square (Error) = 136.816

a Uses Harmonic Mean Sample Size = 16.724

b The group sizes are unequal. The harmonic mean of the group sizes is used.

Type I error levels are not guaranteed.

c. Alpha = .05

<sup>5</sup> Πιο ασφαλή εκτίμηση θα μπορούσαμε να έχουμε εάν απεικονίζαμε γραφικώς τους μέσους όρους μαζί με τα διαστήματα εμπιστοσύνης τους. Ένα τέτοιο σχήμα μπορούμε να λάβουμε μέσω της εντολής «Graphs» «Interactive»  $\rightarrow$  «Error Bar».

Ο δεύτερος πίνακας του κριτηρίου Tukey HSD εντοπίζει ομάδες μέσων όρων, οι οποίοι δεν διαφέρουν μεταξύ τους, αλλά διαφέρουν από τους μέσους όρους άλλων ομάδων. Στο παράδειγμά μας, εντοπίστηκαν δύο ομάδες. Η πρώτη περιλαμβάνει μόνο την ομάδα ελέγχου («control»), ενώ η δεύτερη περιλαμβάνει τις ομάδες ADHD και trauma, οι μέσοι όροι των οποίων δεν διαφέρουν σημαντικά μεταξύ τους, διαφέρουν όμως από τον μέσο όρο της ομάδας control. Σημειώνεται ότι τα αποτελέσματα των δύο πινάκων του κριτηρίου Tukey HSD, αλλά και άλλων post hoc κριτηρίων, ενδέχεται να διαφέρουν όταν οι ομάδες είναι ανισοπληθείς, οπότε λαμβάνουμε υπόψη μόνο τα αποτελέσματα του πρώτου πίνακα (πολλαπλές συγκρίσεις ανά ζεύγη) και όχι του δεύτερου (εντοπισμός ομοιογενών υπο-ομάδων).

# **1.4. Ανεξάρτητα διπαραγοντικά δείγματα**

Η ανάλυση διακύμανσης με περισσότερες από μία ανεξάρτητες μεταβλητές (μερικές φορές αναφέρεται ως παραγοντική ανάλυση διακύμανσης, factorial ANOVA) αποτελεί προέκταση της απλής, μονοπαραγοντικής ανάλυσης διακύμανσης. Το νέο στοιχείο είναι ότι ο επιμερισμός του συνολικού αθροίσματος των τετραγώνων των αποκλίσεων γίνεται κατά τρόπο ώστε να είναι δυνατός ο έλεγχος περισσότερων της μίας υποθέσεων, οι οποίες αφορούν: (α) στην επίδραση κάθε ανεξάρτητης μεταβλητής ξεχωριστά (αυτές είναι γνωστές και ως κύριες επιδράσεις), όσο και (β) στην αλληλεπίδραση<sup>6</sup> μεταξύ των ανεξάρτητων μεταβλητών πάνω στην εξαρτημένη. Στην πραγματικότητα, η μελέτη των αλληλεπιδράσεων αποτελεί έναν από τους ισχυρότερους λόγους για να χρησιμοποιήσει κανείς την ανάλυση διακύμανσης.

### *Ένα παράδειγμα*

Σε έρευνα των Pavlopoulos, Motti-Stefanidi, Obradović και Masten (2006)<sup>7</sup>, μελετήθηκε η σχολική επάρκεια εφήβων μαθητών σε συνάρτηση με τη μετανάστευση (παιδιά μεταναστών/παλιννοστούντων, γηγενείς Έλληνες) και το επίπεδο αντιξοότητας (υψηλό, μέτριο, χαμηλό). Η εξαρτημένη μεταβλητή (σχολική επάρκεια) μετρήθηκε με συνδυασμό πληροφοριών από το αρχείο του σχολείου (βαθμοί, απουσίες) και από αξιολογήσεις των δασκάλων, ενώ η βαθμολογία της εκφράζεται σε τιμές *z*. Το παραγοντικό σχέδιο παρουσιάζεται στον παρακάτω πίνακα (οι αριθμοί στα φατνία δείχνουν το μέγεθος των συνδυαστικών ομάδων).

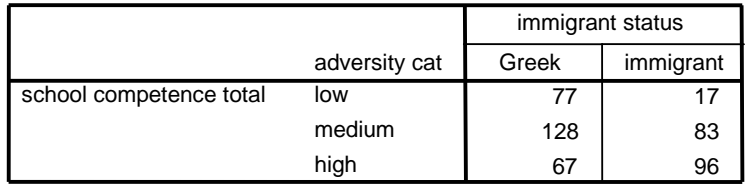

#### **Case Processing Summary**

Οι υποθέσεις που μπορούν να ελεγχθούν με την ανάλυση διακύμανσης είναι τρεις και αφορούν στα εξής:

<sup>6</sup> Η έννοια της αλληλεπίδρασης σημαίνει ότι η επίδραση μίας ανεξάρτητης μεταβλητής-παράγοντα πάνω στην εξαρτημένη δεν είναι η ίδια για όλα τα επίπεδα-συνθήκες μιας άλλης ανεξάρτητης μεταβλητής. Π.χ., εάν η επίδραση της μετανάστευσης (παράγοντας Α) στους μέσους όρους ψυχολογικής επάρκειας των εφήβων (εξαρτημένη μεταβλητή) δεν είναι ίδια για όλα τα επίπεδα αντιξοότητας (παράγοντας Β), τότε λέμε ότι βρέθηκε αλληλεπίδραση της μετανάστευσης και του επιπέδου αντιξοότητας πάνω στην ψυχολογική επάρκεια των εφήβων.

<sup>&</sup>lt;sup>7</sup> Pavlopoulos, V., Motti-Stefanidi, F., Obradović, J., & Masten, A. (2006, July). Risk, resources and academic resilience in Albanian immigrant and native Greek adolescents. Paper presented at the *13th European Conference on Personality*, Athens, Greece.

- κύρια επίδραση της μετανάστευσης πάνω στη σχολική επάρκεια,
- κύρια επίδραση του επίπέδου αντιξοότητας πάνω στη σχολική επάρκεια, και
- αλληλεπίδραση της μετανάστευσης και του επιπέδου αντιξοότητας στη σχολική επάρκεια.

### *Έλεγχος των προϋποθέσεων*

Οι προϋποθέσεις για την εφαρμογή της παραγοντικής ανάλυσης διακύμανσης είναι ίδιες με αυτές της απλής (one-way) ανάλυσης διακύμανσης. Τις υπενθυμίζουμε:

- Οι επιμέρους ομάδες-δείγματα να είναι ανεξάρτητες (τυχαία δείγματα).
- Η κλίμακα μέτρησης της εξαρτημένης μεταβλητής να είναι ίσων διαστημάτων.
- Η μορφή της κατανομής της εξαρτημένης μεταβλητής να είναι κανονική (συμμετρική) για καθεμιά από τις συνδυαστικές ομάδες.
- Οι κατανομές των συνδυαστικών ομάδων να είναι ομοιογενείς.

Η διαφορά από την απλή ανάλυση διακύμανσης είναι ότι οι παραπάνω προϋποθέσεις δεν πρέπει να ισχύουν μόνο για τις συγκρινόμενες ομάδες που διαμορφώνονται με βάση καθεμιά από τις ανεξάρτητες μεταβλητές, αλλά και για τις συνδυαστικές ομάδες που προκύπτουν από τη διασταύρωση των ανεξάρτητων μεταβλητών (δηλ. για όλα τα φατνία του πίνακα του παραγοντικού σχεδίου). Έτσι, για να προκύψουν οι πίνακες που ακολουθούν, χρειάστηκε να παρέμβουμε στη σύνταξη της εντολής «Explore», τροποποιώντας την επιλογή VARIABLES ως εξής: **από** com\_tch BY adv\_cat ethncty **σε** com\_tch BY adv\_cat **BY** ethncty.

#### **Tests of Normality**

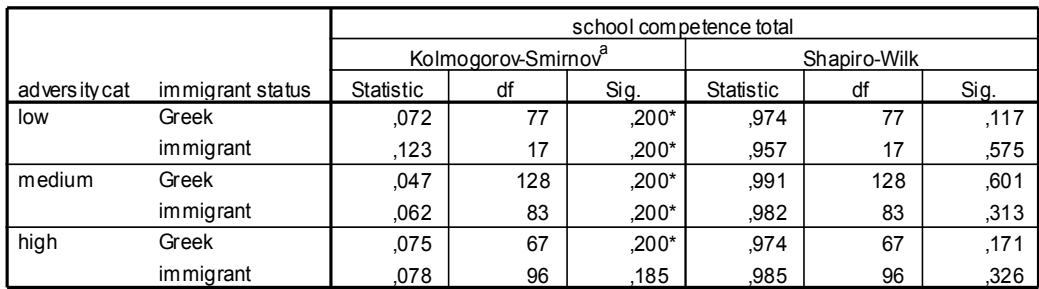

\*. This is a lower bound of the true significance.

a. Lilliefors Significance Correction

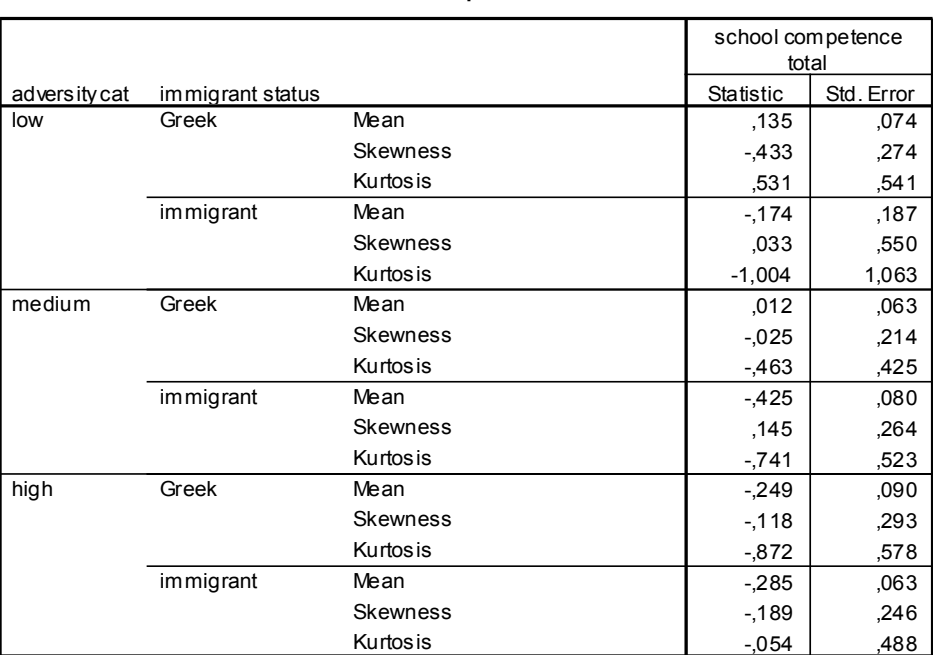

#### **Descriptives**

#### **Test of Homogeneity of Variance**

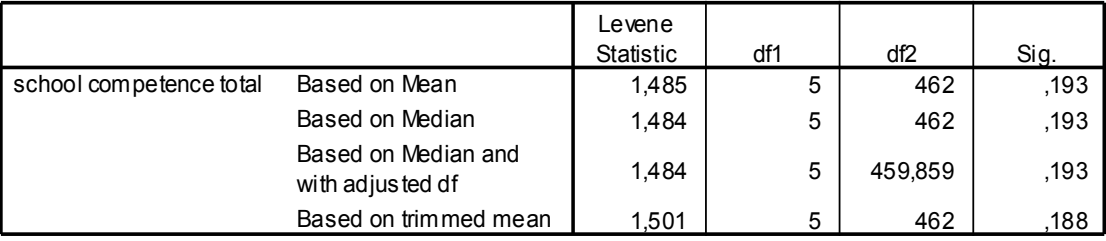

Στο παράδειγμά μας, παρόλο που τα δείγματα είναι ανισοπληθή (και αυτό δεν ευνοεί συνήθως τις προϋποθέσεις της κανονικότητας και, κυρίως, της ομοιογένειας της διασποράς), δεν φαίνεται να υπάρχει κάποιο πρόβλημα. Το κριτήριο Kolmogorov-Smirnov για τον έλεγχο της κανονικότητας σε μεγάλα δείγματα είναι στατιστικώς ασήμαντο. Στατιστικώς ασήμαντος είναι ο έλεγχος της ασυμμετρίας, αφού όλοι οι δείκτες skewness διά το std. error δίνουν τιμές < 2. Τέλος, οι συνδυαστικές ομάδες είναι ομοιογενείς, Levene (5, 462)=1,48, *p*>0,05. Επίσης, όπως προκύπτει από το ερευνητικό σχέδιο, τα δείγματα είναι ανεξάρτητα και η κλίμακα μέτρησης της σχολικής επάρκειας (εξαρτημένη μεταβλητή) είναι ίσων διαστημάτων (τιμές *z*).

### *Η εντολή «GLM: Univariate»*

Στο πλαίσιο διαλόγου της εντολής «Analyze»  $\rightarrow$  «General Linear Model»  $\rightarrow$  «Univariate...» κάνουμε τα εξής: Τοποθετούμε τη μεταβλητή «school competence total» στη θέση «Dependent Variable». Τοποθετούμε τις μεταβλητές «immigrant status» και «adversity cat» στον κατάλογο «Fixed Factor(s)». Επιπλέον, από το κουμπί «Options» ζητάμε να εμφανιστούν οι μέσοι όροι των συγκρινόμενων ομάδων, μεταφέροντας όλους τους πιθανούς συνδυασμούς από τον κατάλογο «Factor(s) and Factor Interactions» στον κατάλογο «Display Means for:». Για πολλαπλές συγκρίσεις των μέσων όρων ανά ζεύγη, τσεκάρουμε την επιλογή «Compare Main Effects» και επιλέγουμε το κριτήριο Bonferroni από τη λίστα «Confidence interval adjustment» 8 . Τέλος, τσεκάρουμε τα «Estimates of effect size» και «Observed power» για να λάβουμε τους δείκτες *η 2* (μέγεθος επίδρασης) και τη διαφοροποιητική δύναμη, αντίστοιχα.

### *Διαβάζοντας τα αποτελέσματα*

Ο πίνακας «Tests of Between-Subjects Effects» ανακεφαλαιώνει τα αποτελέσματα της ανάλυσης διακύμανσης. Αυτά έχουν ως εξής:

Η σειρά «Corrected Model» δείχνει το συνολικό αποτέλεσμα της ανάλυσης διακύμανσης και είναι άνευ ενδιαφέροντος. Ούτε η σειρά «Intercept» μας δίνει χρήσιμες πληροφορίες από ερμηνευτική άποψη (ελέγχει την υπόθεση ότι ο συνολικός μέσος όρος είναι διαφορετικός του μηδενός). Η διαφορά από την απλή (one-way) ανάλυση διακύμανσης είναι ότι οι πηγές διασποράς μεταξύ των ομάδων τώρα είναι τρεις (αντί για μία): (α) η κύρια επίδραση της μετανάστευσης (ethncty), (β) η κύρια επίδραση του επιπέδου αντιξοότητας (adv\_cat), και (γ) η αλλη-

<sup>8</sup> Προσοχή! Όταν έχουμε **ανισοπληθείς** συνδυαστικές ομάδες, τότε πρέπει: (α) Να λάβουμε υπόψη τους μέσους όρους, όπως αυτοί υπολογίζονται μέσω της επιλογής «Display Means for:» και όχι τσεκάροντας την επιλογή «Descriptive Statistics», γιατί η τελευταία αυτή παράγει διορθωμένες τιμές των μέσων όρων (weighted means), με βάση το μέγεθος των συγκρινόμενων ομάδων. (β) Επίσης, είναι προτιμότερο να επιλέγουμε κάποιο post hoc κριτήριο από τη λίστα «Confidence Interval adjustment» της επιλογής «Compare Main Effects» και όχι από το κουμπί «Post Hoc», γιατί τα κριτήρια του κουμπιού «Post Hoc» βασίζονται στους διορθωμένους (weighted) μέσους όρους και όχι στους αρχικούς (unweighted)!

λεπίδραση μετανάστευση \* αντιξοότητα (ethncty\*adv\_cat). Η σειρά «Error» αναφέρεται στη διασπορά εντός των ομάδων. Τέλος, οι σειρές «Total» και «Corrected Total» δείχνουν το συνολικό άθροισμα τετραγώνων και τους συνολικούς βαθμούς ελευθερίας, με ή χωρίς το intercept, αντίστοιχα.

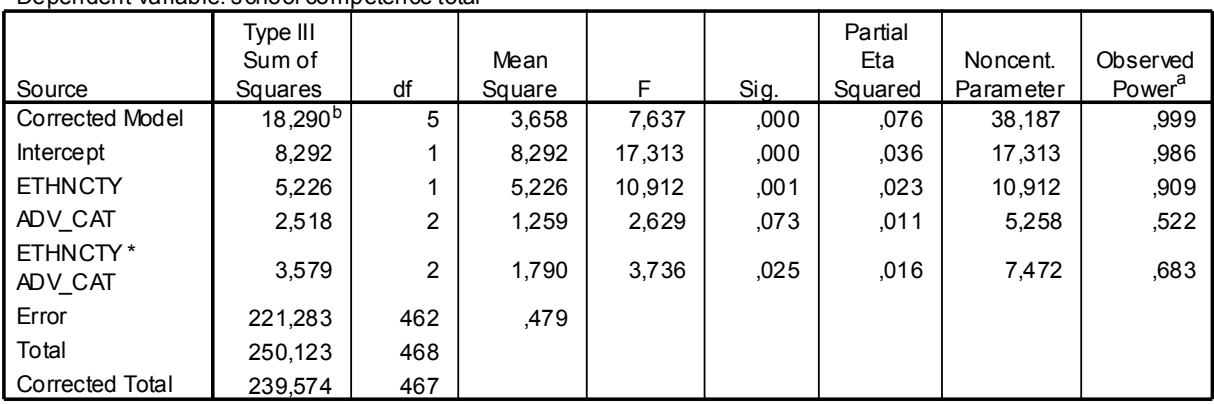

#### **Tests of Between-Subjects Effects**

Dependent Variable: school competence total

a. Computed using alpha = ,05

b. R Squared = ,076 (Adjusted R Squared = ,066)

Από την επισκόπηση του ανακεφαλαιωτικού πίνακα της ανάλυσης διακύμανσης προκύπτει ότι η επίδραση της μετανάστευσης στη σχολική επάρκεια των εφήβων είναι στατιστικώς σημαντική, *F*(1, 462)=10,91, *p*=0,001. Η επίδραση του επιπέδου αντιξοότητας στη σχολική επάρκεια είναι στατιστικώς ασήμαντη, *F*(2, 462)=2,63, *p*>0,05. Ενώ η αλληλεπίδραση της μετανάστευσης και του επιπέδου αντιξοότητας πάνω στη σχολική επάρκεια είναι στατιστικώς σημαντική, *F*(2, 462)=3,74, *p*<0,05.

Η στήλη «Partial Eta Squared» δίνει τους δείκτες *η 2* για το μέγεθος της επίδρασης. Αναφέρουμε τους δείκτες αυτούς μόνον όταν το κριτήριο *F* είναι στατιστικά σημαντικό. Στο παράδειγμά μας, διαπιστώνουμε ότι το 2,3% ( $\eta^2$ =0,023) της διασποράς των τιμών της σχολικής επάρκειας μπορεί να αποδοθεί στη στατιστική επίδραση της μετανάστευσης. Επίσης, το 1,6% (*η 2* =0,016) της διασποράς της σχολικής επάρκειας μπορεί να αποδοθεί στην αλληλεπίδραση της μετανάστευσης με το επίπεδο αντιξοότητας. Οι τιμές αυτές δηλώνουν πολύ χαμηλό μέγεθος επίδρασης<sup>9</sup>.

Η στήλη «Observed Power» δείχνει τη διαφοροποιητική δύναμη, δηλ. την πιθανότητα να απορρίψουμε ορθώς τη μηδενική υπόθεση. Η διαφοροποιητική δύναμη για τη μετανάστευση είναι 0,91. Αυτό πρακτικά σημαίνει ότι, εάν επαναλαμβάναμε την έρευνα 100 φορές κάτω από τις ίδιες συνθήκες, θα απορρίπταμε ορθώς τη μηδενική υπόθεση στο 91% των περιπτώσεων<sup>10</sup>. Η στήλη «Noncentr. Parameter» χρησιμεύει στον υπολογισμό της διαφοροποιητικής δύναμης και δεν αξιολογείται.

<sup>&</sup>lt;sup>9</sup> Συνήθως, τιμές *η*<sup>2</sup><0,050 (δηλ. <5%) αντιστοιχούν σε μέγεθος επίδρασης τόσο χαμηλό, ώστε τίθεται σε αμφισβήτηση η πρακτική σπουδαιότητα των διαφορών των μέσων όρων, παρά τη στατιστική σημαντικότητά τους. Παρατηρείστε ότι, στο παράδειγμά μας, το μέγεθος της επίδρασης είναι εξαιρετικά μικρό ακόμα και στην περίπτωση που το επίπεδο στατιστικής σημαντικότητας είναι 1%ο. Αυτό συμβαίνει, προφανώς, εξαιτίας του μεγάλου μεγέθους του δείγματος (*Ν*=468).

<sup>10</sup> Η διαφοροποιητική δύναμη βελτιώνεται με την αύξηση του μεγέθους του δείγματος, τη μείωση της διασποράς σφάλματος (εντός των ομάδων) ή/και με την αύξηση των διαφορών των μέσων όρων μεταξύ των συγκρινόμενων ομάδων.

Αφού έχουμε καταλήξει σε πρώτα γενικά συμπεράσματα σχετικά με τις ερευνητικές υποθέσεις, συνεχίζουμε με την επισκόπηση των μέσων όρων των συνδυαστικών ομάδων για να διαπιστώσουμε την κατεύθυνση των διαφορών τους.

Όσον αφορά τη μετανάστευση, όπως φαίνεται στον σχετικό πίνακα («Estimates»), τα παιδιά μεταναστών/παλιννοστούντων (*Μ*=-0,30, SE=0,07) σημείωσαν χαμηλότερο μέσο όρο σχολικής επάρκειας από ό,τι οι γηγενείς Έλληνες έφηβοι (*Μ*=-0,03, SE=0,04). Οι συγκρίσεις ανά ζεύγη (βλ. Πίνακα «Pairwise Comparisons») δεν έχουν νόημα, εφόσον η μεταβλητή αυτή έχει μόνο δύο τιμές-επίπεδα. Ο πίνακας «Univariate Tests» αντιστοιχεί σε απλή, μονομεταβλητή ανάλυση διακύμανσης.

### **1. immigration status**

**Estimates**

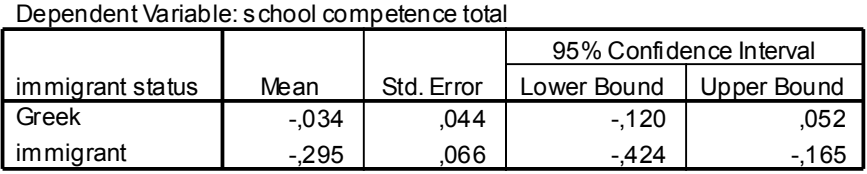

#### **Pairwise Comparisons**

Dependent Variable: school competence total

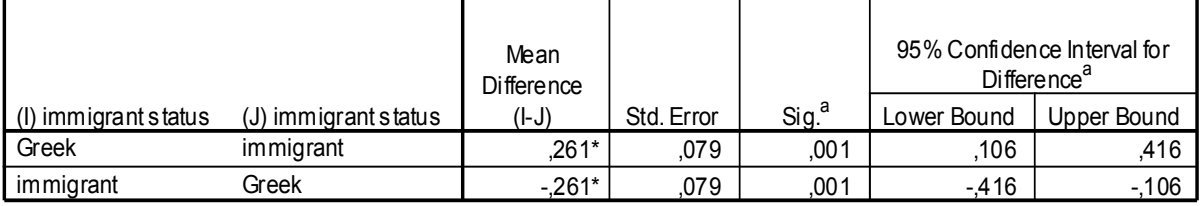

Based on estimated marginal means

\*. The mean difference is significant at the ,05 level.

a. Adjustment for multiple comparisons: Bonferroni.

#### **Univariate Tests**

Dependent Variable: school competence total

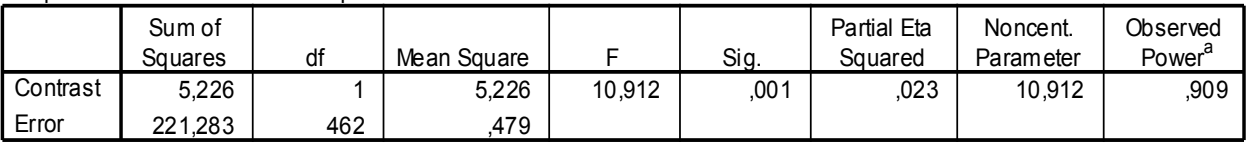

The F tests the effect of immigrant status. This test is based on the linearly independent pairwise comparisons among the estimated marginal means.

a. Computed using alpha = ,05

Οι πίνακες που αφορούν στο επίπεδο αντιξοότητας επιβεβαιώνουν το αποτέλεσμα της ανάλυσης διακύμανσης. Παρόλο που οι έφηβοι με υψηλό (*Μ*=-0,27, SE=0,06) και με μέτριο επίπεδο αντιξοότητας (*Μ*=-0,21, SE=0,05) σημείωσαν χαμηλότερους μέσους όρους σχολικής επάρκειας από ό,τι οι έφηβοι με χαμηλό επίπεδο αντιξοότητας (*Μ*=-0,02, SE=0,09), οι διαφορές αυτές των μέσων όρων, συνολικά και ανά ζεύγη, είναι στατιστικώς ασήμαντες.

### **2. adversity cat**

#### **Estimates**

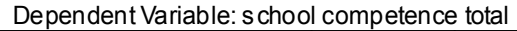

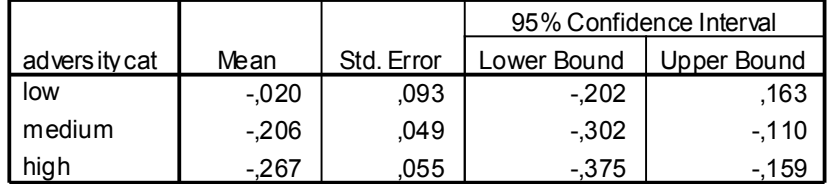

#### **Pairwise Comparisons**

Dependent Variable: school competence total

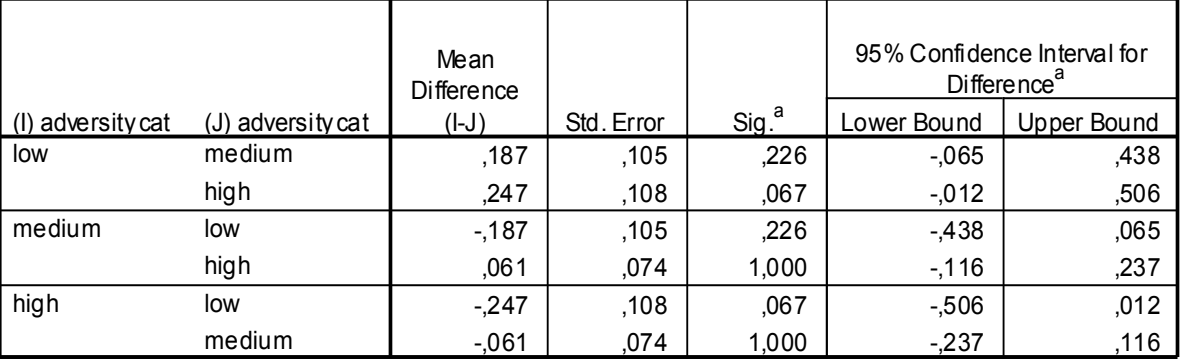

Based on estimated marginal means

a. Adjustment for multiple comparisons: Bonferroni.

#### **Univariate Tests**

Dependent Variable: school competence total

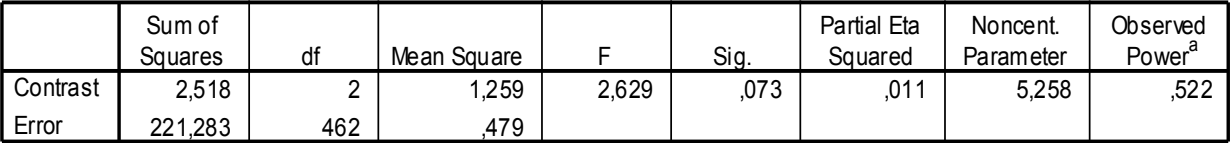

The F tests the effect of adversity cat. This test is based on the linearly independent pairwise comparisons among the estimated marginal means.

a. Computed using alpha = ,05

#### **3. immigrant status \* adversity cat**

Dependent Variable: school competence total

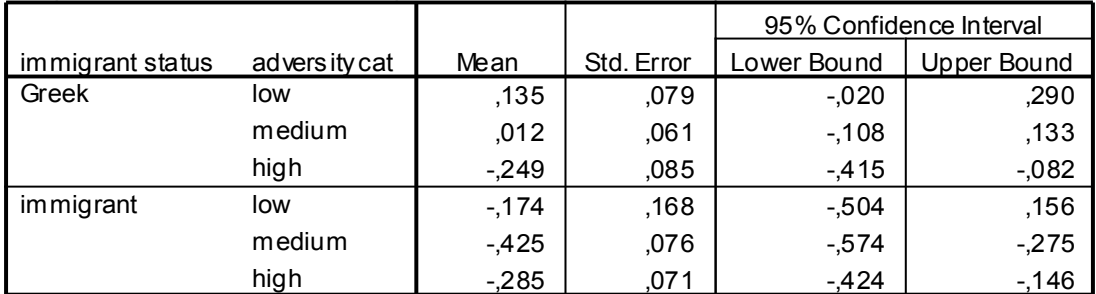

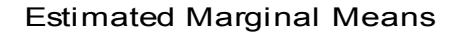

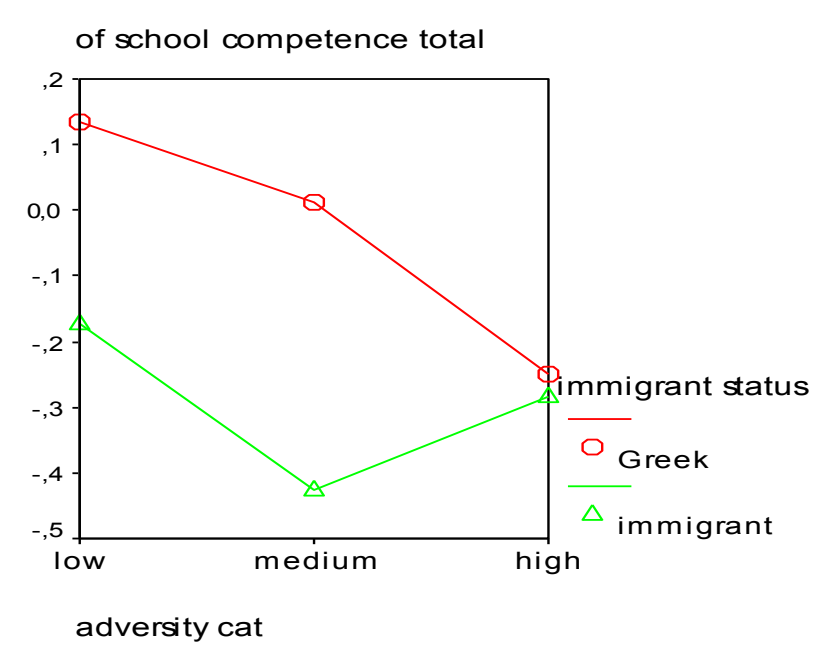

Όσον αφορά την αλληλεπίδραση της μετανάστευσης με το επίπεδο αντιξοότητας πάνω στη σχολική επάρκεια, βλέπουμε ότι το SPSS δίνει μόνο τους μέσους όρους των συνδυαστικών ομάδων χωρίς να παρέχει κάποιο post hoc κριτήριο για τον έλεγχο των διαφορών των μέσων όρων ανά ζεύγη. Δυστυχώς, τέτοιος έλεγχος μπορεί να γίνει μόνο με χαρτί, μολύβι και αριθμομηχανή τσέπης (κομπιουτεράκι…). Εναλλακτικά, μπορούμε να δημιουργήσουμε μια νέα μεταβλητή διασταυρώνοντας τις δύο ανεξάρτητες μεταβλητές (μέσω της εντολής «Transform» «Compute» και χρησιμοποιώντας τη συνθήκη «If») και, στη συνέχεια, να εφαρμόσουμε την απλή ανάλυση διακύμανσης με τη νέα μεταβλητή ως ανεξάρτητη και τη σχολική επάρκεια ως εξαρτημένη (και εκτελώντας κάποιο post hoc test στις τιμές-επίπεδα της νέας μεταβλητής).

Τουλάχιστον, μπορούμε να σχηματίσουμε μια καλή εικόνα της αλληλεπίδρασης από την επισκόπηση του σύνθετου πολύγωνου των μέσων όρων. Όπως φαίνεται στο σχήμα αυτό, οι γηγενείς Έλληνες έφηβοι με χαμηλό και με μέτριο επίπεδο αντιξοότητας σημείωσαν υψηλότερο μέσο όρο σχολικής επάρκειας από ό,τι οι μετανάστες/παλιννοστούντες με αντίστοιχο επίπεδο αντιξοότητας. Αντίθετα, δεν παρατηρείται αξιόλογη διαφορά των μέσων όρων μεταξύ γηγενών Ελλήνων και μεταναστών/παλιννοστούντων εφήβων με υψηλό επίπεδο αντιξοότητας.

Όταν παρουσιάζουμε στο κείμενο των ευρημάτων μιας έρευνας τα αποτελέσματα της ανάλυσης διακύμανσης, δεν είναι απαραίτητο να παραθέσουμε πίνακα ή σχήμα, εκτός αν έχουμε πραγματοποιήσει πολλές διαδοχικές ANOVA, οπότε είναι χρήσιμο να φτιάξουμε ένα συνοπτικό πίνακα. Το σχήμα είναι απαραίτητο στην περίπτωση της στατιστικώς σημαντικής αλληλεπίδρασης. Για οδηγίες σχετικά με την κατασκευή πινάκων και σχημάτων, βλ. Publication Manual (American Psychological Association, 2003).

\*\*\*

# **2. Η ΑΝΑΛΥΣΗ ΣΥΝΔΙΑΚΥΜΑΝΣΗΣ (ANCOVA)**

# **2.1. Γενικές αρχές και διαδικασία υπολογισμού**

Η *ανάλυση συνδιακύμανσης* ή *συμμεταβλητή ανάλυση* (ANCOVA, από το: Analysis of Covariance,) αποτελεί συνδυασμό της ανάλυσης διακύμανσης (ANOVA) και της παλινδρομικής ανάλυσης (regression analysis), ως εξής: το αποτέλεσμα της ανάλυσης διακύμανσης προσαρμόζεται με βάση τη γραμμική συσχέτιση ανάμεσα στην εξαρτημένη μεταβλητή και τη συμμεταβλητή (covariate). Έτσι προσπαθούμε να μειώσουμε τη διασπορά εντός των ομάδων (error term), η οποία οφείλεται στην τυχαία δειγματοληψία, αφαιρώντας την επίδραση της συμμεταβλητής. Η ANCOVA συνήθως εφαρμόζεται σε μη πειραματικές έρευνες, όπου ο χειρισμός των «τρίτων» μεταβλητών εκ των προτέρων είναι δύσκολος. Οι «τρίτες» μεταβλητές είναι αυτές ακριβώς που χρησιμοποιούμε ως συμμεταβλητές σε ένα μοντέλο συμμεταβλητής ανάλυσης.

Τα *ερευνητικά ερωτήματα* που απαντά η ανάλυση συνδιακύμανσης είναι ίδια με αυτά της απλής ανάλυσης διακύμανσης (δηλ. κύριες επιδράσεις των ανεξάρτητων μεταβλητών πάνω στην εξαρτημένη, αλληλεπίδραση παραγόντων), λαμβάνοντας όμως υπόψη τη γραμμική συσχέτιση μεταξύ συμμεταβλητής και εξαρτημένης μεταβλητής.

Και στην ανάλυση συνδιακύμανσης ισχύει ο επιμερισμός της ολικής διασποράς σε διασπορά μεταξύ των ομάδων και διασπορά εντός των ομάδων ( $SS<sub>OA</sub> = SS<sub>MO</sub> + SS<sub>E.O</sub>$ ), οι τιμές αυτές όμως προσαρμόζονται με βάση τη συνδιακύμανση, δηλ. τη γραμμική συσχέτιση ανάμεσα στην εξαρτημένη μεταβλητή και τη συμμεταβλητή. Επιπλέον, με την ANCOVA μπορούμε να υπολογίσουμε τους *προσαρμοσμένους μέσους όρους* (adjusted means), δηλ. τις διορθωμένες τιμές των μέσων όρων της εξαρτημένης μεταβλητής, οι οποίες θα προέκυπταν για κάθε συνδυαστική ομάδα εάν όλα τα άτομα είχαν την ίδια επίδοση όσον αφορά τη συμμεταβλητή. Μάλιστα, η διασπορά εντός των ομάδων (error term) στην ANCOVA υπολογίζεται ως το άθροισμα των τετραγώνων των αποστάσεων των τιμών από τους προσαρμοσμένους μέσους όρους των ομάδων και **όχι** από τους παρατηρούμενους μέσους όρους, όπως στην απλή ANO-VA. Από εκεί και πέρα, μπορούμε και στην ANCOVA να προβούμε σε συγκρίσεις των προσαρμοσμένων μέσων όρων εκ των προτέρων (a priori contrasts) ή εκ των υστέρων (post-hoc tests) <sup>11</sup>. Επίσης, μπορούμε να υπολογίσουμε το μέγεθος της επίδρασης (δείκτης *η 2* ) της ανεξάρτητης μεταβλητής πάνω στην εξαρτημένη.

Εάν η παλινδρόμηση της συμμεταβλητής πάνω στην εξαρτημένη μεταβλητή είναι στατιστικώς σημαντική, τότε η διασπορά εντός των ομάδων (error term) στην ANCOVA θα είναι πάντοτε μικρότερη από ό,τι στην ANOVA. Δηλαδή, η επίδραση της ανεξάρτητης μεταβλητής είναι τώρα πιθανότερο να προκύψει στατιστικώς σημαντική, εφόσον η διασπορά εντός των ομάδων τοποθετείται πάντα στον παρονομαστή του κριτηρίου *F*.

<sup>&</sup>lt;sup>11</sup> Μια σημαντική παρατήρηση όσον αφορά τη χρήση του SPSS: οι ρυθμίσεις για την ΑΝΟVΑ και την ANCOVA γίνονται με τον ίδιο τρόπο, μέσω της εντολής «General Lineal Model», με την προσθήκη επιπλέον της συμμεταβλητής στη λίστα «Covariate(s)». Ωστόσο, οι post hoc συγκρίσεις των προσαρμοσμένων μέσων όρων στην ANCOVA γίνονται **μόνο** από το κουμπί «Options», μέσα από τη λίστα «Confidence Interval adjustment» της επιλογής «Compare Main Effects», και **όχι** από το κουμπί «Post Hoc», το οποίο είναι ανενεργό εφόσον τα κριτήρια που περιέχει, δεν βασίζονται στους προσαρμοσμένους (adjusted) μέσους όρους.

# **2.2. Προϋποθέσεις**

Για την εφαρμογή της ανάλυσης συνδιακύμανσης ισχύουν οι *προϋποθέσεις* της απλής ANO-VA: κάθε ομάδα της ανεξάρτητης μεταβλητής να αποτελεί ανεξάρτητο τυχαίο δείγμα ενός πληθυσμού με κανονική κατανομή, και οι πληθυσμοί από τους οποίους έχουν ληφθεί τα δείγματα να είναι ομοιογενείς. Επιπλέον, μία τρίτη προϋπόθεση επιβάλλεται από την προσθήκη της συμμεταβλητής στο μοντέλο και αφορά την *ομοιογένεια της παλινδρόμησης*: τα χαρακτηριστικά της συνάφειας μεταξύ συμμεταβλητής και εξαρτημένης μεταβλητής πρέπει να είναι ίδια για όλες τις τιμές-επίπεδα της ανεξάρτητης μεταβλητής. Με άλλα λόγια, δεν πρέπει να υπάρχει αλληλεπίδραση ανάμεσα στην ανεξάρτητη μεταβλητή και τη συμμεταβλητή. Στην πράξη, αυτό σημαίνει ότι η γραμμή παλινδρόμησης της συμμεταβλητής πάνω στην εξαρτημένη μεταβλητή πρέπει να είναι παράλληλη για όλες τις συγκρινόμενες ομάδες<sup>12</sup>. Στο SPSS, μπορούμε να ελέγξουμε την προϋπόθεση αυτή με παραμετροποίηση του μοντέλου μας μέσω του κουμπιού «Model». Στο πλαίσιο διαλόγου που ανοίγει, μπορούμε να ορίσουμε ως custom model τον έλεγχο της αλληλεπίδρασης της ανεξάρτητης μεταβλητής με τη συμμεταβλητή. Το αποτέλεσμα που μας ενδιαφέρει εδώ είναι η τιμή της αλληλεπίδρασης: εάν προκύψει στατιστικώς σημαντική, τότε η ANCOVA δεν είναι κατάλληλη τεχνική για την ανάλυση των δεδομένων μας.

Εφόσον η συμμεταβλητή αντιστοιχεί με τη μεταβλητή πρόβλεψης στην παλινδρομική ανάλυση, πρέπει να έχει μετρηθεί με αριθμητικά δεδομένα. Κατηγορικές μεταβλητές μπορούν να χρησιμοποιηθούν ως συμμεταβλητές μόνο εάν είναι διχότομες (του τύπου «ναι»-«όχι»). Εννοείται ότι, εάν μία μεταβλητή θα συμπεριληφθεί στο μοντέλο ως ανεξάρτητη, εξαρτημένη ή συμμεταβλητή, πέρα από το είδος των δεδομένων, αυτό έχει να κάνει με τα ερευνητικά ερωτήματα και με τον μεθοδολογικό σχεδιασμό.

Σε ένα μοντέλο ανάλυσης συνδιακύμανσης μπορούν να προστεθούν περισσότερες από μία συμμεταβλητές, δηλ. να γίνει εξίσωση των τιμών ως προς την επίδραση πολλών «τρίτων» μεταβλητών συγχρόνως. Σε αυτή την περίπτωση, θα υπολογιστεί η επίδραση κάθε συμμεταβλητής ξεχωριστά. Από στατιστική άποψη, η ιδανική περίπτωση είναι να χρησιμοποιήσουμε ένα περιορισμένο αριθμό συμμεταβλητών που να έχουν υψηλή συνάφεια με την εξαρτημένη μεταβλητή και χαμηλή συνάφεια μεταξύ τους. Επίσης, στην ANCOVA μπορούμε να έχουμε περισσότερες από μία ανεξάρτητες μεταβλητές, όπως και στην απλή ANOVA.

# **2.3. Η επίδραση της συμμεταβλητής: τρεις περιπτώσεις**

Ας υποθέσουμε ότι διερευνούμε τις διαφορές των μέσων όρων μεταξύ της πειραματικής ομάδας (treatment) και της ομάδας ελέγχου (control) μετά την εφαρμογή μιας παρέμβασης<sup>13</sup>. Δεν γνωρίζουμε σε ποιο βαθμό οι παρατηρούμενες διαφορές των μέσων όρων μετά την παρέμβαση οφείλονται στην αποτελεσματικότητα της ίδιας της παρέμβασης (όπως πολύ θα θέλαμε!) ή

 <sup>12</sup> Επειδή στον πραγματικό κόσμο είναι αρκετά πιθανό το ενδεχόμενο η κλίση της γραμμής παλινδρόμησης να μην είναι ακριβώς παράλληλη, η ANCOVA υπολογίζει μία κοινή κλίση (pooled slope) με βάση τον «μέσο όρο» των επιμέρους κλίσεων και, στη συνέχεια, χρησιμοποιεί τη μέθοδο των ελάχιστων τετραγώνων των αποστάσεων για να «ταιριάξει» την κοινή αυτή κλίση με την κλίση κάθε συγκρινόμενης ομάδας. Εφόσον η προϋπόθεση της παράλληλης κλίσης της γραμμής παλινδρόμησης δεν παραβιάζεται βίαια, τότε αυτή η λύση είναι αποδεκτή. Εάν η προϋπόθεση όμως παραβιάζεται, τότε η κοινή κλίση θα οδηγήσει ενδεχομένως σε λανθασμένη προσαρμογή των μέσων όρων.

<sup>13</sup> Το υποθετικό παράδειγμα και τα εμπειρικά δεδομένα που παρουσιάζονται στην ενότητα αυτή, προέρχονται από την ιστοσελίδα http://web.uccs.edu/lbecker/Psy590/ancova2.htm ©Lee A. Becker, 1997-1999.

εάν αντανακλούν απλώς τις διαφορές των ομάδων πριν από την παρέμβαση. Σε αυτό το παράδειγμα, η επίδοση μετά την παρέμβαση (posttest) είναι η εξαρτημένη μεταβλητή, οι δύο συγκρινόμενες ομάδες συγκροτούν τις τιμές-επίπεδα της ανεξάρτητης μεταβλητής (Group) και η αρχική, προ της παρέμβασης, επίδοση (pretest) συνιστά τη συμμεταβλητή. Τα αποτελέσματα αυτής της υποθετικής έρευνας παρουσιάζονται στο σχήμα που ακολουθεί.

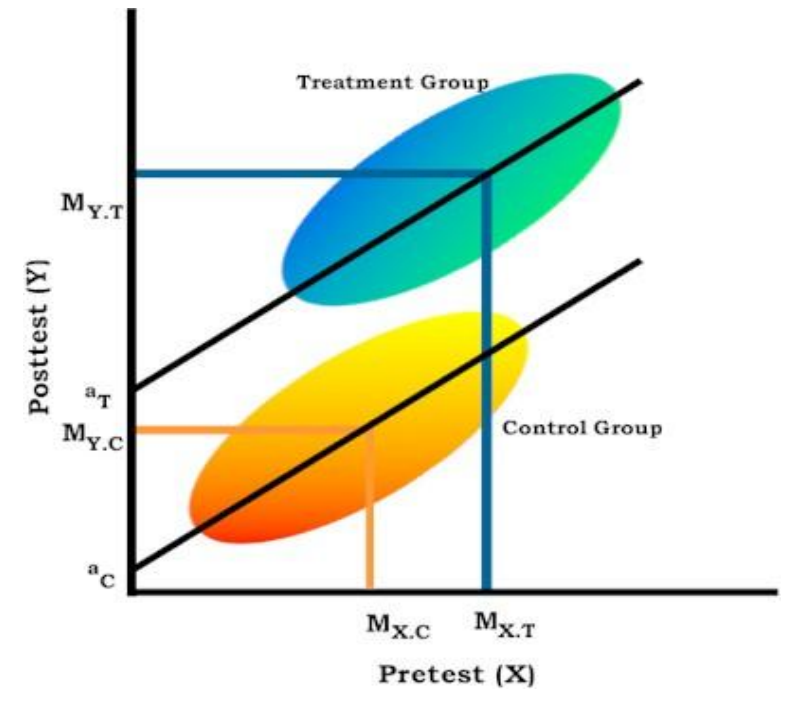

*Διαγράμματα σκεδασμού, γραμμές παλινδρόμησης και μέσοι όροι της επίδοσης πριν και μετά την παρέμβαση για την πειραματική ομάδα και την ομάδα ελέγχου (υποθετικά δεδομένα: ο προσαρμοσμένος μέσος όρος της πειραματικής ομάδας εξακολουθεί να είναι υψηλότερος από τον προσαρμοσμένο μέσο όρο της ομάδας ελέγχου μετά τη διόρθωση για την επίδραση της συμμεταβλητής).*

Στην παραπάνω έρευνα, μπορούμε να χρησιμοποιήσουμε την ANCOVA για να απαντήσουμε στο ερώτημα: εάν κρατήσουμε σταθερή την επίδοση προ της παρέμβασης, (εξακολουθούν να) υπάρχουν στατιστικώς σημαντικές διαφορές των μέσων όρων μετά την παρέμβαση μεταξύ της πειραματικής ομάδας και της ομάδας ελέγχου; Το ερώτημα αυτό θα λάβει καταφατική απάντηση εάν η απόσταση ανάμεσα στις δύο τιμές intercept<sup>14</sup> (α<sub>Τ</sub> και *α*c) είναι σημαντικά διαφορετική από το μηδέν. Γίνεται τώρα κατανοητό γιατί οι παράλληλες γραμμές παλινδρόμησης συνιστούν απαραίτητη προϋπόθεση για την ορθή εφαρμογή της ANCOVA: εάν οι γραμμές παλινδρόμησης δεν είναι παράλληλες, τότε το συμπέρασμα που προκύπτει από τη σύγκριση των δύο μέσων όρων είναι παραπλανητικό.

Στο παραπάνω υποθετικό σχήμα, ο προσαρμοσμένος μέσος όρος της πειραματικής ομάδας μετά την παρέμβαση είναι υψηλότερος από τον προσαρμοσμένο μέσο όρο της ομάδας ελέγχου (*α*<sup>Τ</sup> – *α*<sup>C</sup> > 0). Αυτά τα δεδομένα θα μπορούσαν να αντιστοιχούν στην περίπτωση που το επιθυμητό αποτέλεσμα είναι, π.χ., η βελτίωση της επίδοσης των υποκειμένων. Εναλλακτικά,

 <sup>14</sup> Intercept ονομάζεται η τιμή που λαμβάνει η εξαρτημένη μεταβλητή όταν η ανεξάρτητη μεταβλητή ισούται με το μηδέν. Παρατηρείστε ότι, στο σχήμα του υποθετικού μας παραδείγματος, η ερώτηση ενδιαφέροντος αφορά στην απόσταση μεταξύ των τιμών intercept των δύο ομάδων και **όχι** στην απόσταση μεταξύ των παρατηρούμενων μέσων όρων τους.

σε μία ANCOVA θα μπορούσαν να προκύψουν οι περιπτώσεις που εμφανίζονται στα σχήματα της επόμενης σελίδας. Το αριστερό σχήμα δείχνει ότι η διαφορά των παρατηρούμενων μέσων όρων των δύο ομάδων μετά την παρέμβαση εκμηδενίζεται ( $\alpha_{\rm T} - \alpha_{\rm C} = 0$ ) εάν λάβουμε υπόψη την επίδοσή τους προ της παρέμβασης. Στο δεξί σχήμα φαίνεται το εξής παράδοξο: ενώ οι παρατηρούμενοι μέσοι όροι μετά την παρέμβαση δείχνουν να ευνοούν την ομάδα ελέγχου σε βάρος της πειραματικής ομάδας, η διόρθωση για την επίδραση της συμμεταβλητής οδηγεί σε αντιστροφή της διαφοράς των προσαρμοσμένων μέσων όρων προς όφελος της πειραματικής ομάδας ( $a_T > a_C$ ).

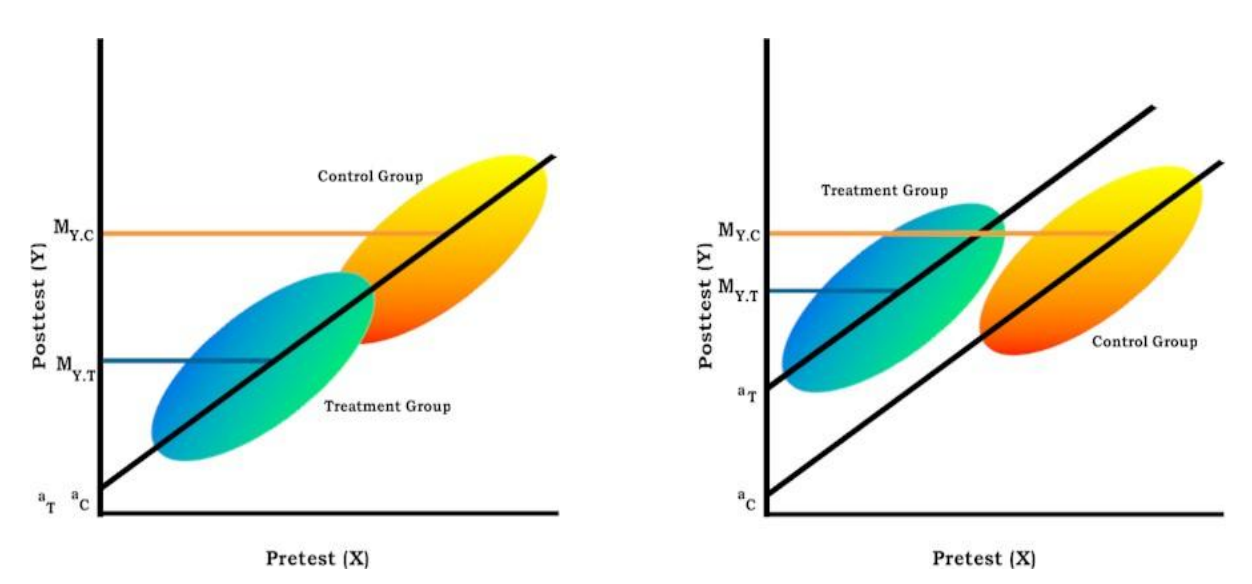

*Διαγράμματα σκεδασμού, γραμμές παλινδρόμησης και μέσοι όροι της επίδοσης πριν και μετά την παρέμβαση για την πειραματική ομάδα και την ομάδα ελέγχου (Αριστερά: ο προσαρμοσμένος μέσος όρος της πειραματικής ομάδας δεν διαφέρει από τον προσαρμοσμένο μέσο όρο της ομάδας ελέγχου μετά τη διόρθωση για την επίδραση της συμμεταβλητής. Δεξιά: ο προσαρμοσμένος μέσος όρος της πειραματικής ομάδας είναι μεγαλύτερος από τον προσαρμοσμένο μέσο όρο της ομάδας ελέγχου μετά τη διόρθωση για την επίδραση της συμμεταβλητής, παρόλο που η διαφορά μεταξύ των παρατηρούμενων μέσων όρων είναι αντίστροφης κατεύθυνσης).*

### **2.4. Δουλεύοντας με το SPSS**

### *Ένα παράδειγμα*

Μια ομάδα ερευνητών θέλησε να μετρήσει την αποτελεσματικότητα μιας νέας μεθόδου παρέμβασης για τη μείωση του άγχους των εξετάσεων. Η μέθοδος αυτή εφαρμόστηκε σε 40 πρωτοετείς φοιτητές, ενώ 38 φοιτητές χρησιμοποιήθηκαν ως ομάδα ελέγχου (χωρίς παρέμβαση). Οι συμμετέχοντες συμπλήρωσαν την κλίμακα State-Trait Anxiety Index (STAI-T) του Spielberger. Χαμηλός βαθμός στην κλίμακα αυτή αντιστοιχεί σε χαμηλό άγχος. Έγιναν δύο μετρήσεις, πριν και μετά την παρέμβαση για την πειραματική ομάδα και σε αντίστοιχους χρόνους για την ομάδα ελέγχου. Μετά την παρέμβαση, ο μέσος όρος άγχους της πειραματικής ομάδας (*Μ*=38,42, *SD*=13,98) δεν διάφερε σημαντικά από τον μέσο όρο της ομάδας ελέγχου (*Μ*=44,23, *SD*=12,43), *F*(1, 77)=3,80, *p*=0,055. Αντίθετα, πριν από την παρέμβαση ο μέσος όρος άγχους της πειραματικής ομάδας (*Μ*=54,35, *SD*=12,27) ήταν σημαντικά μεγαλύτερος από τον αντίστοιχο μέσο όρο της ομάδας ελέγχου (*Μ*=45,87, *SD*=12,38), *F*(1, 77)=9,34, *p*=0,003. Χρησιμοποιήθηκε η ανάλυση συνδιακύμανσης για να διαπιστωθεί εάν οι μέσοι όροι άγχους μετά την παρέμβαση (εξαρτημένη μεταβλητή: TANXPOST) διέφεραν μεταξύ των δύο ομάδων (ανεξάρτητη μεταβλητή: TREATGRP), μετά τη διόρθωση για την επίδραση του άγχους πριν την παρέμβαση (συμμεταβλητή: TANXPRE).

### *Έλεγχος ομοιογένειας της παλινδρόμησης*

Μέσω της εντολής «Graph»  $\rightarrow$  «Scatter» έχουμε μια γραφική απεικόνιση της παλινδρόμησης της συμμεταβλητής (PRE-TEST) πάνω στην εξαρτημένη μεταβλητή (POST-TEST) για τις δύο πειραματικές συνθήκες. Φαίνεται, καταρχήν, ότι η κλίση της γραμμής παλινδρόμησης είναι παράλληλη για την πειραματική ομάδα και την ομάδα ελέγχου. Το αποτέλεσμα αυτό επιβεβαιώνεται και από το προσαρμοσμένο μοντέλο της ανάλυσης συνδιακύμανσης, στο οποίο η αλληλεπίδραση της ομάδας με τη μέτρηση του άγχους πριν την παρέμβαση προέκυψε στατιστικώς ασήμαντη, *F*(1, 74)=0,001, *p*=0,974.

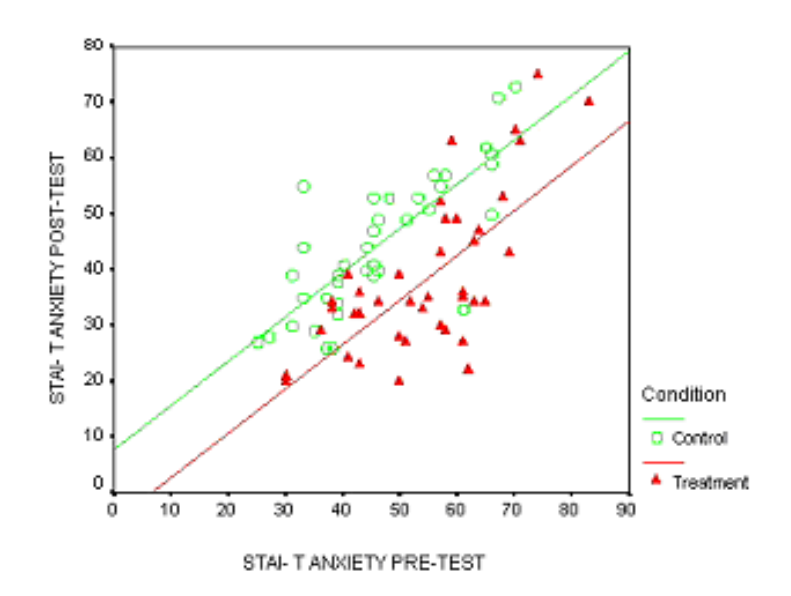

*Η εντολή «GLM: Univariate» για συμμεταβλητή ανάλυση*

Όπως αναφέρθηκε ήδη, η εντολή της ανάλυσης συνδιακύμανσης δίνεται μέσα από το πλαίσιο διαλόγου της απλής ANOVA («Analyze»  $\rightarrow$  «General Linear Model»  $\rightarrow$  «Univariate»). Ως «Dependent Variable» τοποθετήθηκε η TANXPOST, ως «Fixed Factor» η TREATGROUP, ενώ η συμμεταβλητή TANXPRE καταχωρίστηκε στη λίστα «Covariate». Επιπλέον, από το κουμπί «Options» ζητήθηκαν οι μέσοι όροι των ομάδων μεταφέροντας την ανεξάρτητη μεταβλητή στον κατάλογο «Display Means for:» της ενότητας «Estimated Marginal Means» και τσεκάροντας την επιλογή «Descriptive Statistics» της ενότητας «Display». Προσοχή: η πρώτη από τις παραπάνω επιλογές («Display Means for:») θα μας δώσει τους προσαρμοσμένους για την επίδραση της συμμεταβλητής μέσους όρους, τους οποίους και πρέπει να αναφέρουμε στο κείμενο των ευρημάτων. Η δεύτερη επιλογή («Descriptive Statistics») δίνει τους μη προσαρμοσμένους μέσους όρους.

### *Διαβάζοντας τα αποτελέσματα*

Ο παρακάτω πίνακας συνοψίζει το αποτέλεσμα της ANCOVA. Η σειρά «Corrected Model» αναφέρεται στο σύνολο των επιδράσεων του μοντέλου. Δεν μας αφορά. Ούτε η σειρά «Intercept» παρουσιάζει ερευνητικό ενδιαφέρον. Η επόμενη σειρά (TAXPRE) ελέγχει εάν η παλινδρόμηση της συμμεταβλητής πάνω στην εξαρτημένη μεταβλητή είναι διαφορετική από το μηδέν. Η επίδραση της παλινδρόμησης είναι, πράγματι, στατιστικώς σημαντική, *F*(1, 75)=91,56, *p*<0,001. Αυτό δηλώνει ότι αυξάνεται η διαφοροποιητική ισχύς του μοντέλου μας, εφόσον ένα μέρος της διασποράς εντός ομάδων (error) μετακινείται τώρα στην επίδραση της παλινδρόμησης. Η επόμενη σειρά (TREATGRP) δείχνει την κύρια επίδραση της ανεξάρτητης μεταβλητής μετά τον έλεγχο για την επίδραση της συμμεταβλητής. Η επίδραση αυτή είναι στατιστικώς σημαντική, *F*(1, 75)=35,28, *p*<0,001. Δηλαδή, εάν ελέγξουμε (αλλιώς: κρατήσουμε σταθερές) τις αρχικές διαφορές στο άγχος μεταξύ των ομάδων πριν την παρέμβαση, εντοπίζονται διαφορές στους μέσους όρους άγχους μετά την παρέμβαση.

### **Tests of Between-Subjects Effects**

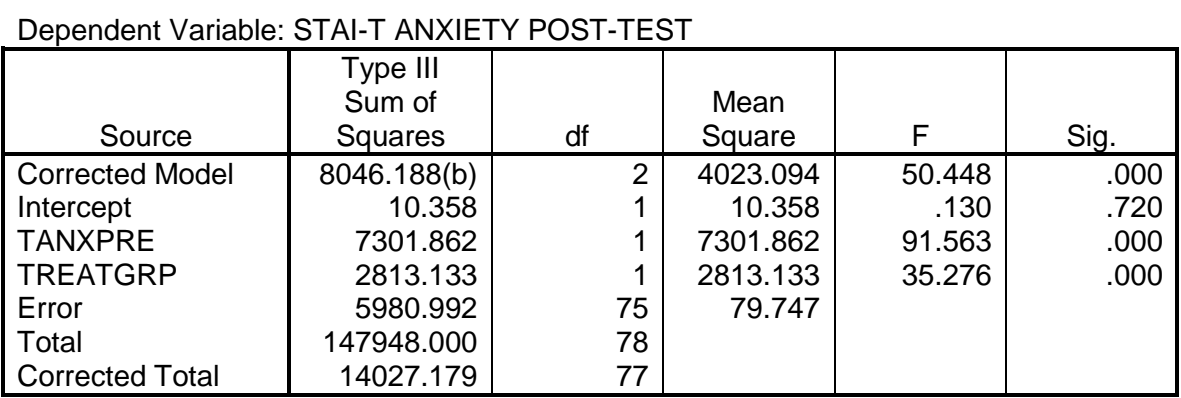

a Computed using alpha = .05

b R Squared = .574 (Adjusted R Squared = .562)

### **Descriptive Statistics**

### Dependent Variable: STAI-T ANXIETY POST-TEST

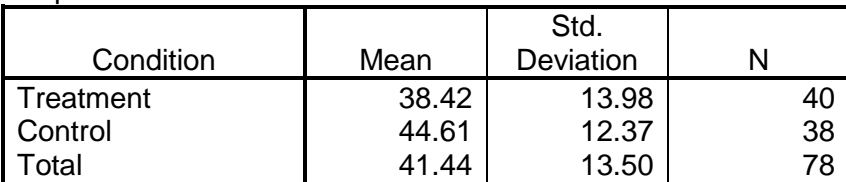

### **Estimated Marginal Means**

### Dependent Variable: STAI-T ANXIETY POST-TEST

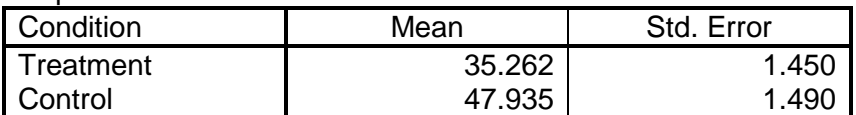

### **Parameter Estimates**

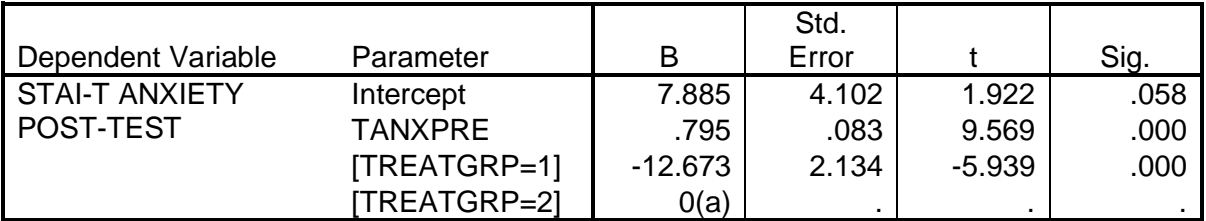

a This parameter is set to zero because it is redundant.

Την κατεύθυνση των διαφορών θα τη δούμε από την επισκόπηση των πινάκων των μέσων όρων. Προσπερνάμε τον πίνακα «Descriptive Statistics», ο οποίος δίνει τους μη προσαρμοσμένους μέσους όρους, και πηγαίνουμε στον πίνακα με τίτλο «Estimated Marginal Means». Εδώ διαπιστώνουμε ότι ο προσαρμοσμένος μέσος όρος άγχους μετά την παρέμβαση για την πειραματική ομάδα (*Μ*=35,26) είναι μικρότερος από την αντίστοιχη τιμή της ομάδας ελέγχου (*Μ*=47,94). Παρατηρείστε ότι το SPSS δεν δίνει τη δυνατότητα υπολογισμού των μέσων όρων της συμμεταβλητής. Αυτό πρέπει να γίνει μέσω ξεχωριστής εντολής, π.χ. «Analyze» «Compare Means»  $\rightarrow$  «Means».

Οι προσαρμοσμένοι μέσοι όροι έχουν υπολογιστεί ως εξής:

Όπου *Y* <sup>i</sup> είναι ο μη προσαρμοσμένος μέσος όρος της εξαρτημένης μεταβλητής (του άγχους μετά την παρέμβαση) για την ομάδα i, *Β* είναι ο συντελεστής παλινδρόμησης της συμμεταβλητής πάνω στην εξαρτημένη μεταβλητή, Χ<sub>i</sub> είναι ο μέσος όρος της συμμεταβλητής (άγχος πριν την παρέμβαση) για την ομάδα i και  $\,X\,$  είναι ο μέσος όρος της συμμεταβλητής για το συνολικό δείγμα. Adj. Mean =  $Y_i - B(X_i - X)$ 

Τι σημαίνουν οι προσαρμοσμένοι μέσοι όροι; Στην ουσία πρόκειται για μια πρόβλεψη των μέσων όρων της εξαρτημένης μεταβλητής εάν όλοι οι συμμετέχοντες είχαν την ίδια τιμή όσον αφορά τη συμμεταβλητή. Αυτή η σταθερή τιμή της συμμεταβλητής δεν είναι άλλη από το γενικό μέσο όρο του συνολικού δείγματος και συνήθως δίνεται σε υποσημείωση του πίνακα «Estimated Marginal Means».

Ο τελευταίος πίνακας, «Parameter Estimates», δίνει τους συντελεστές παλινδρόμησης της συμμεταβλητής πάνω στην εξαρτημένη μεταβλητή, για το συνολικό δείγμα (κοινή παλινδρόμηση) και για κάθε ομάδα ξεχωριστά. Δυστυχώς, αυτός ο πίνακας προκύπτει μόνο εάν παρέμβουμε στη σύνταξη της εντολής «General Linear Model» μέσω του Syntax Editor του SPSS και προσθέσουμε την παράμετρο /PRINT = PARAMETER.

\*\*\*

Για την παρουσίαση της ANCOVA στο κείμενο των ευρημάτων μιας έρευνας ισχύουν οι παρατηρήσεις που επισημάνθηκαν και στην απλή ANOVA. Και εδώ οι ενδιαφερόμενοι παραπέμπονται στο Publication Manual (American Psychological Association, 2003). Υπενθυμίζεται ότι οι μέσοι όροι που πρέπει να παρουσιαστούν, είναι οι προσαρμοσμένοι για την επίδραση της συμμεταβλητής μέσοι όροι. Επίσης, πρέπει να είναι σαφές ποια ήταν η συμμεταβλητή και ποια η σχέση της με την εξαρτημένη μεταβλητή.

# **3. Η ΠΟΛΥΜΕΤΑΒΛΗΤΗ ΑΝΑΛΥΣΗ ΔΙΑΚΥΜΑΝΣΗΣ ΚΑΙ ΣΥΝΔΙΑΚΥΜΑΝΣΗΣ (MANOVA/MANCOVA)**

# **3.1. Γενικές αρχές και διαδικασία υπολογισμού**

Η *πολυμεταβλητή ανάλυση διακύμανσης/συνδιακύμανσης* (MANOVA/MANCOVA από το: Multivariate Analysis of Variance/Covariance) αποτελεί προέκταση της απλής, μονομεταβλητής ανάλυσης διακύμανσης/συνδιακύμανσης, ως εξής: στο μοντέλο περιλαμβάνονται περισσότερες από μία *εξαρτημένες* μεταβλητές (οι οποίες εκφράζονται, βεβαίως, με αριθμητικά δεδομένα)<sup>15</sup>. Η πολυμεταβλητή ανάλυση διακύμανσης δημιουργεί μία νέα εξαρτημένη μεταβλητή, με βάση το γραμμικό συνδυασμό όλων των εξαρτημένων μεταβλητών του μοντέλου, η οποία μεγιστοποιεί κατά το δυνατόν τις διαφορές των μέσων όρων μεταξύ των ομάδωνεπιπέδων της ανεξάρτητης μεταβλητής. Έτσι, η MANOVA πραγματοποιεί ελέγχους των διαφορών των μέσων όρων σε δύο επίπεδα:

- το *πολυμεταβλητό* επίπεδο (multivariate tests), όπου εξετάζεται η επίδραση της ανεξάρτητης μεταβλητής πάνω στο γραμμικό συνδυασμό όλων των εξαρτημένων μεταβλητών, συγχρόνως.
- το *μονομεταβλητό* επίπεδο (univariate tests ή between-subjects effects), όπου εξετάζεται η επίδραση της ανεξάρτητης μεταβλητής πάνω σε καθεμιά εξαρτημένη μεταβλητή χωριστά. Πρόκειται, ουσιαστικά, για απλές αναλύσεις διακύμανσης.

Και στην πολυμεταβλητή ανάλυση διακύμανσης μπορούμε να προβούμε σε συγκρίσεις των μέσων όρων εκ των προτέρων (a priori contrasts) ή εκ των υστέρων (post-hoc tests). Μπορούμε, επίσης, να προσθέσουμε μία ή περισσότερες συμμεταβλητές (covariates), οπότε πρόκειται για πολυμεταβλητή ανάλυση **συν**διακύμανσης (MAN**C**OVA). Τέλος, ισχύουν οι γνωστές παρατηρήσεις σχετικά με το μέγεθος της επίδρασης (effect size, δείκτης *η 2* ).

*Πώς επιλέγουμε τις εξαρτημένες μεταβλητές;* Η επιλογή των εξαρτημένων μεταβλητών γίνεται, καταρχήν, με βάση τα ερευνητικά μας ερωτήματα. Φυσικά, αυτές θα πρέπει να εκφράζονται με αριθμητικά δεδομένα. Θα μπορούσαν να είναι οι επιμέρους κλίμακες ενός ερωτηματολογίου, π.χ. οι παράγοντες ενός τεστ προσωπικότητας. Όσον αφορά τη μεταξύ τους συσχέτιση, από στατιστική άποψη, είναι προτιμότερο ένα σύνολο εξαρτημένων μεταβλητών που δεν έχουν πολύ υψηλή συνάφεια μεταξύ τους διότι έτσι καθεμιά μετράει διαφορετική πλευρά της επίδρασης της ανεξάρτητης μεταβλητής και αποφεύγεται ο κίνδυνος της πολυσυγγραμμικότητας. Από το άλλο μέρος, όταν η συνάφεια μεταξύ των εξαρτημένων μεταβλητών είναι πολύ χαμηλή ή μηδενική, τότε τα πλεονεκτήματα της πολυμεταβλητής ανάλυσης έναντι των απλών ANOVA's ελαχιστοποιούνται.

*Πόσες εξαρτημένες μεταβλητές;* Θεωρητικά, δεν υφίσταται περιορισμός στον αριθμό των εξαρτημένων μεταβλητών στη MANOVA. Ωστόσο, όσο περισσότερες εξαρτημένες μεταβλητές συμπεριλαμβάνουμε στο μοντέλο, τόσο δυσχερέστερη γίνεται η ερμηνεία των ευρημάτων και τόσο μεγαλύτερη απώλεια διαφοροποιητικής δύναμης έχουμε (δηλ. αυξημένη πιθανότητα να διαπράξουμε σφάλμα τύπου ΙΙ).

<sup>15</sup> Προσοχή στη σύγχυση των όρων «πολυμεταβλητή» και «πολυπαραγοντική»: Ένα μοντέλο ανάλυσης διακύμανσης είναι πολυμεταβλητό όταν περιλαμβάνει περισσότερες από μία **εξαρτημένες** μεταβλητές (MANOVA). Τα πολυπαραγοντικά σχέδια περιλαμβάνουν πολλές (συνήθως περισσότερες από δύο) **ανεξάρτητες** μεταβλητέςπαράγοντες (ANOVA ή ΜΑNOVA). Οι όροι σαφώς και ΔΕΝ είναι αμοιβαίως αποκλειόμενοι.

*Τελικά, γιατί MANOVA και όχι πολλές ANOVA's;* Σε σύγκριση με την ANOVA, η MANOVA είναι πιο ισχυρή στατιστική τεχνική επειδή επιτρέπει, υπό ορισμένες συνθήκες, την ανάδειξη διαφορών των μέσων όρων οι οποίες δεν θα προέκυπταν σε απλές ANOVA's. Ωστόσο, επειδή πρόκειται για αρκετά πολύπλοκη και σαφώς πιο απαιτητική στις προϋποθέσεις της ανάλυση, η χρήση της πρέπει να δικαιολογείται τόσο από θεωρητικής απόψεως (διατύπωση του ερευνητικού προβλήματος) όσο και από στατιστικής (σχολαστικός έλεγχος των δεδομένων). Ας δούμε πιο αναλυτικά τα δύο επίπεδα ανάλυσης της MANOVA:

### *Πολυμεταβλητό επίπεδο*

Για τη νέα μεταβλητή που δημιουργείται με βάση το γραμμικό συνδυασμό των εξαρτημένων μεταβλητών ισχύει, όπως και στην απλή ANOVA, ο επιμερισμός της ολικής διασποράς σε διασπορά *μεταξύ* των ομάδων και διασπορά *εντός* των ομάδων. Οι τιμές αυτές όμως δεν προκύπτουν από μεμονωμένα αθροίσματα τετραγώνων των αποκλίσεων αλλά από *μήτρες αθροισμάτων τετραγώνων και γινομένων* (sum of square and products matrices. *S*). Πρόκειται για πίνακες που είναι τετράγωνοι και συμμετρικοί ως προς τη διαγώνιο. Η διαγώνιος περιλαμβάνει το άθροισμα τετραγώνων των αποκλίσεων κάθε εξαρτημένης μεταβλητής ξεχωριστά, ενώ τα φατνία εκτός διαγωνίου περιέχουν τα γινόμενα των αθροισμάτων τετραγώνων των εξαρτημένων μεταβλητών, ανά δύο. Από κάθε τέτοια μήτρα προκύπτει μία *ορίζουσα* (determinant), η οποία αντιστοιχεί στα μέσα τετράγωνα των αποκλίσεων, της μονομεταβλητής ANOVA.

Διάφορα *κριτήρια* χρησιμοποιούνται για να μελετήσουν τις κύριες επιδράσεις και την αλληλεπίδραση των ανεξάρτητων μεταβλητών στο πολυμεταβλητό επίπεδο. Για τον έλεγχο της στατιστικής σημαντικότητάς τους χρησιμοποιείται η *F*-κατανομή. Τα πιο διαδεδομένα (αυτά που υπολογίζει και το SPSS) είναι τα εξής:

- Το κριτήριο *Hotteling's T 2* . Χρησιμοποιείται όταν η ανεξάρτητη μεταβλητή έχει μόνο δύο τιμές-επίπεδα, οπότε αποτελεί την πολυμεταβλητή προέκταση του απλού *t*-test. Δίνεται από τον τύπο:  $T^2 = \frac{5M_0}{S_0}$ . Μερικές φορές (και στο SPSS), αντί του δείκτη αυτού αναφέρεται ο δείκτης *Hotteling's Trace*. Η μεταξύ τους σχέση έχει ως εξής: η τιμή του *Hotteling's* Ε.Ο. *T 2* προκύπτει από το γινόμενο του *Hotteling's Trace* επί την ποσότητα *Ν – k* (όπου *Ν:* το μέγεθος του συνολικού δείγματος και *k:* ο αριθμός των συγκρινόμενων ομάδων).  $x^2 = \frac{S_{\text{M.O}}}{S_{\text{E.O}}}$  $T^2 = \frac{S_{\text{M.O.}}}{S}$
- Το κριτήριο *Wilks' Lambda (Λ* ή *U).* Είναι ο πιο διαδεδομένος δείκτης, δηλ. αυτός που ανακοινώνεται στην πλειοψηφία των ερευνών. Χρησιμοποιείται όταν οι συγκρινόμενες ομάδες που δημιουργούνται με βάση τις τιμές-επίπεδα της ανεξάρτητης μεταβλητής είναι περισσότερες από δύο. Δίνεται από τον εξής τύπο:  $A = \frac{3E}{5400 \text{ m/s}}$ . Από το δείκτη  $A$  μπορούμε vα έχουμε μια γρήγορη εκτίμηση για το μέγεθος της επίδρασης, ως εξής*: η<sup>2</sup>* = *1 − Λ*. Άρα, όσο μικρότερος ο δείκτης Wilks' *Λ*, τόσο μεγαλύτερες οι διαφορές μεταξύ των ομάδων.  $A = \frac{S_{\text{E.O.}}}{S_{\text{M.O.}k} + S_1}$  $=\frac{S_{\text{E.O.}}}{S_{\text{MO}.k,\pm}}$
- Το κριτήριο *Pillai's Τrace*. Γνωστό και ως *Pillai-Bartlett's Τrace*. Ο δείκτης αυτός αντιστοιχεί ουσιαστικά στη διασπορά μεταξύ των συνδυαστικών ομάδων (*S*M.O.). Αναφέρεται στη βιβλιογραφία ως ο πλέον σταθερός πολυμεταβλητός δείκτης σε περίπτωση που οι συγκρινόμενες ομάδες είναι ανισοπληθείς και μερικές φορές προτείνεται για τον λόγο αυτό.
- Το κριτήριο *Roy's Largest Root*. Η τιμή του αντιστοιχεί, χοντρικά, στον δείκτη *η 2* για το μέγεθος της επίδρασης. Ο δείκτης του Roy είναι λιγότερο σταθερός από τα υπόλοιπα πολυμεταβλητά κριτήρια όταν παραβιάζεται η προϋπόθεση της πολυμεταβλητής κανονικότητας (βλ. παρακάτω).

### *Μονομεταβλητό επίπεδο*

Οι μονομεταβλητές αναλύσεις δεν είναι άλλες από τις απλές, γνωστές, αναλύσεις διακύμανσης. Είναι ακριβώς σαν να έχουμε κάνει πολλαπλές ANOVA's για καθεμιά από τις εξαρτημένες μεταβλητές, χωριστά. Στο μονομεταβλητό επίπεδο ανάλυσης εντάσσονται και οι συγκρίσεις των μέσων όρων ανά ζεύγη (post-hoc tests) σε περίπτωση που οι ομάδες, όπως προκύπτουν από τις τιμές-επίπεδα της ανεξάρτητης μεταβλητής, είναι περισσότερες από δύο. Εδώ ισχύουν όσα γνωρίζουμε ήδη από την απλή ANOVA: π.χ., το κριτήριο του Bonferroni είναι προτιμότερο όταν ο αριθμός των συγκρινόμενων ομάδων είναι μικρός**.** ενώ το κριτήριο του Tukey είναι προτιμότερο όταν ο αριθμός των συγκρινόμενων ομάδων είναι μεγάλος**.** όταν παραβιάζεται η προϋπόθεση της ομοιογένειας της διασποράς επιλέγουμε κριτήρια ειδικά για τις συνθήκες αυτές, όπως το Tamhane's T2 **.** κλπ.

# **3.2. Προϋποθέσεις**

Για την εφαρμογή της MANOVA ισχύουν οι βασικές προϋποθέσεις της απλής ανάλυσης διακύμανσης, προεκτεινόμενες σε πολυμεταβλητό επίπεδο:

- Κάθε ομάδα της ανεξάρτητης μεταβλητής πρέπει να αποτελεί ανεξάρτητο τυχαίο δείγμα ενός πληθυσμού με κανονική κατανομή. Η προϋπόθεση της κανονικότητας σε πολυμεταβλητό επίπεδο σημαίνει ότι οι δειγματοληπτικές κατανομές των μέσων όρων των εξαρτημένων μεταβλητών για κάθε συνδυαστική ομάδα, καθώς και οι γραμμικοί συνδυασμοί τους, ακολουθούν τη μορφή της κανονικής κατανομής. Η MANOVA είναι σχετικά ανεκτική στην παραβίαση αυτής της προϋπόθεσης όταν το συνολικό μέγεθος του δείγματος είναι μεγάλο.
- Ομοιοσκεδασμός: οι πληθυσμοί από τους οποίους έχουν ληφθεί τα δείγματα πρέπει να είναι ομοιογενείς. Η πολυμεταβλητή ομοιογένεια αναφέρεται στις μήτρες διακύμανσηςσυνδιακύμανσης. Το SPSS δίνει το κριτήριο *Box's M* για τον έλεγχο της πολυμεταβλητής ομοιογένειας, ενώ σε μονομεταβλητό επίπεδο υπάρχει το, γνωστό από την ANOVA, *Levene's test*.
- Οι συγκρινόμενες ομάδες πρέπει να είναι ισοπληθείς. Παρόλο που το SPSS αναπροσαρμόζει την MANOVA στην περίπτωση που οι ομάδες είναι ανισοπληθείς, επισημαίνεται ότι εξαιρετικά μεγάλες διαφορές στα μεγέθη των ομάδων μειώνουν τη διαφοροποιητική δύναμη της ανάλυσης.
- Όσον αφορά το μέγεθος του δείγματος, είναι απαραίτητο να έχουμε περισσότερα άτομα από ό,τι εξαρτημένες μεταβλητές για κάθε συνδυαστική ομάδα. Αλλού αναφέρεται ως ελάχιστο μέγεθος για κάθε συνδυαστική ομάδα τα 20 άτομα.
- Η/Οι ανεξάρτητη/ες μεταβλητή/ές να είναι κατηγορική/ές.
- Οι εξαρτημένες μεταβλητές να είναι συνεχείς και η κλίμακα μέτρησής τους τουλάχιστον ισοδιαστημική (interval).
- Όλες οι συσχετίσεις μεταξύ των εξαρτημένων μεταβλητών πρέπει να είναι ευθύγραμμες.
- Η κατανομή των υπολοίπων (δηλ. των διαφορών ανάμεσα στις αναμενόμενες και τις πραγματικές τιμές) πρέπει να είναι τυχαία. Για το σκοπό αυτό, προτείνεται η επισκόπηση σχετικού γραφήματος που παράγει (προαιρετικά) το SPSS μαζί με τα αποτελέσματα της MANOVA.

Όταν στο πολυμεταβλητό μοντέλο προσθέσουμε μία ή περισσότερες συμμεταβλητές (covariates), χρειάζεται επιπλέον να ελέγξουμε τα εξής:

- Οι συμμεταβλητές πρέπει να είναι συνεχείς και η κλίμακα μέτρησής τους τουλάχιστον ισοδιαστημική (interval). Επίσης, η αξιοπιστία τους να είναι υψηλή (αναφέρεται ενδεικτική τιμή για τον δείκτη Cronbach alpha τουλάχιστον 0,80 ή υψηλότερη).
- Ισχύει η, γνωστή από την ANCOVA, προϋπόθεση της ομοιογένειας της παλινδρόμησης (οι κλίσεις των γραμμών παλινδρόμησης των συμμεταβλητών πάνω στις εξαρτημένες μεταβλητές να είναι παράλληλες). Για το λόγο αυτό πρέπει να γίνεται παραμετροποίηση του μοντέλου της MANCOVA έτσι ώστε να ελέγχεται η αλληλεπίδραση των συμμεταβλητών με τις ανεξάρτητες μεταβλητές πάνω στις εξαρτημένες.
- Οι συσχετίσεις των συμμεταβλητών με τις εξαρτημένες μεταβλητές πρέπει να είναι ευθύγραμμες. Ο έλεγχος της προϋπόθεσης αυτής γίνεται με τη μελέτη των διαγραμμάτων σκεδασμού, τα οποία ωστόσο δεν περιλαμβάνονται στην εντολή «General Linear Model» του SPSS, αλλά ο ερευνητής πρέπει να κατασκευάσει μέσω της εντολής «Graphs»  $\rightarrow$  «scatterplots».
- Η MANCOVA είναι εξαιρετικά ευαίσθητη στην ύπαρξη ακραίων τιμών (outliers) στις συμμεταβλητές. Υπενθυμίζεται, επίσης, ότι οι ακραίες τιμές στις εξαρτημένες μεταβλητές μπορεί να ευθύνονται για πιθανή παραβίαση της ομοιογένειας της διασποράς των συγκρινόμενων ομάδων.

# **3.3. Δουλεύοντας με το SPSS**

### *Ένα παράδειγμα*

Σε μια έρευνα για την ψυχική ανθεκτικότητα των εφήβων, οι Μόττη-Στεφανίδη, Παυλόπουλος, Τάκης, Ντάλλα, Παπαθανασίου και Maten (2005) <sup>16</sup> μελέτησαν το ρόλο των προσδοκιών αυτοαποτελεσματικότητας σε συνάρτηση με την ψυχική αντοχή και το φύλο. Χρησιμοποιήθηκε ερωτηματολόγιο του A. Bandura (1996), το οποίο μετρά εννέα επιμέρους πλευρές των προσδοκιών αυτοαποτελεσματικότητας με 7βάθμια κλίμακα τύπου Likert, από 1=«καθόλου» μέχρι 7=«πάρα πολύ». Στο διπαραγοντικό, πολυμεταβλητό μοντέλο ανάλυσης διακύμανσης που παρουσιάζεται παρακάτω, ως εξαρτημένες μεταβλητές περιλαμβάνονται – χάριν παραδείγματος – τέσσερις υποκλίμακες, οι οποίες αφορούν την αυτοαποτελεσματικότητα των εφήβων στους εξής τομείς: αναζήτηση κοινωνικής υποστήριξης (enlisting social resources), σχολική επιτυχία (academic achievement), αυτορρύθμιση της μάθησης (self-regulated learning), και δραστηριότητες ελεύθερου χρόνου (leisure time skills). Ανεξάρτητες μεταβλητές ήταν: η ομάδα ψυχικής αντοχής (επαρκείς, ψυχικά ανθεκτικοί, ευάλωτοι έφηβοι) <sup>17</sup> και το φύλο (αγόρια, κορίτσια). Ο αριθμός και τα μεγέθη των συγκρινόμενων ομάδων, με βάση τις ανεξάρτητες μεταβλητές του μοντέλου, παρουσιάζονται σε πίνακα του SPSS με τίτλο «Between-Subject Factors» (βλ. παρακάτω).

 <sup>16</sup> Μόττη-Στεφανίδη, Φ., Παυλόπουλος, Β., Τάκης, Ν., Ντάλλα, Μ., & Παπαθανασίου, Α.-Χ. (2005). Ψυχική ανθεκτικότητα μεταναστών και παλιννοστούντων εφήβων: O ρόλος των προσδοκιών αυτοαποτελεσματικότητας. *Ψυχολογία*, *12*(3), 368-380.

<sup>&</sup>lt;sup>17</sup> Οι αγγλικοί όροι, οι οποίοι χρησιμοποιούνται και στα labels του SPSS, είναι: competent, resilient και maladaptive, αντίστοιχα. Ως «επαρκείς» ορίζονται οι έφηβοι που προσαρμόζονται ικανοποιητικά χωρίς να αντιμετωπίζουν ιδιαίτερη αντιξοότητα. Οι «ψυχικά ανθεκτικοί» έφηβοι καταφέρνουν να προσαρμοστούν εξίσου καλά (ή σχεδόν), αλλά υπό αντίξοες συνθήκες. Τέλος, «ευάλωτοι» είναι οι έφηβοι που χαρακτηρίζονται από υψηλό βαθμό στρες και χαμηλή επίδοση όσον αφορά την προσαρμογή.

#### **Between-Subjects Factors**

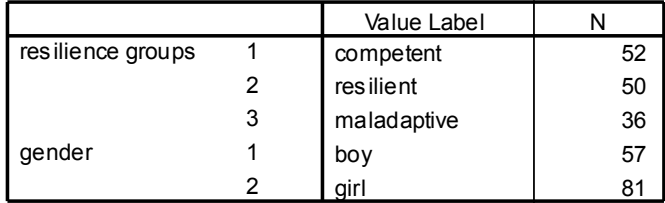

Πριν ασχοληθούμε με τη σύνταξη και τα αποτελέσματα της MANOVA, είναι χρήσιμο να ρίξουμε μια ματιά στη συνάφεια μεταξύ των εξαρτημένων μεταβλητών. Ο παρακάτω πίνακας παρουσιάζει τους δείκτες Pearson *r* και υπολογίστηκε μέσω της εντολής «Analyze»  $\rightarrow$  «Correlate»  $\rightarrow$  «Bivariate». Υπενθυμίζεται ότι το επιθυμητό αποτέλεσμα εδώ είναι να αποφύγουμε τόσο τις πολύ υψηλές, όσο και τις πολύ χαμηλές τιμές. Οι δείκτες συνάφειας του πίνακα είναι μετρίου προς υψηλού βαθμού (μεταξύ 0,32-0,56), οπότε δεν υπάρχει πρόβλημα.

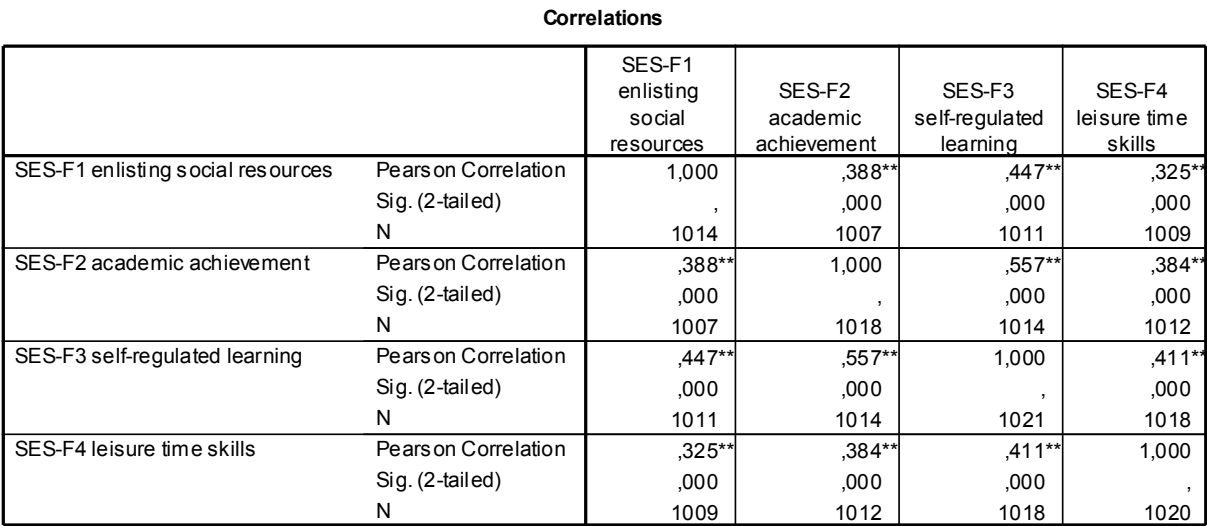

\*\*. Correlation is significant at the 0.01 level (2-tailed).

### *Η εντολή «GLM: Multivariate»*

Η MANOVA βρίσκεται στην εξής διαδρομή του μενού εντολών του SPSS: «Analyze» «General Linear Model»  $\rightarrow$  «Multivariate». Το πλαίσιο διαλόγου που εμφανίζεται, είναι παρόμοιο με αυτό της απλής («Univariate») ANOVA, με μοναδικές διαφορές: την απουσία της θέσης «Random Factors» και, κυρίως, τη θέση «Dependent Variables», η οποία τώρα δέχεται πολλές εξαρτημένες μεταβλητές αντί για μία. Ίδια είναι και τα διαθέσιμα κουμπιά: «Model», «Contrasts», «Plots», «Post Hoc», «Save» και «Options», με αλλαγές μόνο στο περιεχόμενο του κουμπιού «Options», οι οποίες αφορούν στον έλεγχο ορισμένων προϋποθέσεων της MANOVA.

Στο παράδειγμά μας, οι τέσσερις υποκλίμακες αυτοαποτελεσματικότητας (SES-F1, SES-F2, SES-F3 και SES-F4) τοποθετήθηκαν στη θέση «Dependent Variables», ενώ οι ανεξάρτητες μεταβλητές «resilience groups» και «gender» μεταφέρθηκαν στη θέση «Fixed Factors». Εάν θέλαμε να προσθέσουμε κάποια συμμεταβλητή στο μοντέλο, θα την τοποθετούσαμε στη θέση «Covariates». Αυτές είναι οι ελάχιστες κινήσεις για την εκτέλεση της MANOVA/MANCOVA στο SPSS. Δεν είναι όμως και επαρκείς. Έτσι, από την ενότητα «Display» του κουμπιού «Options», τσεκάραμε τις επιλογές: «Estimates of effect size» (ώστε να έχουμε μια μέτρηση του δείκτη  $\eta^2$  για το μέγεθος της επίδρασης κάθε πηγής διασποράς), «Homogeneity tests», «Spread vs. level plots» και «Residual plots» (για να ελέγξουμε εάν πληρούνται ορισμένες από τις προϋποθέσεις ορθής χρήσης της MANOVA). Για τους μέσους όρους και τις τυπικές αποκλίσεις των συνδυαστικών ομάδων, θα μπορούσαμε να τσεκάρουμε την επιλογή «Descriptive Statistics». Ωστόσο, προτιμήσαμε να υπολογίσουμε τους μέσους όρους από την ενότητα «Estimated Marginal Means» (βρισκόμαστε πάντα στο πλαίσιο διαλόγου του κουμπιού «Options»), μεταφέροντας τις ανεξάρτητες μεταβλητές και την αλληλεπίδρασή τους από τον κατάλογο «Factors and Factor Interactions» στον κατάλογο «Display Means for:». Υπενθυμίζουμε ότι αυτός ο τρόπος υπολογισμού των μέσων όρων είναι πιο σωστός από ό,τι μέσω της επιλογής «Descriptive statistics», γιατί η τελευταία αυτή λύση δίνει διαφορετικά «βάρη» στους μέσους όρους (weighted means) κατά την – όχι σπάνια – περίπτωση που οι συνδυαστικές ομάδες είναι ανισοπληθείς. Επίσης, εφόσον η ανεξάρτητη μεταβλητή «resilience groups» έχει περισσότερες από δύο τιμές-επίπεδα, είναι απαραίτητο να ζητήσουμε πολλαπλές συγκρίσεις των μέσων όρων ανά ζεύγη. Για το σκοπό αυτό θα αποφύγουμε το κουμπί «Post Hoc», όπου οι πολλαπλές συγκρίσεις βασίζονται στους «ζυγισμένους» μέσους όρους, και θα προτιμήσουμε το κριτήριο του Bonferroni, το οποίο βρίσκεται σχεδόν κρυμμένο στη λίστα «Confidence interval adjustment» και απαιτεί πρώτα ενεργοποίηση της επιλογής «Compare main effects», στην ενότητα «Estimated Marginal Means» του κουμπιού «Options». Οι υπόλοιπες επιλογές του πλαισίου διαλόγου βρίσκονται πέρα από το σκοπό αυτών των σημειώσεων και χρησιμοποιούνται σπανιότερα. Επομένως, πατάμε διαδοχικά «Continue», «ΟΚ» και …πάνω από μια ντουζίνα πίνακες και σχήματα πλημμυρίζουν το παράθυρο των αποτελεσμάτων («SPSS Viewer»). Ας τα δούμε με ψυχραιμία:

### *Διαβάζοντας τα αποτελέσματα*

Ο πρώτος πίνακας έχει τίτλο «Between-Subjects Factors» (βλ. προηγούμενη σελίδα) και δείχνει το συμμετέχον δείγμα στις συνδυαστικές ομάδες. Δεν είναι άσκοπο να ρίχνουμε μια προσεκτική ματιά στον πίνακα αυτόν. Ενδέχεται να διαπιστώσουμε ότι οι ομάδες μας είναι εξαιρετικά ανισοπληθείς, οπότε όλη η υπόλοιπη ανάλυση τίθεται σε αμφισβήτηση. Εάν είχαμε τσεκάρει την επιλογή «Descriptive Statistics» θα ακολουθούσαν οι μέσοι όροι και οι τυπικές αποκλίσεις των συνδυαστικών ομάδων. Δεν το κάναμε. Συνεχίζουμε:

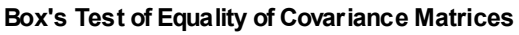

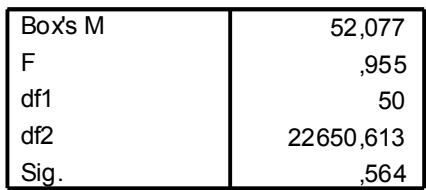

Tests the null hypothesis that the observed covariance matrices of the dependent variables are equal across groups.

Ο πίνακας «Box's Test of Equality of Covariance Matrices» επιτρέπει τον έλεγχο της προϋπόθεσης της πολυμεταβλητής ομοιογένειας. Ωστόσο, το κριτήριο Box's *M* που χρησιμοποιεί το SPSS είναι διάσημο για την τάση του να προκύπτει στατιστικώς σημαντικό με σχετική ευκολία. Γι' αυτό, πολλοί ερευνητές προτείνουν να λαμβάνεται υπόψη μόνο για επίπεδο στατιστικής σημαντικότητας *p*<0,001 (σειρά «Sig.» = ,000). Στην περίπτωσή μας, πάντως, ο δείκτης αυτός είναι στατιστικώς ασήμαντος, *F*(50, 22650,61)=0,96, *p*>0,05, οπότε δεν υπάρχει πρόβλημα ετεροσκεδασμού, δηλ. ανομοιογένειας, των δεδομένων μας σε πολυμεταβλητό επίπεδο.

|                       |                    |        |                       | Hypothesis |          |      | Partial Eta |
|-----------------------|--------------------|--------|-----------------------|------------|----------|------|-------------|
| Effect                |                    | Value  | F                     | df         | Error df | Sig. | Squared     |
| Intercept             | Pillai's Trace     | ,972   | 1126,406 <sup>a</sup> | 4,000      | 129,000  | ,000 | ,972        |
|                       | Wilks' Lambda      | 028    | 1126,406 <sup>a</sup> | 4,000      | 129,000  | ,000 | .972        |
|                       | Hotelling's Trace  | 34,927 | 1126,406 <sup>a</sup> | 4,000      | 129,000  | ,000 | .972        |
|                       | Roy's Largest Root | 34,927 | 1126,406 <sup>a</sup> | 4,000      | 129,000  | ,000 | ,972        |
| <b>GROUP</b>          | Pillai's Trace     | .208   | 3,780                 | 8,000      | 260,000  | ,000 | ,104        |
|                       | Wilks' Lambda      | .795   | $3,910^a$             | 8,000      | 258,000  | ,000 | ,108        |
|                       | Hotelling's Trace  | .252   | 4,039                 | 8,000      | 256,000  | ,000 | ,112        |
|                       | Roy's Largest Root | ,232   | 7,537 <sup>b</sup>    | 4,000      | 130,000  | ,000 | ,188        |
| <b>GENDER</b>         | Pillai's Trace     | .115   | $4,201^a$             | 4,000      | 129,000  | ,003 | ,115        |
|                       | Wilks' Lambda      | .885   | $4,201^a$             | 4,000      | 129,000  | ,003 | .115        |
|                       | Hotelling's Trace  | ,130   | $4,201^a$             | 4,000      | 129,000  | ,003 | .115        |
|                       | Roy's Largest Root | ,130   | $4,201^a$             | 4,000      | 129,000  | ,003 | ,115        |
| <b>GROUP * GENDER</b> | Pillai's Trace     | .084   | 1,425                 | 8,000      | 260,000  | ,186 | ,042        |
|                       | Wilks' Lambda      | .917   | $1.425^a$             | 8,000      | 258,000  | ,186 | ,042        |
|                       | Hotelling's Trace  | ,089   | 1,425                 | 8,000      | 256,000  | .186 | .043        |
|                       | Roy's Largest Root | .071   | $2.313^{b}$           | 4,000      | 130,000  | ,061 | .066        |

**Multivariate Tests<sup>c</sup>**

a. Exact statistic

b. The statistic is an upper bound on F that yields a lower bound on the significance level.

c. Design: Intercept+GROUP+GENDER+GROUP\*GENDER

Μπορούμε, τώρα, να προχωρήσουμε στον πίνακα «Multivariate Tests», ο οποίος δείχνει το αποτέλεσμα του ελέγχου για στατιστική σημαντικότητα των επιδράσεων των ανεξάρτητων μεταβλητών και της μεταξύ τους αλληλεπίδρασης σε πολυμεταβλητό επίπεδο, δηλ. πάνω στο γραμμικό συνδυασμό των εξαρτημένων μεταβλητών. Για κάθε πηγή διασποράς, υπάρχουν τα τέσσερα πολυμεταβλητά κριτήρια που συζητήθηκαν παραπάνω: Pillai's Trace, Wilks' Lambda, Hotteling's Trace, και Roy's Largest Root. Η σειρά «Intercept» δεν μας ενδιαφέρει. Δείχνει ότι ο μέσος όρος του γραμμικού συνδυασμού των εξαρτημένων μεταβλητών διαφέρει σημαντικά από το μηδέν. Όσον αφορά τη μεταβλητή «group», δηλ. την ομάδα ψυχικής αντοχής, ο πολυμεταβλητός δείκτης *Λ* του Wilks ισούται με 0,80 (στήλη «Value») και αντιστοιχεί σε *F*(8, 258)=3,91, *p*<0,001. Ο δείκτης *η 2* είναι ίσος με 0,11 (στήλη «Partial Eta Squared»), δηλ. 11% της διασποράς του γραμμικού συνδυασμού των κλιμάκων αυτοαποτελεσματικότητας ερμηνεύεται από τη στατιστική επίδραση των ομάδων ψυχικής αντοχής. Αυτό το εύρημα δίνει μια πρώτη θετική απάντηση στο ερώτημα που αφορά τη συσχέτιση της ψυχικής αντοχής με την αυτοαποτελεσματικότητα, γενικά. Στατιστικώς σημαντική προέκυψε και η πολυμεταβλητή επίδραση του φύλου. Το κριτήριο Hotteling's Trace<sup>18</sup> ισούται με 0,13 και αντιστοιχεί σε *F*(4, 129)=4,20, *p*<0,01. Σύμφωνα με τον δείκτη *η 2* , περίπου 12% της διασποράς των κλιμάκων αυτοαποτελεσματικότητας ερμηνεύεται από το φύλο. Τέλος, η αλληλεπίδραση των ομάδων ψυχικής αντοχής και του φύλου πάνω στο γραμμικό συνδυασμό των κλιμάκων αυτοαποτελεσματικότητας βρέθηκε στατιστικώς ασήμαντη, Wilks' *Λ*=0,92, *F*(8, 258)= 1,42, *p*>0,05.

<sup>&</sup>lt;sup>18</sup> Όσον αφορά την επίδραση του φύλου, στο κείμενο των αποτελεσμάτων παρουσιάζουμε το κριτήριο Hotteling's Trace (αντί του Wilks' Lambda), εφόσον η ανεξάρτητη μεταβλητή έχει δύο τιμές-επίπεδα. Πάντως, ο προσεκτικός αναγνώστης θα παρατηρήσει ότι και τα τέσσερα πολυμεταβλητά κριτήρια δίνουν παρόμοιο ή, κατά περίπτωση, ακριβώς ίδιο αποτέλεσμα όσον αφορά τον έλεγχο της στατιστικής σημαντικότητάς τους. Αυτή δεν είναι μια σπάνια περίπτωση. Η επιλογή του κατάλληλου πολυμεταβλητού κριτηρίου αφορά περισσότερο στατιστικές συμβάσεις και λιγότερο επηρεάζει την απόφαση του ερευνητή όσον αφορά την ορθότητα της μηδενικής υπόθεσης. Αλλά και όταν ορισμένα κριτήρια δίνουν στατιστικώς σημαντικό αποτέλεσμα, ενώ άλλα στατιστικώς ασήμαντο, μάλλον πρόκειται για οριακές διαφορές, οι οποίες πρέπει να ερμηνευθούν με επιφύλαξη.

#### **Levene's Test of Equality of Error Variances<sup>a</sup>**

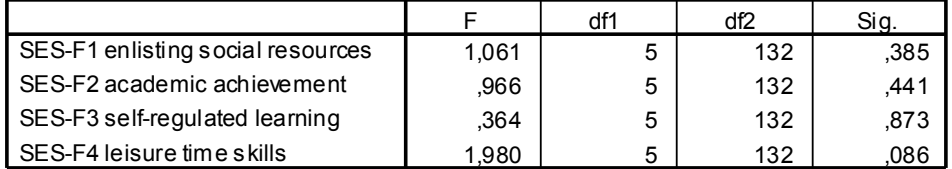

Tests the null hypothesis that the error variance of the dependent variable is equal across groups.

a. Design: Intercept+GROUP+GENDER+GROUP\*GENDER

#### **Tests of Between-Subjects Effects**

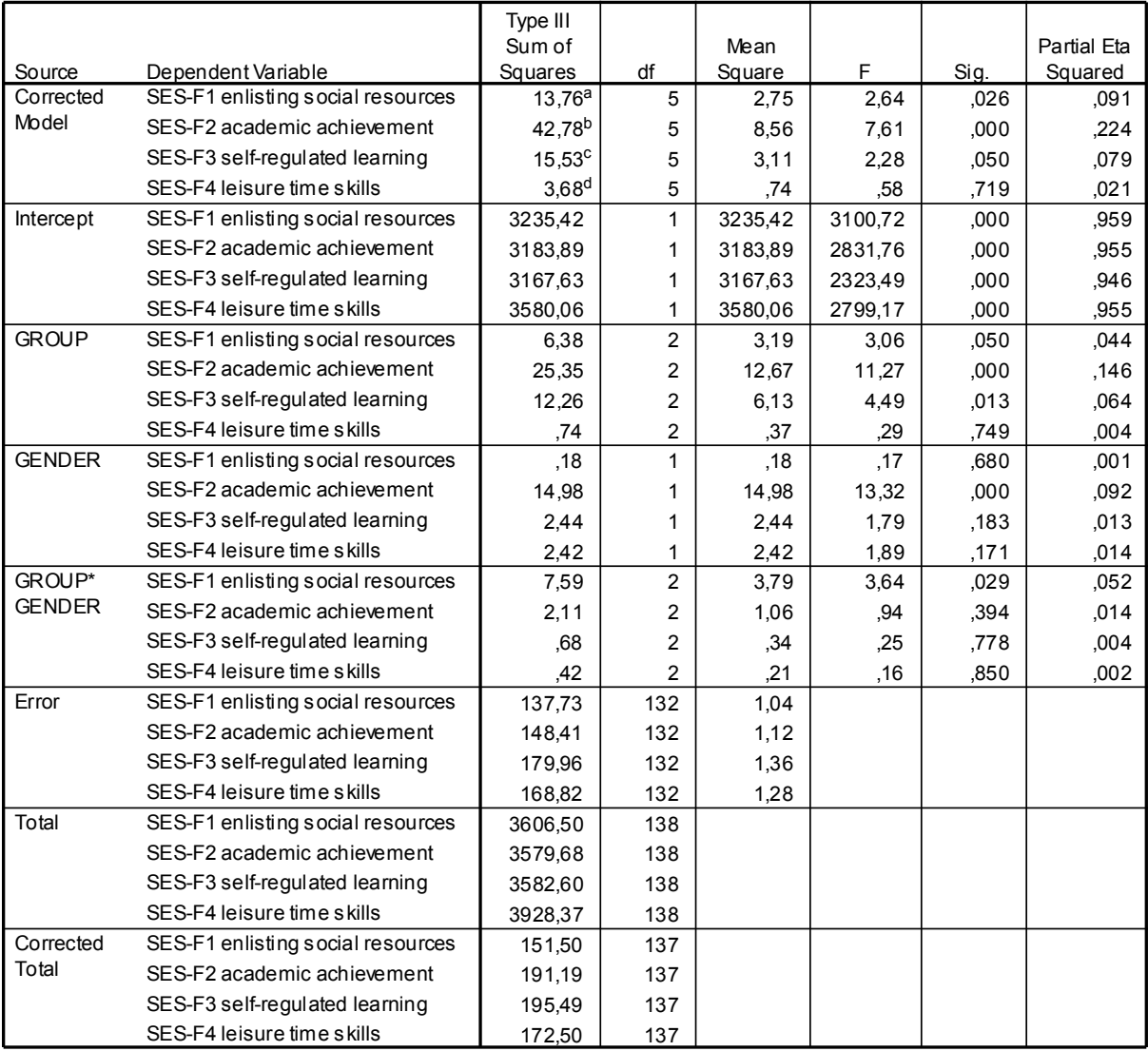

a. R Squared =  $,091$  (Adjusted R Squared =  $,056$ )

b. R Squared = ,224 (Adjusted R Squared = ,194)

c. R Squared = ,079 (Adjusted R Squared = ,045)

d. R Squared = ,021 (Adjusted R Squared = -,016)

Στη συνέχεια, περνάμε στις μονομεταβλητές αναλύσεις. Εδώ τα πράγματα είναι πιο οικεία, αφού ουσιαστικά πρόκειται για απλές ANOVA's. Καταρχήν, και εφόσον είχαμε τσεκάρει την επιλογή «Homogeneity tests», εκτός από το κριτήριο Box's *M* που είδαμε παραπάνω, το SPSS υπολογίζει το κριτήριο του Levene για έλεγχο της ομοιογένειας της διασποράς σε μονομεταβλητό επίπεδο. Όπως φαίνεται από την επισκόπηση της στήλης «Sig.» του πίνακα «Levene's Test of Equality of Error Variances», η προϋπόθεση της ομοιογένειας δεν παραβιάζεται για καμία από τις τέσσερις εξαρτημένες μεταβλητές. Μέχρι εδώ καλά.

Ο πίνακας με τον τίτλο «Tests of Between-Subjects Effects» δείχνει τις αναλύσεις διακύμανσης για κάθε εξαρτημένη μεταβλητή χωριστά ως προς τις ανεξάρτητες μεταβλητές και την αλληλεπίδρασή τους. Κι εδώ οι σειρές «Corrected Model» και «Intercept» δεν μας αφορούν. Η μονομεταβλητή επίδραση της ομάδας ψυχικής αντοχής βρέθηκε στατιστικώς σημαντική για τις κλίμακες «Σχολική επιτυχία», *F*(2, 132)=11,27, *p*<0,001, «Αυτορρύθμιση της μάθησης», *F*(2, 132)=4,49, *p*<0,05, και οριακά σημαντική για την κλίμακα «Αναζήτηση κοινωνικής υποστήριξης», *F*(2, 132)=3,06, *p*=0,05. Η επίδραση του φύλου εντοπίζεται στην κλίμακα «Σχολική επιτυχία», *F*(1, 132)=13,32, *p*<0,001. Τέλος, η αλληλεπίδραση της ομάδας ψυχικής αντοχής και του φύλου είναι στατιστικώς σημαντική για την κλίμακα «Αναζήτηση κοινωνικής υποστήριξης», *F*(2, 132)=3,64, *p*<0,05.

Παρατήρηση: υπάρχει μία ασυμβατότητα ανάμεσα στα αποτελέσματα της MANOVA σε πολυμεταβλητό και σε μονομεταβλητό επίπεδο. Αυτή εντοπίζεται στην αλληλεπίδραση των ανεξάρτητων μεταβλητών, η οποία έδωσε στατιστικώς σημαντική τιμή σε μία κλίμακα αυτοαποτελεσματικότητας ενώ ο πολυμεταβλητός έλεγχος ήταν στατιστικώς ασήμαντος. Αυτό δεν είναι ο κανόνας. Γενικά, εάν τα πολυμεταβλητά τεστ προκύψουν στατιστικώς σημαντικά, αναμένεται να υπάρχει τουλάχιστον μία στατιστικώς σημαντική μονομεταβλητή ανάλυση. Σε περίπτωση που αυτό δεν ισχύει, όπως στην παραπάνω αλληλεπίδραση, τότε τα αποτελέσματα των απλών ANOVA προτείνεται να ερμηνεύονται με επιφύλαξη και να λαμβάνονται υπόψη μόνον ως τάσεις και όχι ως πραγματικές διαφορές. Ορισμένοι ερευνητές δεν θα ανέφεραν καθόλου τη μονομεταβλητή ανάλυση, δίνοντας έτσι προτεραιότητα στο πολυμεταβλητό επίπεδο, το οποίο θεωρείται ως πιο αξιόπιστο.

Το υπόλοιπο μέρος των ευρημάτων αναφέρεται στους μέσους όρους των συνδυαστικών ομάδων και στον έλεγχο ορισμένων προϋποθέσεων, επιλογές που ζητήσαμε μέσα από το πλαίσιο διαλόγου του κουμπιού «Options».

# **Estimated Marginal Means**

### **1. resilience groups**

**Estimates**

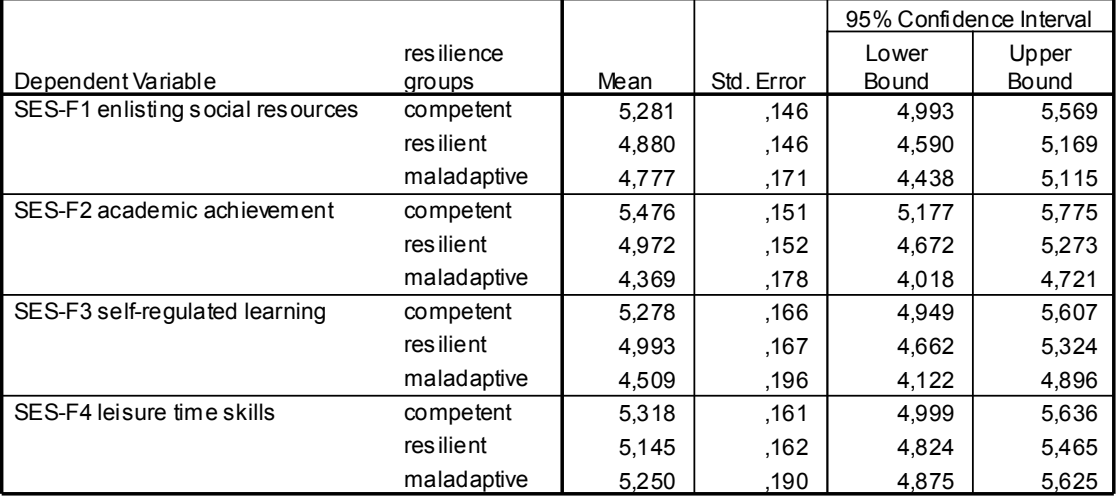

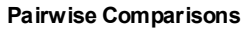

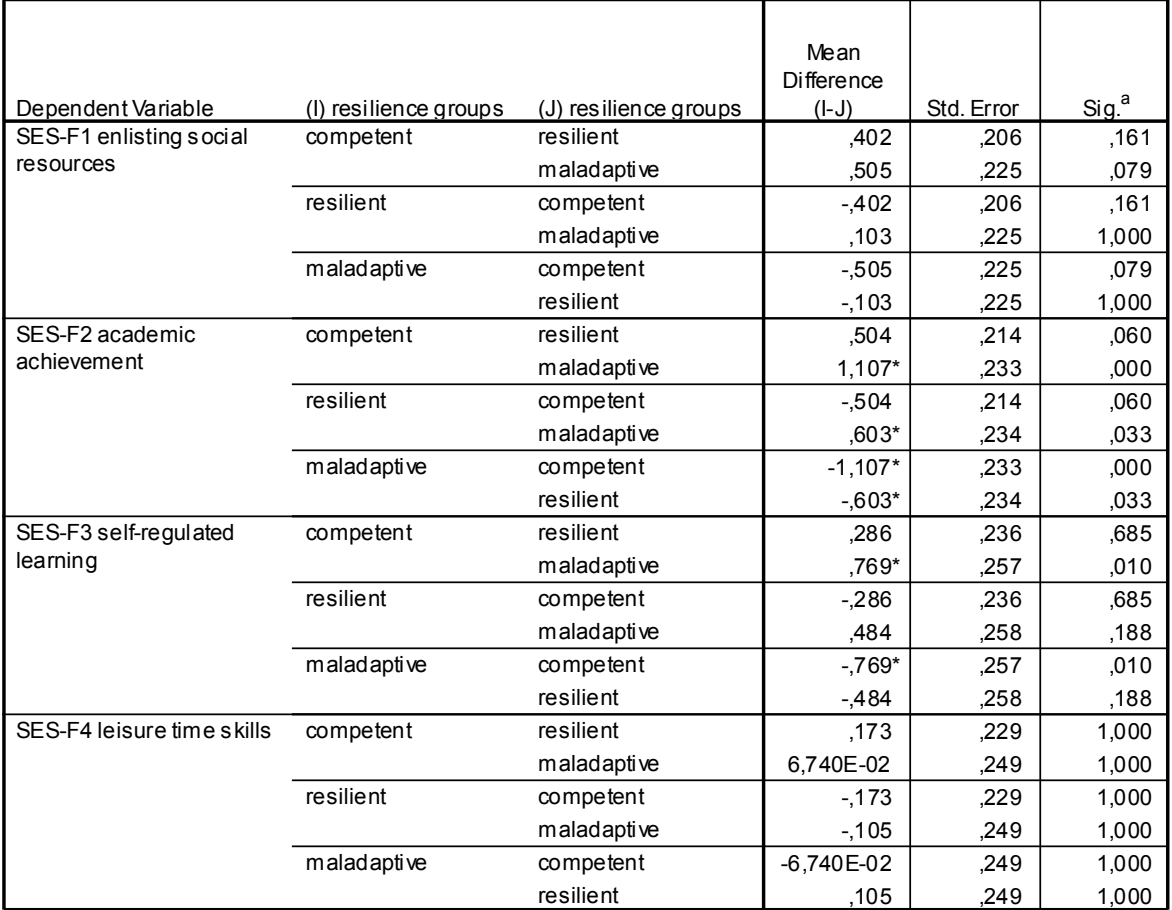

Based on estimated marginal means

\*. The mean difference is significant at the ,05 level.

a. Adjustment for multiple comparisons: Bonferroni.

Η ενότητα «Estimated Marginal Means» ξεκινά με τη μεταβλητή «resilience groups». Ο πίνακας «Estimates» δείχνει τους μέσους όρους (στήλη: «Mean») των κλιμάκων αυτοαποτελεσματικότητας ως προς την ομάδα ψυχικής αντοχής. Μαζί δίνεται το τυπικό σφάλμα («Std. Error») <sup>19</sup> και τα όρια του διαστήματος εμπιστοσύνης εντός του οποίου αναμένεται να κυμαίνεται ο μέσος όρος του πληθυσμού για *α*=0,05. Ακολουθούν οι post hoc συγκρίσεις των μέσων όρων (πίνακας «Pairwise Comparisons») με το κριτήριο Bonferroni. Εδώ οι στατιστικώς σημαντικές διαφορές είναι σημειωμένες με αστερίσκο, αλλά πιο ασφαλές είναι να διαβάσουμε προσεκτικά τη στήλη «Sig.». Έτσι διαπιστώνουμε ότι, στην κλίμακα «Σχολική επιτυχία», ο μέσος όρος της ομάδας των «επαρκών» εφήβων διαφέρει από τον αντίστοιχο μέσο όρο των «ευάλωτων». Επίσης, ο μέσος όρος των «ψυχικά ανθεκτικών» διαφέρει από τον μέσο όρο των «ευάλωτων», ενώ οι μέσοι όροι των «επαρκών» και των «ψυχικά ανθεκτικών» εφήβων δεν διαφέρουν σημαντικά μεταξύ τους. Σε συνδυασμό με τις πληροφορίες του προηγούμενου πίνακα, θα λέγαμε ότι οι «επαρκείς» (*Μ*=5,48) και οι «ψυχικά ανθεκτικοί» (*Μ*=4,97) έφηβοι σημείωσαν υψηλότερο μέσο όρο αυτοαποτελεσματικότητας όσον αφορά τη «Σχολική επιτυχία» από ό,τι οι «ευάλωτοι» (*Μ*=4,37). Στην κλίμακα αυτοαποτελεσματικότητας όσον αφορά

<sup>19</sup> Η επιλογή «Estimated Marginal Means» υπολογίζει το τυπικό σφάλμα του μέσου όρου, αντί της τυπικής απόκλισης, την οποία μπορούμε να λάβουμε, αν το επιθυμούμε, τσεκάροντας την επιλογή «Descriptive Statistics» μέσα από το κουμπί «Options».
την «Αυτορρύθμιση της μάθησης», η εικόνα διαφοροποιείται μερικώς: οι «επαρκείς» έφηβοι (*Μ*=5,28) σημείωσαν τον υψηλότερο μέσο όρο και οι «ευάλωτοι» (*Μ*=4,51) τον χαμηλότερο. Οι «ψυχικά ανθεκτικοί» έφηβοι (*Μ*=4,99) βρίσκονται σε ενδιάμεσο επίπεδο, χωρίς να διαφέρουν σημαντικά από τις άλλες δύο ομάδες.

#### **Multivariate Tests**

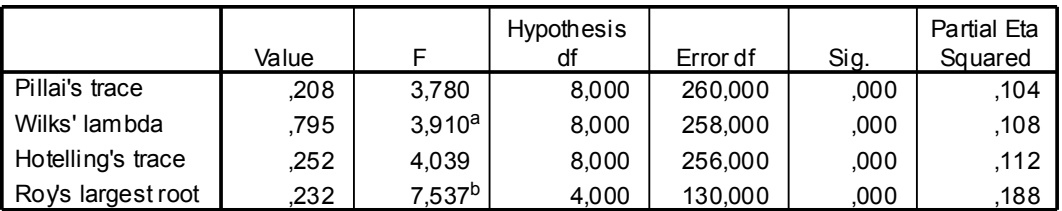

Each F tests the multivariate effect of resilience groups imm. These tests are based on the linearly independent pairwise comparisons among the estimated marginal means.

a. Exact statistic

b. The statistic is an upper bound on F that yields a lower bound on the significance level.

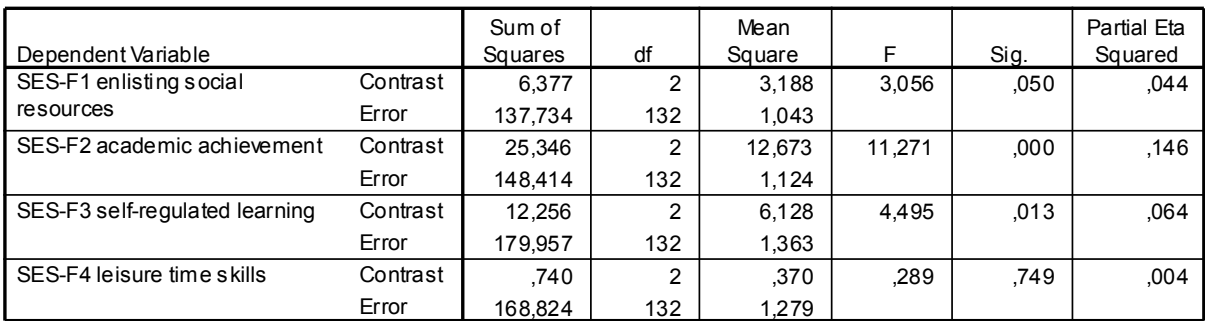

#### **Univariate Tests**

The F tests the effect of resilience groups imm. This test is based on the linearly independent pairwise comparisons among the estimated marginal means.

Παρατηρείστε ότι οι πίνακες «Multivariate Tests» και «Univariate Tests» για την επίδραση της ομάδας ψυχικής αντοχής, οι οποίοι ακολουθούν, ουσιαστικά αποτελούν πιστή αναπαραγωγή των αντίστοιχων τμημάτων των πολυμεταβλητών και των μονομεταβλητών αναλύσεων που είδαμε σε προηγούμενη ενότητα των αποτελεσμάτων. Επομένως, δεν έχουν καμία περαιτέρω ερμηνευτική σημασία. Αγνοείστε τους.

#### **2. gender**

#### **Estimates**

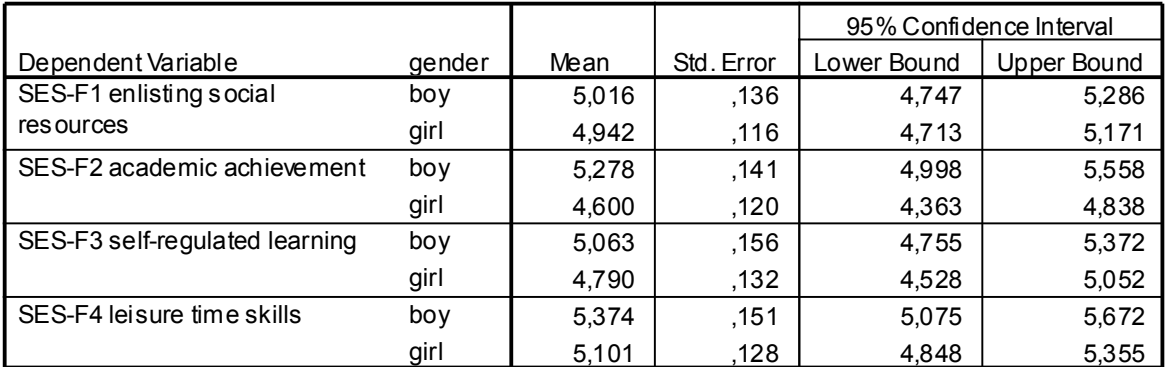

Με βάση τις απλές ANOVA, η μονομεταβλητή επίδραση του φύλου είχε εντοπιστεί στην κλίμακα αυτοαποτελεσματικότητας όσον αφορά τη «Σχολική επάρκεια». Από τον πίνακα «Estimates» για το φύλο διαπιστώνουμε τώρα ότι τα αγόρια (*Μ*=5,28) σημείωσαν υψηλότερο μέσο όρο από ό,τι τα κορίτσια (*Μ*=4,60) στην κλίμακα αυτή. Πρόκειται για τη μοναδική διαφορά ως προς το φύλο. Κανονικά, μετά τον πίνακα «Estimates», ακολουθούσαν οι πίνακες «Pairwise Comparisons», «Multivariate Tests» και «Univariate Tests» για την επίδραση του φύλου. Όμως, ο πίνακας με τις πολλαπλές συγκρίσεις των μέσων όρων ανά ζεύγη δεν έχει κανένα νόημα για το φύλο, εφόσον η μεταβλητή αυτή έχει μόνο δύο τιμές-επίπεδα. Επίσης, οι πίνακες με τα αποτελέσματα των πολυμεταβλητών και μονομεταβλητών αναλύσεων για το φύλο αποτελούν επανάληψη προηγούμενων ενοτήτων. Έτσι, αυτοί οι τρεις πίνακες δεν παρουσιάζονται εδώ.

Ο τελευταίος πίνακας με μέσους όρους αναφέρεται στην αλληλεπίδραση των ομάδων ψυχικής αντοχής με το φύλο. Εδώ βρήκαμε ένα στατιστικώς σημαντικό αποτέλεσμα, αλλά μόνο σε μονομεταβλητό επίπεδο, γι' αυτό θα είμαστε επιφυλακτικοί. Για την καλύτερη κατανόηση των στατιστικώς σημαντικών αλληλεπιδράσεων, προτείνεται η κατασκευή του σύνθετου πολύγωνου των μέσων όρων μέσω του κουμπιού «Plots». Έτσι προέκυψε το σχήμα υπό τον τίτλο «Profile Plots», από την επισκόπηση του οποίου διαπιστώνουμε ότι τα «ψυχικά ανθεκτικά» κορίτσια σημείωσαν υψηλότερο μέσο όρο αυτοαποτελεσματικότητας όσον αφορά την «Αναζήτηση κοινωνικής υποστήριξης» από ό,τι τα «ψυχικά ανθεκτικά» αγόρια. Αντιστρόφως, τα «ευάλωτα» κορίτσια σημείωσαν χαμηλότερο μέσο όρο από ό,τι τα «ευάλωτα» αγόρια, ενώ δεν παρατηρείται αξιόλογη διαφορά μεταξύ των μέσων όρων των «επαρκών» αγοριών και κοριτσιών. Όπως είπαμε, το εύρημα αυτό αναφέρεται ως τάση.

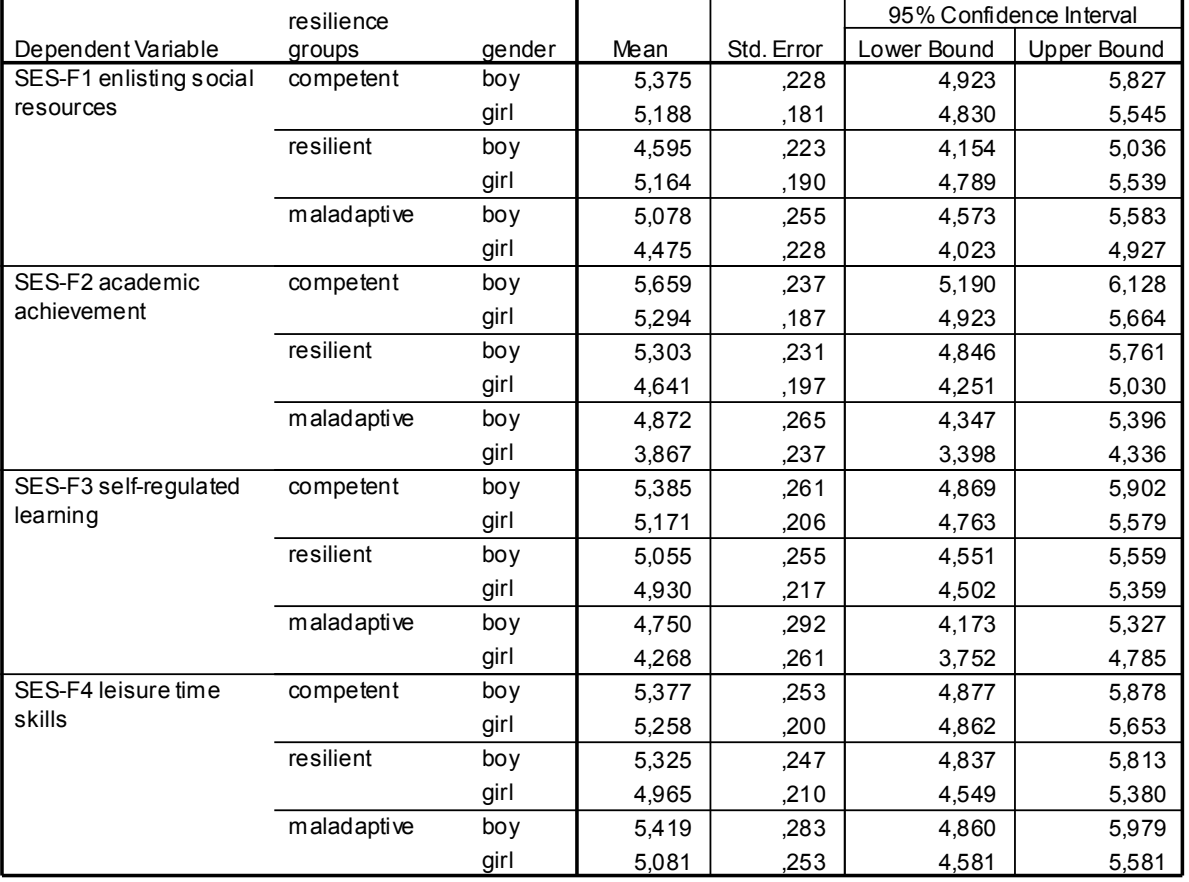

**3. resilience groups imm \* gender**

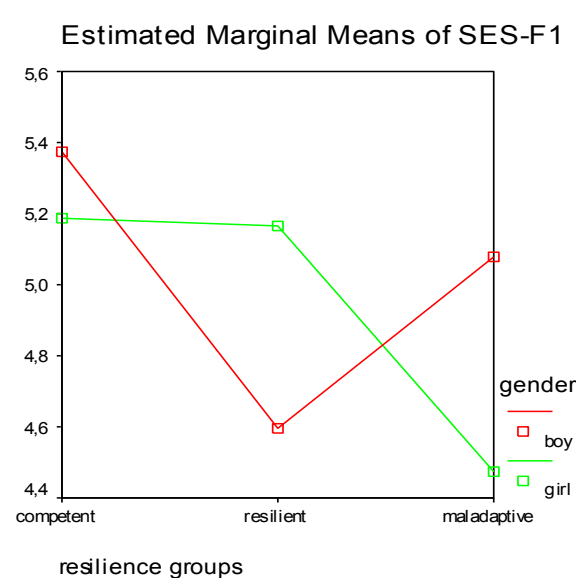

**SES-F1 enlisting social resources**

**Profile Plots**

Τα σχήματα της ενότητας «Spread-versus-Level Plots» απεικονίζουν τη συμμεταβολή των τυπικών αποκλίσεων (αριστερά) και των διακυμάνσεων (δεξιά) με τους μέσους όρους των συνδυαστικών ομάδων. Για λόγους οικονομίας χώρου, παρουσιάζονται εδώ μόνο τα σχήματα που αναφέρονται στην πρώτη εξαρτημένη μεταβλητή, δηλ. την αυτοαποτελεσματικότητα όσον αφορά την «Αναζήτηση κοινωνικής υποστήριξης». Παρατηρείστε ότι το πρότυπο (pattern) των δύο σχημάτων είναι πανομοιότυπο. Αυτό δεν είναι περίεργο, αφού ο τύπος υπολογισμού της διακύμανσης δίνεται από το τετράγωνο της τυπικής απόκλισης. Τα διαγράμματα διασποράς-έναντι-κεντρικής-τάσης είναι χρήσιμα για τον έλεγχο της ομοιογένειας της διασποράς, καθώς και για τον εντοπισμό ομάδων που αποκλίνουν ουσιαστικά από αυτή την προϋπόθεση της ανάλυσης διακύμανσης. Η επιθυμητή εικόνα είναι να μην είναι δυνατός ο εντοπισμός ενός συγκεκριμένου προτύπου, το οποίο θα σήμαινε ότι η διασπορά συμμεταβάλλεται συστηματικά με τους μέσους όρους.

#### **Spread-versus-Level Plots**

#### **Standard Deviations versus Means Variances versus Means**

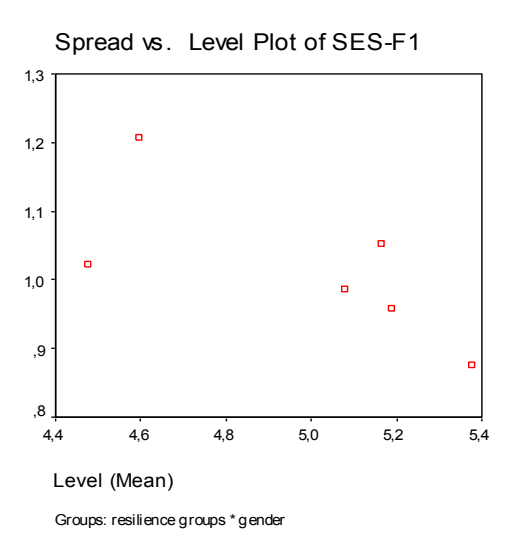

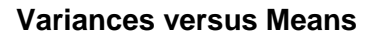

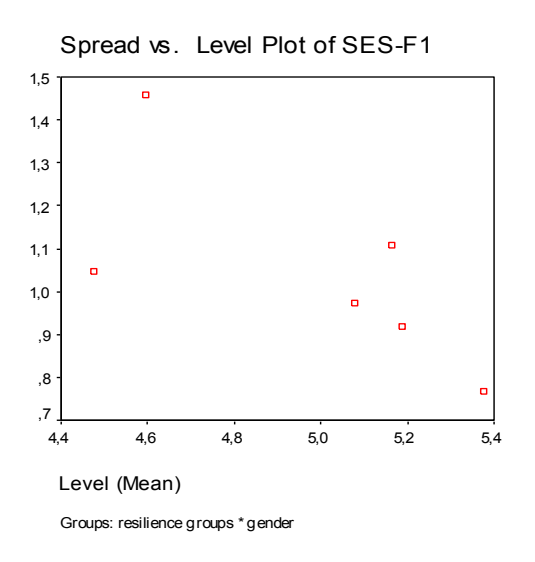

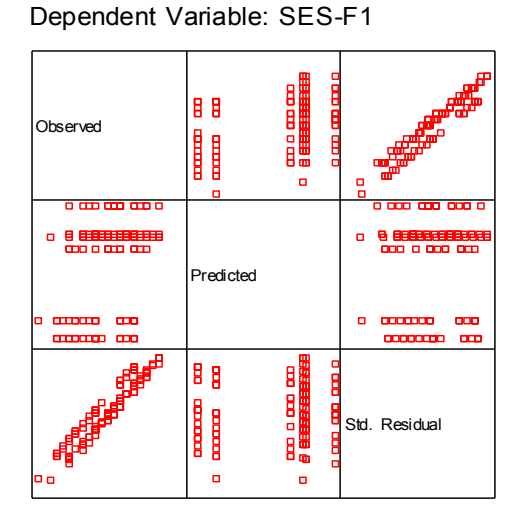

#### **Observed \* Predicted \* Std. Residual Plots**

Model: Intercept + GROUP + GENDER + GROUP\*GENDER

Τέλος, τα διαγράμματα με τίτλο «Observed\*Predicted\*Standardized Residual Plots» δείχνουν τη σύγκριση ανάμεσα στις πραγματικές τιμές (observed), τις αναμενόμενες τιμές (predicted) και τα τυποποιημένα υπόλοιπα (residual), δηλ. τις μετατροπές *z* των διαφορών μεταξύ πραγματικών και αναμενόμενων τιμών. Για κάθε εξαρτημένη μεταβλητή παράγεται ένα σύνθετο σχήμα που περιλαμβάνει έξι επιμέρους διαγράμματα, συμμετρικά ως προς τη διαγώνιο. Για τις ανάγκες του παραδείγματος παρουσιάζεται μόνο το σχήμα που αφορά την πρώτη εξαρτημένη μεταβλητή, δηλ. την αυτοαποτελεσματικότητα όσον αφορά την «Αναζήτηση κοινωνικής υποστήριξης». Η επιθυμητή εικόνα της κατανομής των πραγματικών τιμών ως προς τις αναμενόμενες (τα μεσαία σχήματα κάθε πλευράς) είναι να μη φαίνεται ένα καθαρό πρότυπο. Αντίθετα, η επιθυμητή απεικόνιση των πραγματικών τιμών ως προς τα τυποποιημένα υπόλοιπα (τα σχήματα που καταλαμβάνουν τις δύο γωνίες) είναι αυτή που δείχνει ένα πρότυπο γραμμικής συσχέτισης. Στην περίπτωσή μας, η εικόνα είναι η επιθυμητή, γεγονός που δηλώνει ότι δεν παραβιάζεται η συγκεκριμένη προϋπόθεση της MANOVA.

\*\*\*

Στο κείμενο των ευρημάτων μιας έρευνας, δεν απαιτείται πίνακας για τα πολυμεταβλητά κριτήρια της MANOVA. Συνήθως γράφουμε σε συνεχή, «ρέοντα» λόγο τα αποτελέσματα για το πολυμεταβλητό κριτήριο που επιλέγουμε να παρουσιάσουμε. Για το μονομεταβλητό επίπεδο, αντίθετα, είναι χρήσιμο να παρουσιάζουμε σε πίνακα τους μέσους όρους (και τις τυπικές αποκλίσεις) μαζί με τις τιμές *F*, τους βαθμούς ελευθερίας και το επίπεδο στατιστικής σημαντικότητας. Αυτό ισχύει εφόσον έστω και ένα αποτέλεσμα της μονομεταβλητής ανάλυσης είναι στατιστικώς σημαντικό. Αν, βεβαίως, όλα τα μονομεταβλητά τεστ είναι στατιστικώς ασήμαντα, ο πίνακας είναι περιττός. Για τον τρόπο κατασκευής πινάκων, οι ενδιαφερόμενοι παραπέμπονται στο Publication Manual του American Psychological Association (2001), το οποίο αποτελεί το «ευαγγέλιο» των επιστημονικών δημοσιεύσεων στην Ψυχολογία με λεπτομερείς οδηγίες και επεξηγήσεις για όλα τα στάδια της συγγραφής: βιβλιογραφικές αναφορές, πίνακες, σχήματα, κλπ.

## **4. ΕΞΑΡΤΗΜΕΝΑ ΔΕΙΓΜΑΤΑ: ΑΝΑΛΥΣΗ ΔΙΑΚΥΜΑΝΣΗΣ ΜΕ ΕΠΑΝΑΛΗΠΤΙΚΕΣ ΜΕΤΡΗΣΕΙΣ**

## **4.1. Γενικές αρχές και διαδικασία υπολογισμού**

Τα μοντέλα ανάλυσης διακύμανσης που παρουσιάστηκαν μέχρι τώρα, αφορούσαν ανεξάρτητα δείγματα, δηλ. ο τρόπος επιλογής των συμμετεχόντων σε κάθε συνδυαστική ομάδα ήταν τυχαίος. Αυτά τα σχέδια είναι γνωστά ως «μεταξύ των υποκειμένων» (between subjects designs) επειδή τα ερευνητικά ερωτήματα αναφέρονται σε διαφορές μεταξύ ομάδων, όπως αυτές ορίζονται με βάση τις τιμές-επίπεδα μίας ή περισσότερων ανεξάρτητων μεταβλητών.

Υπάρχουν όμως περιπτώσεις που τα δεδομένα προέρχονται από εξαρτημένα δείγματα, οπότε ο τρόπος επιλογής των συμμετεχόντων στις συνδυαστικές ομάδες δεν είναι τυχαίος. Ως ιδανικά εξαρτημένα δείγματα θεωρούνται αυτά, τα οποία αποτελούνται από *τα ίδια άτομα* (εφόσον οι «τρίτες» μεταβλητές που οφείλονται σε ατομικές ψυχολογικές ιδιότητες των συμμετεχόντων ελέγχονται πλήρως). Τα δεδομένα που προέρχονται από τα ίδια άτομα αναφέρονται είτε σε *πολλαπλές μετρήσεις διαφορετικών μεταβλητών με την ίδια κλίμακα, ταυτοχρόνως,* είτε στην *επαναληπτική μέτρηση της ίδιας μεταβλητής σε περισσότερες από μία χρονικές στιγμές*. Το αντικείμενο ενδιαφέροντος εδώ είναι οι ενδοατομικές διαφορές. Τα μοντέλα αυτά ονομάζονται «εντός των υποκειμένων» (within subjects). Χαρακτηριστικό παράδειγμα αποτελούν οι επαναληπτικές μετρήσεις πριν και μετά από την εφαρμογή κάποιας παρέμβασης, ώστε να διαπιστωθεί η αποτελεσματικότητά της.

Υπάρχουν, βεβαίως, και τα μικτά μοντέλα (mixed models), όπου τα ερευνητικά ερωτήματα αφορούν σε διαφορές τόσο μεταξύ των υποκειμένων όσο και εντός των υποκειμένων. Σκεφτείτε, π.χ., την περίπτωση των επαναληπτικών μετρήσεων για τη μελέτη της αποτελεσματικότητας δύο εναλλακτικών μεθόδων παρέμβασης, οι οποίες εφαρμόστηκαν σε δύο διαφορετικές ομάδες. Εδώ, το αντικείμενο ενδιαφέροντος δεν είναι μόνο η διαφορά πριν-μετά την παρέμβαση («εντός των υποκειμένων»), αλλά και η σύγκριση των δύο μεθόδων που εφαρμόστηκαν («μεταξύ των υποκειμένων»).

Όταν έχουμε ένα απλό μοντέλο «εντός των υποκειμένων» με *δύο* επαναληπτικές μετρήσεις, εφαρμόζουμε το *t*-test για εξαρτημένα δείγματα<sup>20</sup>. Όταν όμως οι επαναληπτικές μετρήσεις είναι περισσότερες από δύο ή/και στο ερευνητικό σχέδιο περιλαμβάνεται ταυτοχρόνως κάποια ανεξάρτητη μεταβλητή που αφορά σε σύγκριση «μεταξύ των υποκειμένων», τότε η κατάλληλη στατιστική τεχνική είναι η ανάλυση διακύμανσης με επαναληπτικές μετρήσεις (Repeated Measures ANOVA).

Ένα σχέδιο με ερευνητικά ερωτήματα «εντός των υποκειμένων», το οποίο περιλαμβάνει περισσότερες από δύο μετρήσεις, μπορεί να θεωρηθεί ως μία «παράδοξη» MANOVA, με εξαρτημένες μεταβλητές και μόνον. Ένα μικτό μοντέλο, όπου προσθέτουμε επιπλέον μία ή περισσότερες ανεξάρτητες μεταβλητές, μοιάζει με αυτό της «κλασσικής» MANOVA που είδαμε στο προηγούμενο κεφάλαιο, με τη διαφορά ότι τα ερευνητικά ερωτήματα δεν αφορούν μόνο στην επίδραση των ανεξάρτητων μεταβλητών («μεταξύ των υποκειμένων»), αλλά και στις διαφορές των μέσων όρων των εξαρτημένων μεταβλητών («εντός των υποκειμένων») και, βεβαίως, στην αλληλεπίδραση των δύο, π.χ., η βελτίωση που καταγράφηκε στην επίδοση των

 <sup>20</sup> Η εντολή στο SPSS είναι: «Analyze»  $\rightarrow$  «Compare Means»  $\rightarrow$  «Paired-Samples T test».

υποκειμένων μετά από κάποια παρέμβαση («εντός των υποκειμένων») ισχύει στον ίδιο βαθμό για τις εναλλακτικές μεθόδους που εφαρμόστηκαν («μεταξύ των υποκειμένων»);

Η επίδραση «εντός των υποκειμένων» σε μια ANOVA με επαναληπτικές μετρήσεις αφορά ουσιαστικά στις διαφορές μεταξύ των επαναληπτικών μετρήσεων. Η μηδενική υπόθεση δηλώνει ότι οι διαφορές αυτές είναι ίσες με μηδέν. Για τον έλεγχο της μηδενικής υπόθεσης δημιουργούνται παράγωγες μεταβλητές, μετατροπές των εξαρτημένων μεταβλητών, με βάση τις διαφορές μεταξύ των επαναληπτικών μετρήσεων. Ακριβέστερα, δημιουργείται μία νέα μεταβλητή για κάθε βαθμό ελευθερίας, δηλ. για κάθε σύγκριση μεταξύ ενός ζεύγους μετρήσεων. Οι βαθμοί ελευθερίας είναι k – 1, αλλά το περιεχόμενο των νέων μεταβλητών εξαρτάται από τις συγκρίσεις (contrasts) που ενδιαφέρουν τους ερευνητές (π.χ. σύγκριση των μέσων όρων μεταξύ χρονικά διαδοχικών μετρήσεων, σύγκριση των μέσων όρων κάθε μέτρησης με το μέσο όρο μίας μέτρησης-αναφοράς, σύγκριση του μέσου όρου κάθε μέτρησης με το μέσο όρο όλων των υπολοίπων μετρήσεων, κλπ.). Το SPSS παρέχει τη δυνατότητα επιλογής από έξι διαφορετικές προγραμματισμένες συγκρίσεις (βλ. contrasts στην ANOVA, σελ. 8). Εκτός από τις παράγωγες μεταβλητές που προκύπτουν από τις διαφορές των μετρήσεων ανά ζεύγη, δημιουργείται επίσης μία νέα μεταβλητή από τον μέσο όρο των παράγωγων μεταβλητών, η οποία αντιπροσωπεύει τις διαφορές εντός των υποκειμένων, συνολικά. Σημειώνεται ότι, κατά τη στατιστική επεξεργασία των δεδομένων με το SPSS, οι παράγωγες μεταβλητές είναι «αόρατες», δηλ. καταχωρίζονται προσωρινά και διαγράφονται μετά το πέρας της ανάλυσης, έτσι ώστε ο χρήστης να μην έχει πρόσβαση σε αυτές. Μπορεί όμως να τις υπολογίσει με βάση τους συντελεστές που δίνει (προαιρετικά) το πρόγραμμα.

Η ANOVA επαναληπτικών μετρήσεων χρησιμοποιεί δύο τρόπους για τον έλεγχο της στατιστικής σημαντικότητας των διαφορών των μέσων όρων, με βάση τη μονομεταβλητή και την πολυμεταβλητή προσέγγιση, αντίστοιχα. Η μονομεταβλητή ανάλυση αντιστοιχεί στην απλή ANOVA. Τα πολυμεταβλητά κριτήρια είναι ακριβώς τα ίδια που συναντήσαμε στη MANOVA/MANCOVA, δηλ. τα: Pillai's, Wilks' Lambda, Hotteling's Trace και Roy's Largest Root. Η διαφορά από τη MANOVA είναι ότι, εδώ, το πολυμεταβλητό επίπεδο ανάλυσης δεν εξετάζεται κατά προτεραιότητα, αλλά ο ερευνητής καταφεύγει σε αυτό ως εναλλακτική επιλογή, όταν δεν πληρούνται οι προϋποθέσεις της μονομεταβλητής ανάλυσης. Μόνο σε αυτή την περίπτωση αναφέρονται οι πολυμεταβλητοί δείκτες κατά την παρουσίαση των ευρημάτων της έρευνας.

Εκτός από τις προγραμματισμένες εκ των προτέρων συγκρίσεις (contrasts), η ANOVA επαναληπτικών μετρήσεων παρέχει τη δυνατότητα για εκ των υστέρων συγκρίσεις των συνδυασμών των μέσων όρων ανά ζεύγη (post hoc tests), όπως σε όλα τα μοντέλα ανάλυσης διακύμανσης που είδαμε μέχρι τώρα (βλ. σελ. 8-9). Υπάρχει και εδώ η δυνατότητα προσαρμογής των μέσων όρων ως προς κάποια συμμεταβλητή, οπότε προκύπτει μία ANCOVA επαναληπτικών μετρήσεων. Το SPSS δίνει, επίσης, τους μέσους όρους των ομάδων, καθώς και μια σειρά από συμπληρωματικές πληροφορίες για τον έλεγχο των προϋποθέσεων.

## **4.2. Προϋποθέσεις**

Οι προϋποθέσεις για την ορθή εφαρμογή της ANOVA επαναληπτικών μετρήσεων είναι, καταρχήν, ίδιες με αυτές της απλής ANOVA, ειδικά όταν το μοντέλο περιλαμβάνει και ανεξάρτητες μεταβλητές. Αναφέρουμε πάλι τις προϋποθέσεις, προσαρμοσμένες στην ANOVA επαναληπτικών μετρήσεων όπου είναι αναγκαίο:

- Να υπάρχουν περισσότερες από δύο μετρήσεις (αλλιώς, το *t*-test είναι επαρκές).
- Η κλίμακα βαθμολόγησης των εξαρτημένων μεταβλητών (επαναληπτικές μετρήσεις) πρέπει να είναι τουλάχιστον ίσων διαστημάτων (όχι κατηγορικά ή ποιοτικά δεδομένα).
- Η μορφή της κατανομής των πληθυσμών από τους οποίους προήλθαν οι συμμετέχοντες στις επαναληπτικές μετρήσεις να είναι κανονική, δηλ. κωδωνοειδής συμμετρική.
- Οι κατανομές των συγκρινόμενων ομάδων να είναι ομοιογενείς. (Όπως αναφέρθηκε στην απλή ANOVA, η προϋπόθεση της ομοιογένειας ικανοποιείται όταν οι συγκρινόμενες ομάδες είναι ισοπληθείς. Αυτό ισχύει έτσι κι αλλιώς στις επαναληπτικές μετρήσεις, όπου τα δείγματα είναι εξαρτημένα και, άρα, πάντα ισοπληθή.)
- Οι ατομικές μετρήσεις εντός των ομάδων να είναι ανεξάρτητες μεταξύ τους.

Μία άλλη προϋπόθεση τίθεται ειδικά για την ANOVA επαναληπτικών μετρήσεων και αναφέρεται στο γεγονός ότι οι επαναληπτικές μετρήσεις δεν είναι ανεξάρτητες μεταξύ τους, αλλά αναμένεται να εμφανίζουν συνάφεια, τουλάχιστον σε κάποιο βαθμό. Στην πραγματικότητα, πρόκειται για ένα συνδυασμό προϋποθέσεων, γνωστών με τους όρους: «σφαιρικότητα» (sphericity) ή «κυκλικότητα» (circularity) ή «σύνθετη συμμετρία» (compound symmetry) ή «ομοιογένεια της συνδιακύμανσης» (homogeneity of covariance). Σε γενικές γραμμές, τα παραπάνω σημαίνουν ότι, στον πίνακα συναφειών των παράγωγων μεταβλητών που προκύπτουν από τις διαφορές μεταξύ των επαναληπτικών μετρήσεων, όλοι οι δείκτες συνάφειας πρέπει να είναι θετικής κατεύθυνσης και χαμηλού βαθμού. Εάν υπάρχουν συνάφειες υψηλού βαθμού στον πίνακα αυτόν, τότε το άθροισμα των τετραγώνων των αποκλίσεων των παράγωγων μεταβλητών οδηγεί σε υπερεκτίμηση του μεγέθους της εξηγούμενης διασποράς επειδή το επικαλυπτόμενο μέρος της διακύμανσης δύο ή περισσότερων μεταβλητών προστίθεται περισσότερες από μία φορές στο συνολικό άθροισμα τετραγώνων. Ο έλεγχος της σφαιρικότητας γίνεται με το κριτήριο Mauchly's W. Μάλιστα, το SPSS προτείνει κατάλληλους δείκτες (τους ονομάζει «Epsilon») για τη διόρθωση των βαθμών ελευθερίας του αριθμητή και του παρονομαστή του κριτηρίου *F* όταν το κριτήριο Mauchly's W προκύψει στατιστικώς σημαντικό.

Στην περίπτωση που παραβιάζεται η προϋπόθεση της σφαιρικότητας, προτείνεται η παρουσίαση των αποτελεσμάτων της πολυμεταβλητής ανάλυσης, αντί της μονομεταβλητής ANOVA, για τον έλεγχο της μηδενικής υπόθεσης. Η ορθή εφαρμογή των πολυμεταβλητών κριτηρίων απαιτεί τη (γνωστή από τη MANOVA) προϋπόθεση της πολυμεταβλητής κανονικότητας, δηλ. η δειγματοληπτική κατανομή των μέσων όρων των εξαρτημένων μεταβλητών, καθώς και οι γραμμικοί συνδυασμοί τους, να ακολουθούν τη μορφή της κανονικής κατανομής.

## **4.3. Δουλεύοντας με το SPSS**

### *Ένα παράδειγμα*

Οι Wilson, Becker και Tinker (1997)<sup>21</sup> εφάρμοσαν τη μέθοδο θεραπείας EMDR<sup>22</sup> σε άτομα με ψυχολογικό τραύμα (π.χ., σωματική κακοποίηση, θάνατος αγαπημένου προσώπου, σοβα-

<sup>&</sup>lt;sup>21</sup> Wilson, S. A., Becker, L. A., & Tinker, R. H. (1997). Fifteen-month follow-up of eye movement desensitization and reprocessing (EMDR) treatment for PTSD and psychological trauma. *Journal of Consulting and Clinical Psychology, 65,* 1047-1056.

<sup>&</sup>lt;sup>22</sup> Eve Movement Desensitization and Reprocessing (Αποευαισθητοποίηση και Επανα-επεξεργασία της Οφθαλμικής Κίνησης). Βασίζεται στη θεωρία της επεξεργασίας των πληροφοριών (information processing), αλλά ενσωματώνει στοιχεία από πολλές γνωστές προσεγγίσεις (ψυχοδυναμική, γνωσιακή-συμπεριφοριστική, διαπροσωπική, σωματοκεντρική), με σκοπό να μεγιστοποιήσει και να επιταχύνει τα οφέλη της ψυχοθεραπείας. Καθώς το θέμα ξεπερνά το σκοπό αυτών των σημειώσεων, οι ενδιαφερόμενοι παραπέμπονται στο [www.emdr.com](http://www.emdr.com/) .

ρό πρόβλημα υγείας, κ.ά.). Από τους 80 συμμετέχοντες, το 46% πληρούσε τα κριτήρια της Μετατραυματικής Διαταραχής Στρες (PTSD) κατά DSM-IV, ενώ το υπόλοιπο 54% αξιολογήθηκαν ως μερικώς PTSD πάσχοντες. Το τραυματικό γεγονός είχε συμβεί κατά μέσο όρο 13,5 χρόνια πριν τη διεξαγωγή της έρευνας. Τα άτομα εκχωρήθηκαν με τυχαίο τρόπο σε δύο ομάδες, άμεσης και καθυστερημένης θεραπείας, αντίστοιχα. Έγιναν διάφορες μετρήσεις, μεταξύ των οποίων και της κλίμακας «Παρείσφρηση» (Intrusion) του Ερωτηματολογίου για τη Σοβαρότητα των Γεγονότων (Impact of Events Scale, IES. Horowitz, Wilner, & Alvarez, 1979), η οποία περιλαμβάνει συμπτώματα, όπως: εφιάλτες, αιφνίδια ανάκληση οδυνηρών αναμνήσεων, κ.ά. Για τις ανάγκες του παραδείγματός μας, θα χρησιμοποιήσουμε τα δεδομένα της κλίμακας «Παρείσφρηση» από τα άτομα της ομάδας που υποβλήθηκε σε άμεση θεραπεία.

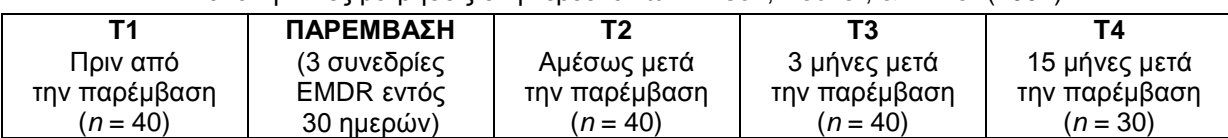

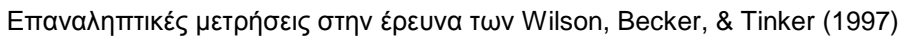

Οι επαναληπτικές μετρήσεις έχουν ως εξής: πρώτη μέτρηση πριν από την έναρξη της θεραπείας, δεύτερη μέτρηση αμέσως μετά την ολοκλήρωση της παρέμβασης (3 συνεδρίες EMDR σε διάστημα ενός μηνός), τρίτη μέτρηση 3 μήνες μετά την παρέμβαση, και τέταρτη μέτρηση 15 μήνες μετά την παρέμβαση (βλ. πίνακα). Το ερευνητικό ερώτημα αναφέρεται στη μεταβολή (μείωση;) της βαθμολογίας της κλίμακας «Παρείσφρηση» αμέσως μετά τη θεραπεία, καθώς και στη σταθεροποίησή της σε χαμηλό επίπεδο μετά από τα δύο follow-up.

### *H εντολή «GLM: Repeated Measures»*

Για να σχεδιάσουμε ένα μοντέλο ANOVA επαναληπτικών μετρήσεων στο SPSS, επιλέγουμε διαδοχικά: «Analyze»  $\rightarrow$  «General Linear Model»  $\rightarrow$  «Repeated Measures…». Εδώ τα πράγματα είναι λίγο διαφορετικά, συγκριτικά με την απλή ANOVA και τη MANOVA που είδαμε σε προηγούμενα κεφάλαια. Καταρχήν, το SPSS προβάλλει μια φόρμα στην οποία πρέπει να ορίσουμε τους παράγοντες «εντός των υποκειμένων» και τον αριθμό των επαναληπτικών μετρήσεων για κάθε παράγοντα. Αυτό είναι απαραίτητο γιατί, όπως προαναφέρθηκε, η στατιστική ανάλυση δεν θα χρησιμοποιήσει απευθείας τις εξαρτημένες μεταβλητές, αλλά τις παράγωγες μεταβλητές που θα προκύψουν από τις μεταξύ τους διαφορές. Ως προκαθορισμένο όνομα στη θέση «Within-Subject Factor Name» έχει προεπιλεγεί το «factor1». Εμείς αλλάζουμε αυτό το απρόσωπο όνομα σε «Time», εφόσον οι μετρήσεις μας αναφέρονται σε διαφορετικά χρονικά σημεία. Στο «Number of Levels» σημειώνουμε «4», αφού έχουμε τέσσερις επαναληπτικές μετρήσεις. Εάν, εκτός από τη βαθμολογία της κλίμακας «Παρείσφρηση», καταγράφαμε και άλλες πληροφορίες σε κάθε επαναληπτική μέτρηση (π.χ., τη βαθμολογία μιας κλίμακας κατάθλιψης), τότε θα έπρεπε να ορίσουμε περισσότερες από μία μετρήσεις («Measure Names») προεκτείνοντας την αρχική φόρμα «Repeated Measures Define Factor(s)» μέσω του κουμπιού «Measure>>». Δεν χρειάζεται να κάνουμε τα πράγματα πιο πολύπλοκα σε αυτή τη φάση. Επιλέγουμε διαδοχικά «Add» και «Define» κι έτσι μεταφερόμαστε στο βασικό πλαίσιο διαλόγου «Repeated Measures».

Στο πλαίσιο διαλόγου «Repeated Measures» υπάρχουν τρεις θέσεις-κατάλογοι: «Within-Subjects Variables», «Between-Subjects Factor(s)» και «Covariates». Στην πρώτη θέση θα τοποθετήσουμε τις εξαρτημένες μεταβλητές (επαναληπτικές μετρήσεις της κλίμακας «Παρείσφρηση»). Στη δεύτερη θέση θα τοποθετούσαμε τις ανεξάρτητες μεταβλητές, εάν το μοντέλο μας ήταν μικτό, δηλ. εάν περιλάμβανε ερευνητικά ερωτήματα όχι μόνο «εντός των υποκειμένων», αλλά και «μεταξύ των υποκειμένων» (π.χ. σύγκριση των δύο πειραματικών συνθηκών,

άμεσης και καθυστερημένης θεραπείας). Ωστόσο, το μοντέλο του παραδείγματός μας δεν περιέχει ανεξάρτητες μεταβλητές. Στην τρίτη θέση θα τοποθετούσαμε τις συμμεταβλητές, εάν είχαμε τέτοιες (π.χ., εάν θέλαμε να κρατήσουμε σταθερή την επίδραση του χρόνου που μεσολάβησε από το τραυματικό συμβάν μέχρι τη διεξαγωγή της έρευνας). Στην προκειμένη περίπτωση, το μόνο που έχουμε να κάνουμε, είναι να τοποθετήσουμε τις εξαρτημένες μεταβλητέςεπαναληπτικές μετρήσεις στη θέση τους. *Προσοχή στη σειρά των εξαρτημένων μεταβλητών*, διότι έχει καθοριστική σημασία για την ανάλυση! Αυτό δηλώνει εξάλλου και ο αύξων αριθμός σε παρένθεση δίπλα σε κάθε εξαρτημένη μεταβλητή.

Ας δούμε τώρα τις επιλογές που κρύβουν τα κουμπιά του πλαισίου διαλόγου «Repeated Measures» («Model», «Contrasts», «Plots», «Post Hoc», «Save», «Options»). Παρατηρείστε ότι, τόσο το όνομα όσο και το περιεχόμενο των κουμπιών αυτών, είναι όμοια με τα αντίστοιχα κουμπιά του πλαισίου διαλόγου της MANOVA. Το σημείο που χρειάζεται ιδιαίτερη προσοχή εδώ είναι οι προγραμματισμένες συγκρίσεις (contrasts). Αυτή η επιλογή παρέμενε ανενεργή στην απλή ANOVA και στη MANOVA, εκτός από συγκεκριμένες περιπτώσεις όπου ο ερευνητής το έκρινε σκόπιμο. Όμως, *στην ANOVA επαναληπτικών μετρήσεων είναι υποχρεωτικό να ορίσουμε κάποιο contrast*. Μάλιστα, εάν δεν το κάνουμε, το SPSS χρησιμοποιεί ως προκαθορισμένη σύγκριση την πολυωνυμική (polynomial), η οποία μπορεί να μην έχει κανένα απολύτως νόημα για την έρευνά μας. Πρέπει, λοιπόν, να είμαστε πολύ προσεκτικοί. Η σύγκριση που θα ζητήσουμε μέσω του κουμπιού «Contrasts» είναι κρίσιμη επειδή καθορίζει τον τρόπο υπολογισμού των διαφορών μεταξύ των επαναληπτικών μετρήσεων, στις οποίες θα βασιστεί η ανάλυση. Π.χ., εάν μας ενδιαφέρει η σύγκριση κάθε επαναληπτικής μέτρησης με την αρχική μέτρηση, τότε το SPSS θα δημιουργήσει τρεις παράγωγες μεταβλητές, από τις διαφορές: Τ1 – Τ2, Τ1 – Τ3, Τ1 – Τ4. Εάν όμως το ερευνητικό ερώτημα αναφέρεται σε διαδοχικές συγκρίσεις των επαναληπτικών μετρήσεων, τότε οι τρεις παράγωγες μεταβλητές θα έχουν εντελώς διαφορετικό περιεχόμενο: T1 – T2, T2 – T3, T3 – T4.

Από το κουμπί «Options» θα ζητήσουμε τους μέσους όρους (μεταφέροντας τον παράγοντα επαναληπτικών μετρήσεων «Time» στη θέση «Display Means for:»). Επίσης, θα τσεκάρουμε τις επιλογές «Descriptive Statistics» (περιγραφικοί στατιστικοί δείκτες), «Estimates of effect size» (δείκτες *η*<sup>2</sup> για το μέγεθος της επίδρασης), και «Transformation matrix» (ειδικά για την ANOVA επαναληπτικών μετρήσεων, δίνει τους συντελεστές με βάση τους οποίους το SPSS υπολογίζει τις παράγωγες εξαρτημένες μεταβλητές προς ανάλυση). Παρατηρείστε ότι οι επιλογές «Homogeneity tests» και «Spread versus level plots» είναι απενεργοποιημένες εφόσον απαιτούν την ύπαρξη ανεξάρτητων μεταβλητών («μεταξύ των υποκειμένων»). Έτοιμοι!

### *Διαβάζοντας τα αποτελέσματα*

Ο πρώτος πίνακας που δίδεται από την εκτέλεση της εντολής «GLM: Repeated Measures» ονομάζεται «Within-Subject Factors» και καταγράφει απλώς τις εξαρτημένες μεταβλητές, δηλ. τις επαναληπτικές μετρήσεις που ορίσαμε.

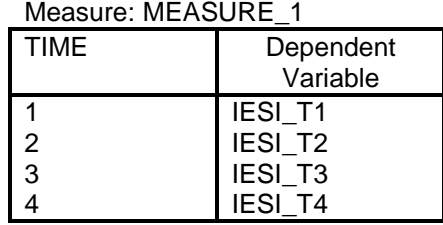

#### **Within-Subjects Factors**

### **Descriptive Statistics**

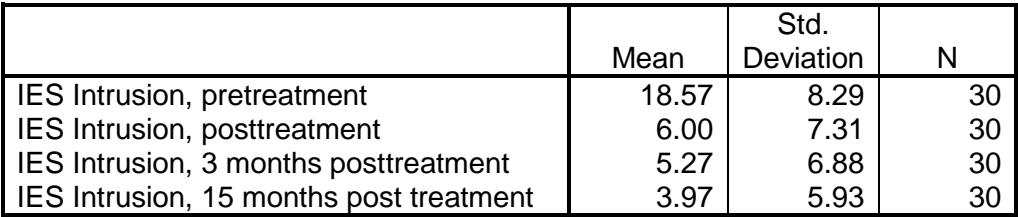

Ο επόμενος πίνακας περιέχει περιγραφικούς στατιστικούς δείκτες: μέσο όρο, τυπική απόκλιση και μέγεθος του δείγματος. Θυμάστε που είχαμε επισημάνει τη διαφορά των μέσων όρων του πίνακα «Descriptive Statistics» από τους μέσους όρους της ενότητας «Estimated Marginal Means» στην ANOVA και στη MANOVA; Στην εντολή «GLM: Repeated Measures» δεν υπάρχουν διαφορές μεταξύ των δύο πινάκων, εφόσον τα εξαρτημένα δείγματα στις επαναληπτικές μετρήσεις είναι αναγκαστικά ισοπληθή (άτομα με ελλιπή στοιχεία έστω σε μία μέτρηση από τις τέσσερις, έχουν αποκλειστεί από την ανάλυση). Επομένως, τι χρειάζεται ο πίνακας «Descriptive Statistics»; (α) μόνο εδώ θα βρείτε την τυπική απόκλιση, αν τη θέλετε, και (β) από την επισκόπηση της στήλης «N» μπορείτε να ελέγξετε εάν τυχόν τα ελλιπή στοιχεία δημιουργούν πρόβλημα στην ανάλυση μειώνοντας δραματικά το συμμετέχον δείγμα.

### **Multivariate Tests<sup>b</sup>**

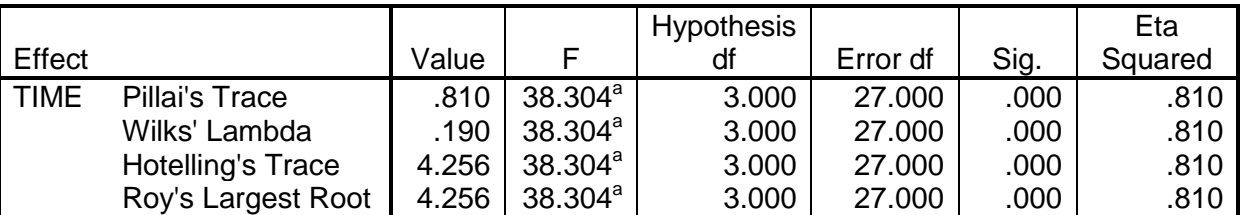

a Exact statistic

b Design: Intercept

Within Subjects Design: TIME

Ακολουθούν τα αποτελέσματα από τα πολυμεταβλητά τεστ. Θυμίζουμε ότι αυτά είναι χρήσιμα κυρίως σε περίπτωση που δεν πληρείται η προϋπόθεση της σφαιρικότητας για την εφαρμογή της μονομεταβλητής ανάλυσης. Προς το παρόν, διαπιστώνουμε ότι οι διαφορές των επαναληπτικών μετρήσεων είναι στατιστικώς σημαντικές σε πολυμεταβλητό επίπεδο: ο δείκτης Wilks' Lambda ισούται με 0,19 και αντιστοιχεί σε *F*(3, 27)=38,30, *p*<0,001, ενώ σύμφωνα με τον δείκτη *η 2* , οι διαφορές «εντός των υποκειμένων» ερμηνεύουν το 81% της συνολικής διασποράς.

Με τους επόμενους πίνακες εισερχόμαστε στο μονομεταβλητό επίπεδο ανάλυσης. Πρώτα δίνεται ο πίνακας με το αποτέλεσμα του δείκτη Mauchly's *W* για τον έλεγχο της σφαιρικότητας των δεδομένων. Το επιθυμητό αποτέλεσμα εδώ είναι η στατιστική ασημαντότητα. Όμως, στο παράδειγμά μας ο δείκτης Mauchly's *W* ισούται με 0,23, τιμή που είναι στατιστικώς σημαντική, *χ 2* (5)=40,48, *p*<0,001. Εφόσον δεν πληρείται η προϋπόθεση της σφαιρικότητας, πρέπει να χρησιμοποιήσουμε κάποιον από τους διαθέσιμους δείκτες Epsilon για να διορθώσουμε τους βαθμούς ελευθερίας στην ανάλυση διακύμανσης. Ο δείκτης που προτείνεται συνήθως είναι των Huynh-Feldt, ενώ η διόρθωση Lower-bound συνιστάται να αποφεύγεται. Εναλλακτικά, μπορούμε να σκεφτούμε ότι ίσως είναι καλύτερο να παρουσιάσουμε την πολυμεταβλητή ανάλυση και να αγνοήσουμε τη μονομεταβλητή ANOVA. Ωστόσο, ας δούμε τι προέκυψε στη μονομεταβλητή ανάλυση.

#### **Mauchly's Test of Sphericity<sup>b</sup>**

#### Measure: MEASURE\_1

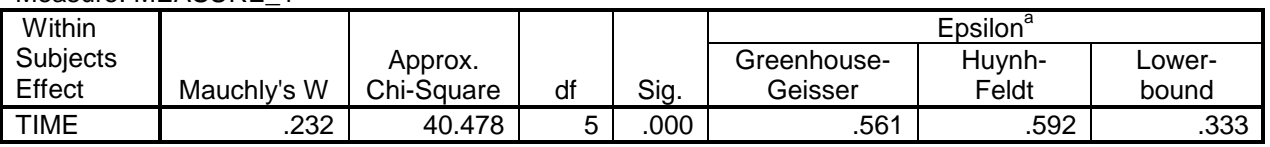

Tests the null hypothesis that the error covariance matrix of the orthonormalized transformed dependent variables is proportional to an identity matrix.

a May be used to adjust the degrees of freedom for the averaged tests of significance. Corrected tests are displayed in the layers (by default) of the Tests of Within Subjects Effects table.

b Design: Intercept

Within Subjects Design: TIME

#### **Tests of Within-Subjects Effects**

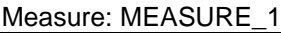

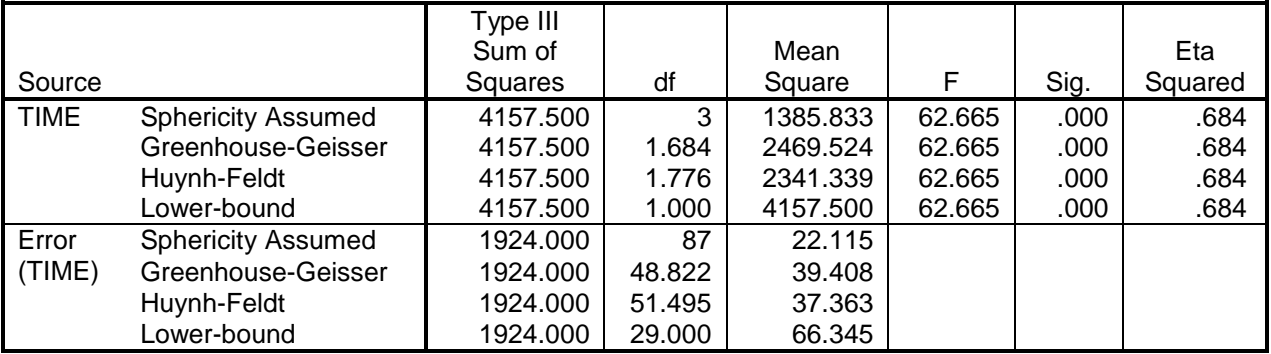

Στον πίνακα «Tests of Within-Subjects Effects» υπάρχουν τα αποτελέσματα τεσσάρων ANOVA για την επίδραση του χρόνου μέτρησης στη βαθμολογία της κλίμακας «Παρείσφρηση», ανάλογα με το κριτήριο που χρησιμοποιείται για τη διόρθωση των βαθμών ελευθερίας όταν δεν ικανοποιείται η προϋπόθεση της σφαιρικότητας, καθώς και για την περίπτωση που η προϋπόθεση αυτή ικανοποιείται. Για τα δικά μας δεδομένα θα λάβουμε υπόψη το αποτέλεσμα με βάση τη διόρθωση Huynh-Feldt, όπου βρέθηκε στατιστικώς σημαντική επίδραση του χρόνου μέτρησης, *F*(1,78, 51,50)=62,66, *p*<0,001.

Ακολουθούν οι προγραμματισμένες συγκρίσεις των μέσων όρων («Tests of Within-Subjects Contrasts»). Ποιες συγκρίσεις όμως; Είπαμε πως η προκαθορισμένη επιλογή του SPSS είναι η «πολυωνυμική» σύγκριση (polynomial contrast). Σύμφωνα με αυτήν, η κατεύθυνση της συσχέτισης του χρόνου μέτρησης με τη βαθμολογία της κλίμακας «Παρείσφρηση» μεταβάλλεται σημαντικά, όπως προκύπτει από το αποτέλεσμα τόσο της πρωτοβάθμιας επίδρασης, *F*(1, 29)=106,89, *p*<0,001, όσο της δευτεροβάθμιας, *F*(1, 29)=41,87, *p*<0,001, και της τριτοβάθμιας επίδρασης, *F*(1, 29)=14,62, *p=*0,001.

#### **Tests of Within-Subjects Contrasts (POLYNOMIAL)**

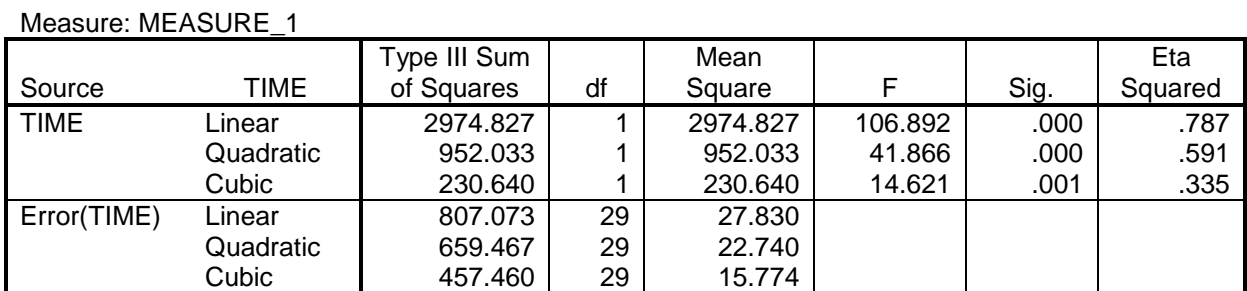

Η παραπάνω σύγκριση όμως δεν είναι κατάλληλη για την περίπτωση του παραδείγματός μας, από ερμηνευτική άποψη, εφόσον δεν απαντά στο ερευνητικό ερώτημα. Γι' αυτό, η ανάλυση πραγματοποιήθηκε εκ νέου επιλέγοντας την «επαναληπτική» σύγκριση (repeated contrast), η οποία αφορά στον έλεγχο της στατιστικής σημαντικότητας των διαφορών μεταξύ διαδοχικών μετρήσεων. Το αποτέλεσμα παρουσιάζεται παρακάτω. Διαπιστώνουμε ότι η διαφορά μεταξύ πρώτης και δεύτερης μέτρησης (Level 1 vs. Level 2) είναι στατιστικώς σημαντική, *F*(1, 29)=62,64, *p*<0,001. Δηλαδή, ο μέσος όρος της κλίμακας «Παρείσφρηση» διαφέρει σημαντικά πριν (*Μ*=18,57) και μετά (*Μ*=6,00) την εφαρμογή της θεραπείας EMDR. Από εκεί και πέρα, η διαφορά μεταξύ δεύτερης (*Μ*=6,00) και τρίτης μέτρησης (*Μ*=5,27) (Level 2 vs. Level 3) είναι στατιστικώς ασήμαντη, *F*(1, 29)=0,66, *p*>0,05, ενώ το ίδιο στατιστικώς ασήμαντο αποτέλεσμα βρέθηκε κατά τη σύγκριση της τρίτης μέτρησης (*Μ*=5,27) με την τέταρτη (*Μ*=3,97) (Level 3 vs. Level 4), *F*(1, 29)=2,66, *p*>0,05. Δηλαδή, ο μέσος όρος της κλίμακας «Παρείσφρηση» φαίνεται να παρουσιάζει μια σχετική σταθερότητα μετά την ολοκλήρωση της θεραπείας και σε διάστημα 3 και 15 μηνών.

#### **Tests of Within-Subjects Contrasts (REPEATED)**

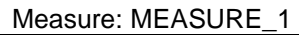

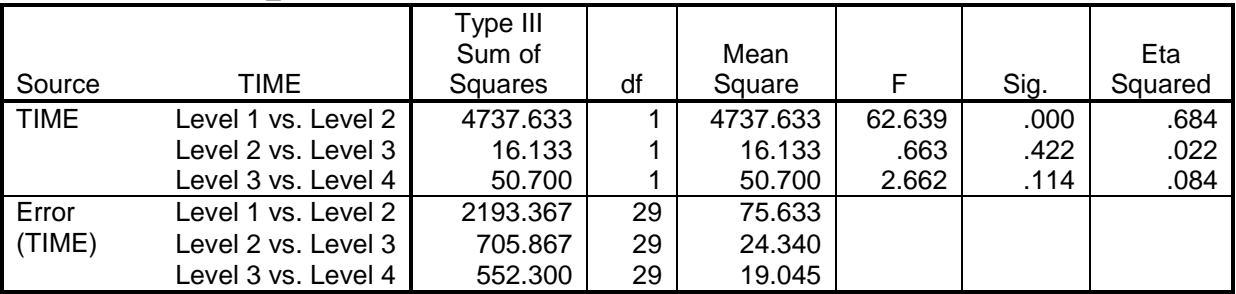

Ο επόμενος πίνακας, «Tests of Between-Subjects Effects», παρουσιάζει τα αποτελέσματα που αφορούν στην επίδραση ανεξάρτητων μεταβλητών, δηλ. «μεταξύ των υποκειμένων». Τέτοιες μεταβλητές όμως δεν υπάρχουν στο μοντέλο του παραδείγματός μας, γι' αυτό και ο πίνακας περιλαμβάνει μόνο τον έλεγχο για την τιμή «Intercept» (δηλ. ότι ο μέσος όρος των διαφορών μεταξύ των επαναληπτικών μετρήσεων, γενικά, ισούται με μηδέν), ο οποίος είναι άνευ ερευνητικού ενδιαφέροντος.

#### **Tests of Between-Subjects Effects**

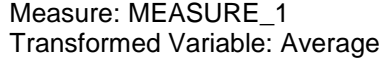

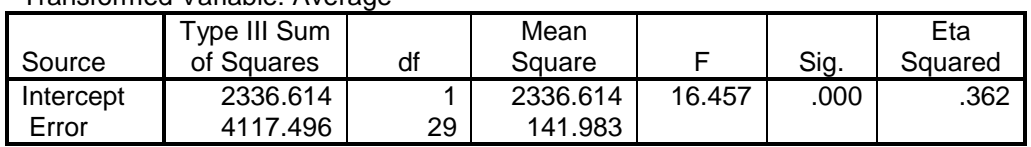

Οι επόμενοι δύο πίνακες της ενότητας «Transformation Coefficients (M Matrix)» εμφανίζονται επειδή τσεκάραμε την επιλογή «Transformation matrix» στο κουμπί «Options» της εντολής «GLM: Repeated Measures». Οι πίνακες αυτοί δεν έχουν κάποια άμεση ερμηνευτική αξία. Βοηθούν όμως να κατανοήσουμε καλύτερα πώς λειτουργεί η ANOVA επαναληπτικών μετρήσεων. Δείχνουν τους συντελεστές που χρησιμοποιεί το πρόγραμμα για να υπολογίσει τις εξαρτημένες μεταβλητές προς ανάλυση, από τις επαναληπτικές μετρήσεις. Οι συντελεστές αυτοί διαφέρουν ανάλογα με την προγραμματισμένη σύγκριση (contrast) που έχει ζητηθεί a priori (να γιατί πρέπει να προσέχουμε πολύ το contrast που επιλέγουμε). Ο πρώτος πίνακας περιέχει τη μεταβλητή «Average», η οποία προκύπτει πολλαπλασιάζοντας τις τιμές κάθε μέτρησης με τον συντελεστή της και αθροίζοντας τα γινόμενα των μετρήσεων για κάθε συμμετέχοντα. Παρατηρείστε ότι, στις «επαναληπτικές» συγκρίσεις (repeated contrasts), το άθροισμα των συντελεστών των επαναληπτικών μετρήσεων ισούται με 1,00. Εκτός από τη μεταβλητή «Average», το SPSS υπολογίζει και τις παράγωγες μεταβλητές που θα χρησιμοποιηθούν για κάθε ζεύγος συγκρίσεων. Αυτό γίνεται πολλαπλασιάζοντας κάθε μέτρηση με το συντελεστή της. Στις «επαναληπτικές» συγκρίσεις, οι συντελεστές κάθε σύγκρισης έχουν άθροισμα ίσο με 0,00.

#### **Transformation Coefficients (M Matrix)**

#### **Average**

Measure: MEASURE\_1 Transformed Variable: AVERAGE

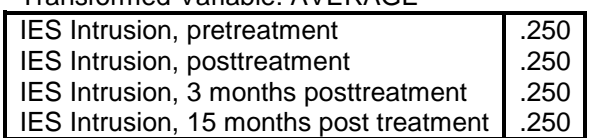

#### **TIME<sup>a</sup>**

Measure: MEASURE\_1

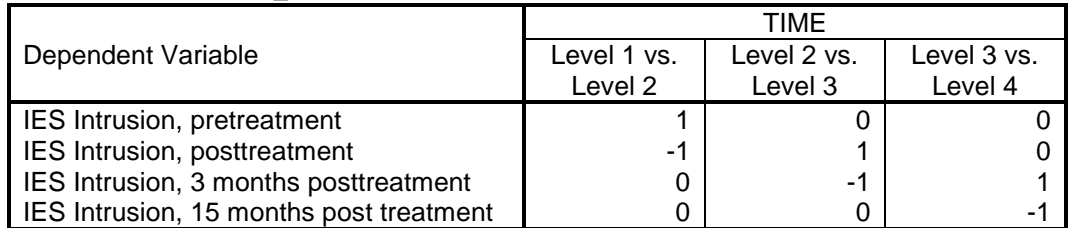

a The contrasts for the within subjects factors are:

TIME: Repeated contrast

Στην τελευταία ενότητα των αποτελεσμάτων, με τίτλο «Estimated Marginal Means» παρουσιάζονται οι μέσοι όροι των επαναληπτικών μετρήσεων. Γιατί να προτιμήσουμε αυτό τον τρόπο, αφού ο πίνακας «Descriptive Statistics» μας έδωσε τις ίδιες τιμές; Πέρα από το γεγονός ότι εδώ περιλαμβάνεται το τυπικό σφάλμα και τα όρια των διαστημάτων εμπιστοσύνης των μέσων όρων για τον πληθυσμό, ο σοβαρότερος λόγος βρίσκεται στον πίνακα «Pairwise Comparisons» και αφορά τις πολλαπλές συγκρίσεις των μέσων όρων ανά ζεύγη με το post hoc κριτήριο του Bonferroni. Ενώ οι προγραμματισμένες συγκρίσεις εκ των προτέρων (contrasts) αφορούν συγκεκριμένους ελέγχους μέσων όρων, τα post hoc κριτήρια προβαίνουν σε συγκρίσεις όλων των συνδυασμών των επαναληπτικών μετρήσεων, ανά ζεύγη.

#### **Estimated Marginal Means**

#### **TIME**

#### **Estimates**

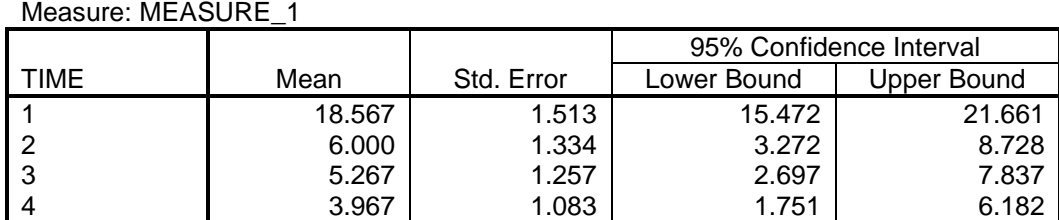

#### **Pairwise Comparisons**

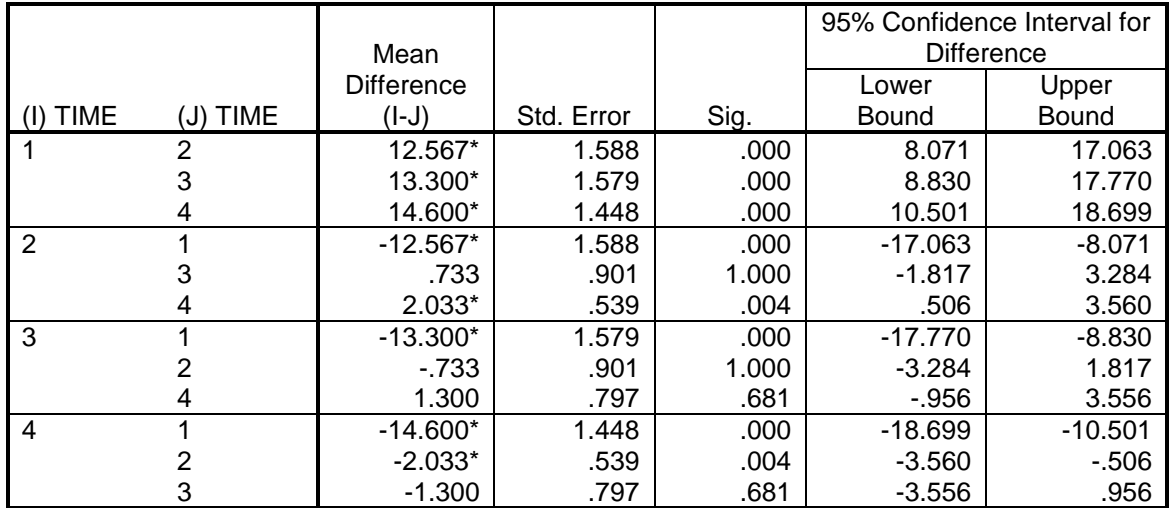

Based on Estimated Marginal Means

\*. The mean difference is significant at the .05 level.

a. Adjustment for multiple comparisons: Bonferroni

Σύμφωνα με το κριτήριο του Bonferroni, ο μέσος όρος της κλίμακας «Παρείσφρηση» κατά την πρώτη μέτρηση (πριν από την έναρξη της θεραπείας) διαφέρει σημαντικά από όλες τις επόμενες μετρήσεις και, μάλιστα, είναι υψηλότερος. Ο μέσος όρος της δεύτερης μέτρησης (αμέσως μετά το πέρας της θεραπείας) είναι σημαντικά χαμηλότερος από ό,τι στην πρώτη μέτρηση, αλλά και σημαντικά υψηλότερος από τον μέσο όρο της τέταρτης μέτρησης (15 μήνες μετά). Η τρίτη μέτρηση (3 μήνες μετά τη θεραπεία) δεν διαφέρει σημαντικά ούτε από τη δεύτερη, ούτε από την τέταρτη. Τα αποτελέσματα αυτά, σε συνδυασμό με την επισκόπηση του πολύγωνου των μέσων όρων (το οποίο ζητήσαμε μέσω του κουμπιού «Plots» της εντολής «GLM: Repeated Measures») συγκλίνουν προς μια θετική απάντηση στο αρχικό ερευνητικό ερώτημα: η θεραπεία EMDR οδήγησε σε άμεση μείωση των φαινομένων «Παρείσφρησης», τα οποία συνδέονται με τη μετατραυματική διαταραχή στρες, ενώ η εικόνα αυτή διατηρήθηκε σταθερή και, μάλιστα, με περαιτέρω ελαφρά πτωτική τάση, μέχρι και 15 μήνες μετά από τη θεραπεία.

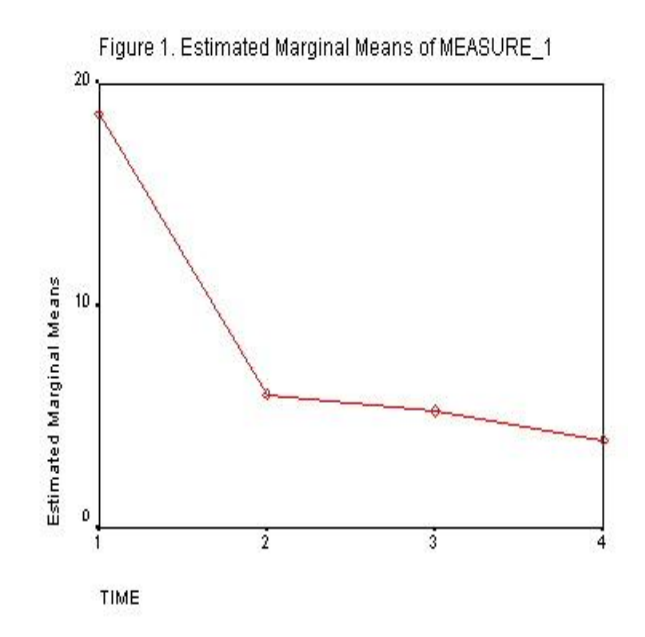

Το παράδειγμα που είδαμε παραπάνω ήταν σχετικά απλό. Το μοντέλο δεν περιλάμβανε ούτε ανεξάρτητες μεταβλητές ούτε συμμεταβλητές. Ωστόσο, ο τρόπος «ανάγνωσης» των αποτελεσμάτων δεν είναι ιδιαίτερα πιο απαιτητικός και στις πιο πολύπλοκες περιπτώσεις, εάν έχει κατανοήσει κανείς τον τρόπο χειρισμού των δεδομένων στην ANOVA επαναληπτικών μετρήσεων. Με την προσθήκη ανεξάρτητων μεταβλητών, το ερευνητικό ενδιαφέρον δεν επικεντρώνεται μόνο στο εάν τα προφίλ των απαντήσεων των συμμετεχόντων στις επαναληπτικές μετρήσεις είναι επίπεδα (flatness of profiles), αλλά επεκτείνεται και στη μελέτη της αλληλεπίδρασης των επαναληπτικών μετρήσεων με κάθε ανεξάρτητη μεταβλητή, δηλ. κατά πόσο τα προφίλ διαφορετικών ομάδων-επιπέδων της ανεξάρτητης μεταβλητής διατηρούνται ή όχι παράλληλα στις επαναληπτικές μετρήσεις (parallelism of profiles) (βλ. σχήμα).

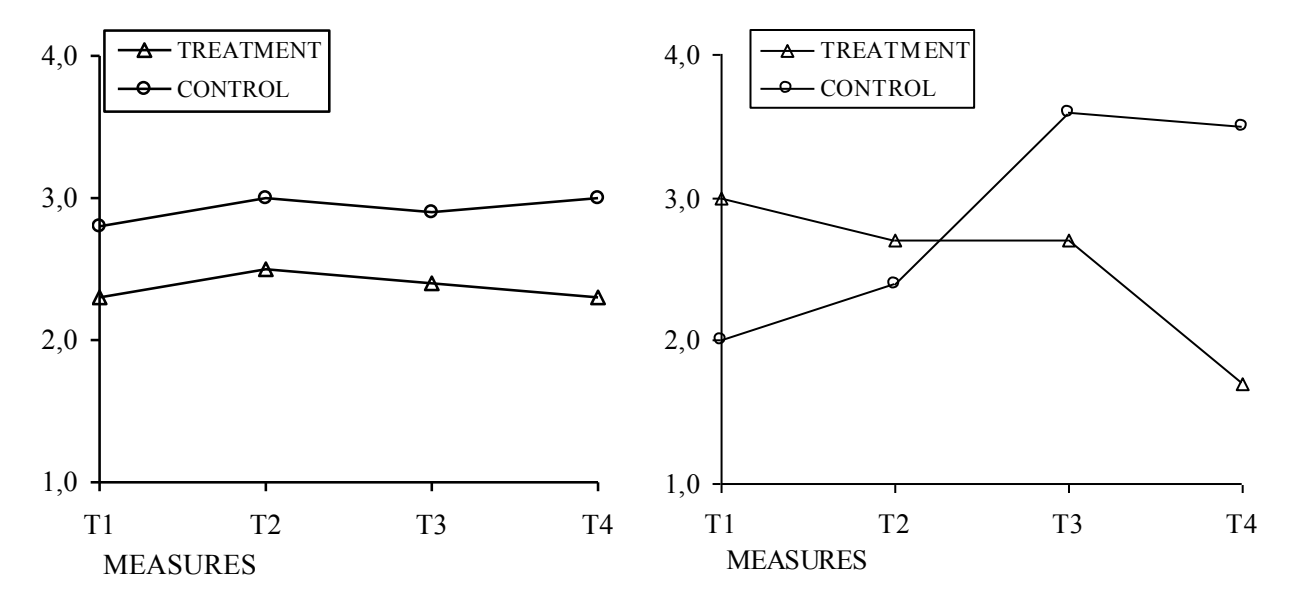

*Υποθετικοί μέσοι όροι πειραματικής ομάδας (treatment) και ομάδας ελέγχου (control) σε επαναληπτικές μετρήσεις (t1, t2, t3, t4). Αριστερά: δεν παρατηρείται αξιόλογη διαφοροποίηση μεταξύ μετρήσεων (προφίλ επίπεδα) για καμία από τις συγκρινόμενες ομάδες (προφίλ παράλληλα), ενώ φαίνεται να υπάρχει κύρια επίδραση της ομάδας (Μ<sup>C</sup> > MT). Δεξιά: αλληλεπίδραση του χρόνου μέτρησης με την ομάδα (τα προφίλ δεν είναι ούτε επίπεδα ούτε παράλληλα), δηλ. ο μέσος όρος της ομάδας ελέγχου προκύπτει υψηλότερος στις επαναληπτικές μετρήσεις ενώ ο μέσος όρος της πειραματικής ομάδας εμφανίζει πτωτική τάση.*

Επιπλέον, ο έλεγχος των απαντήσεων των συμμετεχόντων για την επίδραση μιας συμμεταβλητής θα οδηγήσει σε αναπροσαρμογή των μέσων όρων (adjusted means). Στις περιπτώσεις αυτές, πρέπει να γίνεται σχολαστικός έλεγχος της επάρκειας των δεδομένων και των προϋποθέσεων για την εφαρμογή τόσο πολύπλοκων στατιστικών αναλύσεων. Διαφορετικά, κανένας υπολογιστής και κανένα στατιστικό «πακέτο» δεν θα μας προστατέψει από διαστρεβλωμένες και, εν τέλει, παραπλανητικές ερμηνείες των δεδομένων μας.

### **5. ΕΝΔΕΙΚΤΙΚΗ ΒΙΒΛΙΟΓΡΑΦΙΑ**

- American Psychological Association (2001). *Publication manual of the APA* (5th ed.). Washington, DC: APA.
- Cohen, L., & Holliday, M. (1982). *Statistics for social scientists*. London: Harper & Row.
- Δαφέρμος, Β. (2002). *Επαναληπτικές στατιστικές μετρήσεις στις κοινωνικές επιστήμες*. Αθήνα: Leader Books.
- Doncaster, C. P., & Davey, A. J. H. (2008, Oct. 31). Examples of analysis of variance and covariance (available at http://www.southampton.ac.uk/~cpd/anovas/datasets/index.htm).
- Hand, D. J., & Taylor, C. C. (1987). *Multivariate analysis of variance and repeated measures*. London: Chapman & Hall.
- Howell, D. C. (2007). Statistical methods for psychology (6th ed.). Belmont, CA: Duxbury Press.
- Howitt, D., & Cramer, D. (2006). *Στατιστική με το SPSS 13* (μτφρ. Μ. Μικέδης). Αθήνα: Κλειδάριθμος.
- Καραγεώργος, Δ. Λ. (2001). *Στατιστική περιγραφική και επαγωγική: Μία διδακτική προσέγγιση*. Αθήνα: Σαβάλλας.
- Κιόχος, Π. (1998). *Επαγωγική στατιστική*. Αθήνα: Interbooks.
- MacRae, S. (1996). *Επαγωγή από στατιστικά δεδομένα* (επιμ. Θ. Βελλή). Αθήνα: Ελληνικά Γράμματα.
- McCall, R. (1980). *Fundamental statistics for psychology*. New York: Harcourt Brace Jovanovich.
- Παρασκευόπουλος, Ι. Ν. (1993). *Στατιστική εφαρμοσμένη στις επιστήμες της συμπεριφοράς*  (Τόμ. Α & Β). Αθήνα (αυτοέκδοση).
- Ρούσσος, Π., & Τσαούσης, Γ. (2006). *Στατιστική εφαρμοσμένη στις κοινωνικές επιστήμες* (2η έκδ.). Αθήνα: Ελληνικά Γράμματα.
- Rutherford, A. (2001). *Introducing ANOVA and ANCOVA: A GLM approach*. London: Sage.
- Tabachnick, B., & Fidell, L. (2006). *Using multivariate statistics* (5th ed.). Boston, MA: Allyn & Bacon.
- Turner, J. R., & Thayer, J. (2001). *Introduction to analysis of variance*. Thousand Oaks, CA: Sage.

# **ΠΑΡΑΡΤΗΜΑ**

## **6. ΠΡΟΚΑΤΑΡΚΤΙΚΟΙ ΕΛΕΓΧΟΙ ΤΩΝ ΔΕΔΟΜΕΝΩΝ**

- *Εγκυρότητα.* Τα δεδομένα πρέπει να έχουν περαστεί στον υπολογιστή προσεκτικά, χωρίς λάθη παράλειψης ή αντιμετάθεσης. Προσοχή χρειάζεται στις κατηγορικές μεταβλητές που έχουν κωδικοποιηθεί με αριθμούς.
- Αντιμετώπιση: Ελέγχουμε την κατανομή συχνότητας, το εύρος τιμών, το μέσο όρο και την τυπική απόκλιση για κάθε μεταβλητή. Τις πληροφορίες αυτές μπορούμε να ζητήσουμε στο SPSS μέσω της εντολής «Analyze»  $\rightarrow$  «Descriptive Statistics»  $\rightarrow$  «Descriptives».
- *Ελλιπή δεδομένα (missing data).* Ελλιπή δεδομένα έχουμε όταν τα υποκείμενα της έρευνας δεν δίνουν πληροφορίες για όλες τις μεταβλητές. Τα ελλιπή στοιχεία εμφανίζονται στο αρχείο δεδομένων είτε ως συγκεκριμένες τιμές (π.χ. 99) είτε ως κενά. Ελέγχουμε τις κατανομές συχνότητας (στο SPSS: εντολή «Analyze» «Descriptive Statistics» «Frequencies») για να δούμε πόσα είναι τα ελλιπή δεδομένα. Ιδιαίτερα σημαντικό είναι να διαπιστώσουμε εάν η κατανομή των ελλιπών δεδομένων εμφανίζει μια κανονικότητα, π.χ. αν εμφανίζονται συνήθως σε μία μεταβλητή ή αν σχετίζονται με κάποια χαρακτηριστικά του δείγματος (π.χ. αν προέρχονται από άτομα χαμηλής μόρφωσης).
- Αντιμετώπιση: (α) Αν υπάρχει μεγάλος αριθμός ελλιπών δεδομένων σε ορισμένα υποκείμενα ή μεταβλητές, διαγράφουμε τα συγκεκριμένα υποκείμενα ή μεταβλητές. (β) Χωρίζουμε το δείγμα μας σε δύο ομάδες (με ελλιπή και χωρίς ελλιπή δεδομένα) και ελέγχουμε αν οι δύο αυτές ομάδες διαφοροποιούνται ως προς τις εξαρτημένες μεταβλητές. (γ) Συμπληρώνουμε τα ελλιπή δεδομένα υπολογίζοντας τις τιμές τους, είτε με βάση προηγούμενες γνώσεις, είτε με το μέσο όρο του δείγματος ή της ομάδας στην οποία ανήκουν, είτε με παλινδρομική ανάλυση. (δ) Επαναλαμβάνουμε τις στατιστικές αναλύσεις με και χωρίς τα ελλιπή δεδομένα και συγκρίνουμε τα αποτελέσματα. (ε) Πρόληψη: φροντίζουμε να μην έχουμε ελλιπή δεδομένα με τον κατάλληλο ερευνητικό σχεδιασμό.
- *Ακραίες τιμές (outliers).* Οι ιδιαίτερα απομακρυσμένες από τον μέσο όρο τιμές επηρεάζουν έντονα τους στατιστικούς δείκτες και γι' αυτό πρέπει να απομονώνονται. Οι ακραίες τιμές μπορεί να προέρχονται από λανθασμένη εισαγωγή δεδομένων, ή από υποκείμενα που προέρχονται από άλλο πληθυσμό, συγκριτικά με το υπόλοιπο δείγμα μας. Στις κατηγορικές μεταβλητές, ακραία θεωρείται η τιμή της ομάδας με πολύ χαμηλή συχνότητα, π.χ. μικρότερη από 10%. Μπορούμε να εντοπίσουμε τις ακραίες τιμές σε κατανομή συχνότητας μονομεταβλητής (πίνακας συχνοτήτων, ιστόγραμμα συχνότητας, ή *z*-τιμές > ±3) ή σε κατανομή συμμεταβλητής (συνδυαστικές συχνότητες, έλεγχος υπολοίπων-residuals στην ανάλυση παλινδρόμησης).
- Αντιμετώπιση: Ελέγχουμε μήπως έγινε λάθος στην εισαγωγή δεδομένων. Μήπως κάποια μεταβλητή ή κάποιο υποκείμενο ευθύνονται για τις ακραίες τιμές; Σε αυτή την περίπτωση, διαγράφουμε τη συγκεκριμένη μεταβλητή ή το συγκεκριμένο υποκείμενο. Αν οι ακραίες τιμές είναι λίγες και εμφανίζονται τυχαία, διαγράφουμε τις συγκεκριμένες ακραίες τιμές. Αν κρίνουμε ότι οι ακραίες τιμές είναι απαραίτητες, μετατρέπουμε τη μεταβλητή ώστε να αποκτήσει πιο ομαλή κατανομή.
- *Πραγματική συνάφεια (honest correlation).* Η συνάφεια μεταξύ δύο μεταβλητών μπορεί να είναι τεχνητά αυξημένη (inflated) ή τεχνητά μειωμένη (deflated).
- Η συνάφεια είναι *τεχνητά αυξημένη* αν δύο παράγωγες μεταβλητές περιέχουν κοινά items (αντιμετώπιση: αφαιρούμε μία μεταβλητή από την ανάλυση).
- Η συνάφεια είναι *τεχνητά μειωμένη* (α) αν μία μεταβλητή δεν έχει μεγάλο εύρος (αντιμετώπιση: υπάρχει μαθηματικός τύπος αναπροσαρμογής του δείκτη συνάφειας), (β) αν το δείγμα είναι ιδιαίτερα άνισα κατανεμημένο, π.χ. 90%-10%, στις τιμές μιας διχότομης μεταβλητής (αντιμετώπιση: διασπάμε μια μεγάλη κατηγορία σε μικρότερες αν αυτό είναι δυνατό), ή (γ) αν ο μέσος όρος *Μ* μίας μεταβλητής είναι πολύ μεγάλος και η τυπική απόκλιση *s* πολύ μικρή, δηλ. αν ο δείκτης μεταβλητότητας ρούμε μια σταθερά από όλες τις τιμές της μεταβλητής). *M s*
- *Κανονικότητα (normality).* Η κανονικότητα, δηλ. η κανονική κατανομή των συχνοτήτων μιας μονομεταβλητής ή των συνδυαστικών συχνοτήτων μιας συμμεταβλητής, αποτελεί προϋπόθεση για πολλές στατιστικές αναλύσεις. Έλεγχος της κανονικότητας της κατανομής μονομεταβλητής μπορεί να γίνει με την επισκόπηση του ιστογράμματος συχνότητας. Επίσης, μπορεί να ελεγχθούν οι δείκτες συμμετρίας (skewness) και κύρτωσης (kurtosis) με το z-κριτήριο ( $z = \frac{s}{s_s}$  και $z = \frac{k}{s_k}$ ). Έλεγχος της κανονικότητας της κατανομής συμμεταβλητής μπορεί να γίνει με την επισκόπηση του διαγράμματος κατανομής των υπολοίπων (residual plot).  $z_s = \frac{s}{s_s}$  *k k* **f** *k k s<sub>s</sub></sup>
<b><i>k*  $z_k = \frac{k}{k}$
- Αντιμετώπιση: Εάν εντοπίσουμε μια μη κανονική κατανομή χρειάζεται να τη μετατρέψουμε ώστε να γίνει πιο ομαλή. Ο τύπος μετατροπής εξαρτάται από το μέγεθος, την κατεύθυνση και τη μορφή της ασυμμετρίας.
- *Γραμμικότητα (linearity).* Η γραμμικότητα αναφέρεται στη γραμμική συσχέτιση μεταξύ δύο μεταβλητών. Είναι πρωταρχικής σημασίας εφόσον οι περισσότερες πολυμεταβλητές αναλύσεις βασίζονται στο γενικό γραμμικό μοντέλο. Έλεγχος της γραμμικότητας μπορεί να γίνει με την επισκόπηση του διαγράμματος σκεδασμού ή του διαγράμματος κατανομής των υπολοίπων (residual plot).
- Αντιμετώπιση: Αν εντοπίσουμε συμμεταβλητή με μη γραμμική (καμπύλη) συσχέτιση, π.χ. αριθμός συμπτωμάτων και δόση φαρμάκου, μπορούμε να μετατρέψουμε τη μία μεταβλητή σε διχότομη (dummy variable, δηλ. του τύπου 0-1) και να χρησιμοποιήσουμε αυτή για τις αναλύσεις.
- *Ομοιοσκεδασμός (homoscedasticity).* Σημαίνει ότι η διασπορά των τιμών μίας μεταβλητής παραμένει περίπου η ίδια σε όλες τις ομάδες που ορίζονται από τις τιμές-επίπεδα μίας άλλης. Ο ετεροσκεδασμός προκαλείται συνήθως όταν η κατανομή μίας από τις δύο μεταβλητές δεν είναι ομαλή. Ο ετεροσκεδασμός μπορεί να ελεγχθεί με επισκόπηση του διαγράμματος σκεδασμού ή του διαγράμματος κατανομής των υπολοίπων (residual plot).
- Αντιμετώπιση: Ίσως χρειαστεί να μετατρέψουμε τη μεταβλητή που δεν έχει κανονική κατανομή. Πάντως, ο ετεροσκεδασμός δεν είναι τόσο κρίσιμος για τη στατιστική ανάλυση, όσο η κανονικότητα και η γραμμικότητα.
- *Πολυσυγγραμμικότητα (multicollinearity)* και *απόλυτη συνάφεια (singularity).* Είναι προβλήματα που συναντάμε σε ένα πίνακα συναφειών, όταν υπάρχουν ζεύγη μεταβλητών με πολύ υψηλή συνάφεια (> 0,90) ή με απόλυτη συνάφεια (1,00). Συμβαίνουν όταν διαφορετικές μεταβλητές μετρούν περίπου την ίδια ψυχολογική ιδιότητα, π.χ. δύο κλίμακες νοημοσύνης. Η πολυσυγγραμμικότητα δυσχεραίνει την ερμηνεία των ευρημάτων, ενώ η απόλυτη συνάφεια εμποδίζει εντελώς την εφαρμογή ορισμένων στατιστικών αναλύσεων.
- Αντιμετώπιση: Αποκλείουμε από την ανάλυση μία από τις μεταβλητές με πολύ υψηλή ή απόλυτη συνάφεια.

### **Προτεινόμενες μετατροπές αριθμητικών μεταβλητών προκειμένου να αντιμετωπιστούν προβλήματα ασυμμετρίας/κύρτωσης**

**Πηγή: Tabachnick, B., & Fidell, L. (2006).** *Using multivariate statistics* **(5th ed.). Boston: Allyn & Bacon.**

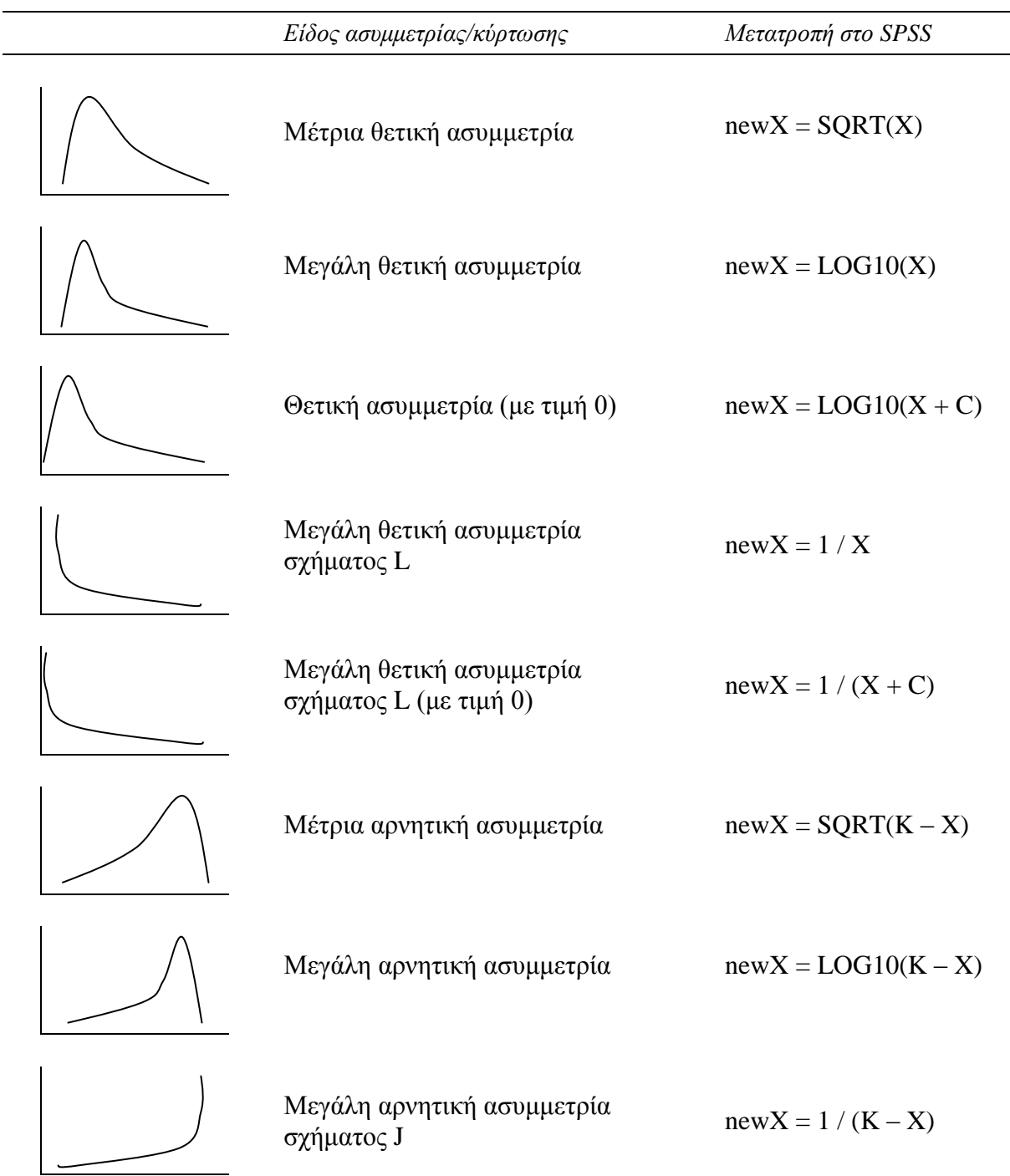

. **C =** μια σταθερά που προστίθεται σε κάθε τιμή της μεταβλητής έτσι ώστε η μικρότερη τιμή να είναι 1.

**Κ =** μια σταθερά που αφαιρείται από κάθε τιμή της μεταβλητής έτσι ώστε η μικρότερη τιμή να είναι 1 (συνήθως είναι ίση με τη μέγιστη τιμή + 1)

## **7. ΠΕΡΙΓΡΑΦΙΚΗ ΣΤΑΤΙΣΤΙΚΗ: ΒΑΣΙΚΕΣ ΕΝΝΟΙΕΣ**

## *Ανάλυση μονομεταβλητών*

- Μορφές κατανομών συχνότητας ως προς τη *συμμετρία*: συμμετρικές, ασύμμετρες, μονοκόρυφες, δικόρυφες, ακόρυφες ισοϋψείς.
- Μορφές κατανομών συχνότητας ως προς την *κύρτωση*: μεσόκυρτες, πλατύκυρτες, λεπτόκυρτες.

## *Δείκτες κεντρικής τάσης*

- **■** *Μέσος όρος*. Το κέντρο βάρους της κατανομής:  $\bar{x} = \frac{\Sigma X}{N}$
- *Διάμεσος/Κεντρική τιμή.* Η κεντρικότερη τιμή της κατανομής.
- *Δεσπόζουσα/Επικρατούσα τιμή*. Η τιμή με τη μεγαλύτερη συχνότητα.

### *Δείκτες διασποράς*

- *Εύρος*. Η απόσταση ανάμεσα στη μικρότερη και τη μεγαλύτερη τιμή.
- *Τυπική απόκλιση*. Η τετραγωνική ρίζα του μέσου όρου των τετραγώνων των αποστάσεων των τιμών από το μέσο όρο:  $s = \sqrt{\frac{\sum X^2}{N}} - \overline{X}^2$  $s = \sqrt{\frac{\sum X^2}{N}}$

## *Ανάλυση διμεταβλητών*

- *Κατηγορικές διμεταβλητές*. Κατανομή συνδυαστικών συχνοτήτων.
- *Μικτές διμεταβλητές*. Μέσοι όροι της ποσοτικής μεταβλητής ως προς τις τιμές-επίπεδα της κατηγορικής μεταβλητής.
- *Αριθμητικές διμεταβλητές*. Χαρακτηριστικά της συνάφειας: κατεύθυνση, μορφή, βαθμός. Αριθμητικοί δείκτες συνάφειας: Pearson *r*, Spearman *Rho*, biserial, *C*, *Φ*, Kendall *W*.

### *Ανάλυση τριμεταβλητών*

- *Μικτές τριμεταβλητές*. Μέσοι όροι της ποσοτικής μεταβλητής ως προς τις τιμές-επίπεδα των κατηγορικών μεταβλητών. Παραγοντικό σχέδιο. Αλληλεπίδραση.
- *Αριθμητικές τριμεταβλητές*. Δείκτης μερικής συνάφειας (*Rxy.z*), δείκτης πολλαπλής συνάφειας (*Ry.xz*), συντελεστής προσδιορισμού (*R 2* ).

### *Αξιολόγηση ατομικών περιπτώσεων – Δευτερογενείς κλίμακες*

- - Τακτικές τιμές Τυπικά πηλίκα (*z*-τιμές, *Τ*-τιμές, *IQ*-τιμές)
- 
- Εκατοστιαίες τιμές Αναπτυξιακές ηλικίες

## **8. ΕΠΑΓΩΓΙΚΗ ΣΤΑΤΙΣΤΙΚΗ: ΒΑΣΙΚΕΣ ΕΝΝΟΙΕΣ**

## **8.1. Εισαγωγή**

## *Μέθοδοι της Επαγωγικής Στατιστικής*

Η Επαγωγική Στατιστική χρησιμοποιεί δύο μεθόδους για να μας βοηθήσει να γενικεύσουμε τα ευρήματα που προέρχονται από ένα δείγμα στο σύνολο των ομοειδών περιπτώσεων:

- *Στατιστικές εκτιμήσεις*. Υπολογίζουμε τις παραμέτρους του πληθυσμού με βάση τα χαρακτηριστικά του δείγματος.
- *Έλεγχος στατιστικών υποθέσεων*. Καθορίζουμε, με βάση τα χαρακτηριστικά του δείγματος, αν μία υπόθεση που έχει διατυπωθεί για κάποιο χαρακτηριστικό του πληθυσμού είναι ορθή ή εσφαλμένη.

### *Δείγμα, πληθυσμός, υποκείμενα*

- *Δείγμα*. Η ομάδα από την οποία έχουν ληφθεί οι μετρήσεις.
- *Πληθυσμός*. Το σύνολο των ομοειδών περιπτώσεων του δείγματος.
- *Υποκείμενα* ή *συμμετέχοντες* ή *περιπτώσεις*. Τα άτομα του δείγματος.

### *Δειγματοληπτική έρευνα*

Η έρευνα στις κοινωνικές επιστήμες είναι *δειγματοληπτική*, δηλ. γίνεται σε δείγματα, όχι σε πληθυσμούς. Για να γενικεύσουμε τα ευρήματά μας από το δείγμα στον πληθυσμό, πρέπει απαραιτήτως το δείγμα μας να είναι *αντιπροσωπευτικό* του πληθυσμού, δηλ. να αποτελεί, κατά κάποιο τρόπο, μια «μικρογραφία» του πληθυσμού. Την ιδιότητα αυτή του δείγματος καθορίζουν δύο παράμετροι:

- Ο *τρόπος επιλογής* του δείγματος. Η μόνη μέθοδος που εξασφαλίζει την αντιπροσωπευτικότητα του δείγματος είναι η *τυχαία δειγματοληψία*, δηλ. όταν όλα τα μέλη του πληθυσμού έχουν τις ίδιες πιθανότητες να συμπεριληφθούν στο δείγμα. Σε αντίθετη περίπτωση, το δείγμα είναι *μεροληπτικό*.
- Το *μέγεθος*. Όσο μεγαλύτερο είναι ένα δείγμα, τόσο πιο αντιπροσωπευτικό (προσοχή όμως: αν ο τρόπος επιλογής του δείγματος είναι μεροληπτικός, περαιτέρω αύξηση των υποκειμένων απλώς αυξάνει τη μεροληψία!).

Υπάρχουν διάφορες μέθοδοι *τυχαίας δειγματοληψίας* (π.χ. *απλή*, *κατά στρώματα*, *κατά συστάδες*). Καμιά φορά όμως ακολουθείται η αντίστροφη πορεία: πρώτα λαμβάνουμε ένα *συμπτωματικό* δείγμα και ορίζουμε εκ των υστέρων τα χαρακτηριστικά του πληθυσμού.

## **8.2. Ενδεχόμενα**

- *Ενδεχόμενα* ή *τυχαία γεγονότα.* Ονομάζονται τα γεγονότα εκείνα των οποίων δεν μπορούμε να προβλέψουμε με βεβαιότητα το αποτέλεσμα (προϋπόθεση: τα ενδεχόμενα να επαναλαμβάνονται διαδοχικά υπό τις ίδιες συνθήκες). Π.χ. το ρίξιμο ενός ζαριού, το στρίψιμο ενός νομίσματος, η εμφάνιση ανδρικών ονομάτων σε ένα κατάλογο, κλπ. Αντίθετο: Βέβαια ή αιτιοκρατικά γεγονότα.
- *Πείραμα τύχης.* Ονομάζεται κάθε πείραμα ή παρατήρηση που αναφέρεται σε τυχαία γεγονότα/ενδεχόμενα.
- *Δειγματικός χώρος* (*Ω*). Ονομάζεται το σύνολο όλων των δυνατών αποτελεσμάτων ενός πειράματος τύχης. Π.χ. για το ρίξιμο ενός ζαριού: *Ω = {1, 2, 3, 4, 5, 6}* . για το πρώτο αγόρι σε οικογένεια τριών παιδιών: *Ω = {ΑΑΑ, ΑΑΚ, ΑΚΑ, ΑΚΚ}*. Κάθε ενδεχόμενο είναι υποσύνολο του δειγματικού χώρου.
- *Απλό/στοιχειώδες/βασικό ενδεχόμενο.* Ονομάζεται το ενδεχόμενο που αποτελείται από ένα μόνο στοιχείο του δειγματικού χώρου.
- *Σύνθετο ενδεχόμενο.* Ονομάζεται το ενδεχόμενο που αποτελείται από περισσότερα του ενός στοιχεία του δειγματικού χώρου.
- *Ανεξάρτητα ενδεχόμενα.* Στα ενδεχόμενα αυτά η εμφάνιση του ενός δεν επηρεάζει την εμφάνιση του άλλου. Π.χ. δύο διαδοχικές ψήφοι σε μία κάλπη (αν οι ψηφοφόροι δεν είναι γνωρίζονται!). *Αντίθετο*: Εξαρτημένα ενδεχόμενα (βλ. παρακάτω).
- *Ασυμβίβαστα/αμοιβαίως αποκλειόμενα ενδεχόμενα. Α Β =*  (*Α* τομή *Β* = μηδέν). Στα ενδεχόμενα αυτά η πραγματοποίηση του ενός αποκλείει την πραγματοποίηση του άλλου. Π.χ. κορώνα ή γράμματα στο στρίψιμο νομίσματος. *Αντίθετο*: Μη ασυμβίβαστα / μη αμοιβαίως αποκλειόμενα.
- *Συνεπαγόμενα ενδεχόμενα. Α Β* (*Α* υποσύνολο του *Β*). Στα ενδεχόμενα αυτά η πραγματοποίηση του ενός συνεπάγεται την πραγματοποίηση του άλλου. Π.χ. όταν ρίχνουμε ένα ζάρι, το ενδεχόμενο *Α = {1, 2}* συνεπάγεται το ενδεχόμενο *Β = {1, 2, 3, 4}*.
- *Συμπληρωματικά/αντίθετα ενδεχόμενα.* Στα ενδεχόμενα αυτά η πραγματοποίηση του ενός αποκλείει την πραγματοποίηση του άλλου και η ένωσή τους (άθροισμα) δίνει το βέβαιο ενδεχόμενο (δειγματικό χώρο). Π.χ. όταν στρίβουμε ένα νόμισμα, τα ενδεχόμενα *Α = {κορώνα}* και *Β = {γράμματα}* είναι συμπληρωματικά επειδή *Α Β = Ω* (*Α* ένωση *Β* = δειγματικός χώρος).
- *Τομή ενδεχομένων. ΑΒ* (*Α* **και** *Β*). Αναφέρεται στην πραγματοποίηση των ενδεχομένων *Α* και *Β* συγχρόνως (δεν ισχύει για ασυμβίβαστα ενδεχόμενα).
- *Ένωση ενδεχομένων. ΑΒ* (*Α* **ή** *Β*). Αναφέρεται στην πραγματοποίηση είτε του *Α* είτε του *Β* ενδεχομένου (ισχύει για ασυμβίβαστα και μη ασυμβίβαστα ενδεχόμενα).

### **8.3. Μεταθέσεις – συνδυασμοί**

- *Συνδυαστική.* Είναι ο κλάδος των μαθηματικών που ασχολείται με πόσους τρόπους μπορούν να τοποθετηθούν μαζί διάφορα αντικείμενα. Χρησιμότητα για τους ψυχολόγους: Βοηθά στην κατανόηση της θεωρίας των πιθανοτήτων, αλλά και σε θέματα όπως η δειγματοληψία, η διευθέτηση των στοιχείων ενός ψυχομετρικού μέσου ή ο πειραματικός σχεδιασμός ερευνών.
- *Μεταθέσεις.* Μεταθέσεις (*P*) *ν* διαφορετικών στοιχείων α<sub>1</sub>, α<sub>2</sub>, α<sub>3</sub>, ..., α<sub>ν</sub>, ονομάζουμε τις διαφορετικές ομάδες που μπορούμε να σχηματίσουμε τοποθετώντας τα *ν* αυτά στοιχεία το ένα μετά το άλλο σε μία συγκεκριμένη κάθε φορά σειρά με όλους τους δυνατούς τρόπους. Δύο μεταθέσεις των *ν* διαφορετικών πραγμάτων θεωρούνται διαφορετικές εάν διαφέρουν κατά τη σειροθέτηση ενός τουλάχιστον στοιχείου. Το πλήθος όλων των πιθανών μεταθέσεων των *ν* διαφορετικών στοιχείων δίνεται από το γινόμενο των πρώτων *ν* φυσικών αριθμών. Αυτό το γινόμενο ονομάζεται *παραγοντικό* και συμβολίζεται ως *ν!*. Ισχύει ότι *1!=1* και *0!=1*.

Π.χ. οι μεταθέσεις *5!* υπολογίζονται ως: *Ρ5 = 5! = 1 x 2 x 3 x 4 x 5 = 120*.

Για να υπολογίσουμε τις μεταθέσεις *Ν* πραγμάτων αν παίρνουμε κάθε φορά *r* στοιχεία (*NP<sub>r</sub>*) χρησιμοποιούμε τον τύπο:  $N^P r = \frac{N}{N-r}$ . Π.χ., σε έναν αγώνα σπριντ μεταξύ οκτώ αθλητών, έστω ότι θέλουμε να υπολογίσουμε όλες τις πιθανές σειρές των τριών μεταλλίων (χρυσό-αργυρό-χάλκινο). Δηλαδή *Ν = 8*, *r = 3*. Εφαρμόζοντας τον τύπο έχουμε:  $_8P_3 = \frac{6!}{(8-3)!} = \frac{40320}{120} = 336$ !  $N - r$  $M P_r = \frac{\dot{N}}{(N-r)}$  $=$ 120 40320  $(8-3)!$  $_8P_3=\frac{8!}{(8\cdot 8)!}=\frac{40320}{138}=\frac{25}{138}=\frac{25}{138}=\frac{25}{138}=\frac{25}{138}=\frac{25}{138}=\frac{25}{138}=\frac{25}{138}=\frac{25}{138}=\frac{25}{138}=\frac{25}{138}=\frac{25}{138}=\frac{25}{138}=\frac{25}{138}=\frac{25}{138}=\frac{25}{138}=\frac{25}{138}=\frac{25}{138}=\frac{25}{138}=\frac{25}{13$ - $P_3 =$ 

 *Συνδυασμοί.* Συνδυασμοί (*C*) *ν* στοιχείων ονομάζονται όλες οι διαφορετικές ομάδες που μπορούμε να σχηματίσουμε με τα *ν* αυτά στοιχεία, ανεξάρτητα από τη σειροθέτησή τους εντός των ομάδων. Δύο συνδυασμοί θεωρούνται διαφορετικοί εάν διαφέρουν κατά ένα τουλάχιστον στοιχείο.

Για να υπολογίσουμε τους συνδυασμούς *Ν* πραγμάτων αν παίρνουμε κάθε φορά *r* στοιχεία (*<sub>N</sub>C<sub>r</sub>*) χρησιμοποιούμε τον τύπο:  $N C_r = \frac{N}{r!(N-r)!}$ . Π.χ., στο προηγούμενο παράδειγμα με τους οκτώ αθλητές, αν θέλουμε να υπολογίσουμε όλους τους δυνατούς συνδυασμούς μεταλλίων (χωρίς όμως να μας ενδιαφέρει η σειρά του κάθε αθλητή) ισχύει το εξής: !  $r!(N-r)$  $_{N}C_{r} = \frac{N!}{r!(N-r)!}$ 

$$
{}_{8}C_{3} = \frac{8!}{3!(8-3)!} = \frac{40320}{720} = 56
$$

### **8.4. Στοιχεία θεωρίας πιθανοτήτων**

 *Πιθανότητα.* Εάν έχουμε ένα δειγματικό χώρο *Ω* και ένα ενδεχόμενο *Α*, τότε η πιθανότητα να συμβεί το ενδεχόμενο *Α* ορίζεται ως ο λόγος των ευνοϊκών περιπτώσεων (επιτυχιών) για το *Α* διά όλες τις δυνατές περιπτώσεις:  $P(A) = \frac{P(A)}{N(Q)}$  ή  $P(A) = \frac{P(A)}{N(A+B)}$ .  $(A) = \frac{N(A)}{N(\Omega)}$  $P(A) = \frac{N(A)}{N(A)}$  $(A + B)$  $N(A) = \frac{N(A)}{N(A+B)}$  $P(A) = \frac{N(A)}{N(A+1)}$ 

Π.χ., όταν στρίβουμε ένα κέρμα, η πιθανότητα να φέρουμε γράμματα, *P(Γ)*, βρίσκεται ως  $\epsilon \xi \eta \zeta$ :  $P(\Gamma) = \frac{N(\Gamma)}{N(\Gamma + K)} = \frac{1}{2} = 0.50.$ *1 Ν(Γ Κ)*  $P(\Gamma) = \frac{N(\Gamma)}{N(\Gamma + K)} = \frac{1}{2} =$ 

 *Νόμος της πρόσθεσης. Ρ(ΑΒ) (Α ή / ένωση Β) = Ρ(Α) + Ρ(Β) - Ρ(ΑΒ)*. Η πιθανότητα εμφάνισης ενός ενδεχομένου *Α* ή ενός ενδεχομένου *Β* είναι ίση με το άθροισμα των πιθανοτήτων εμφάνισης του *Α* και των πιθανοτήτων εμφάνισης του *Β*. Π.χ., η πιθανότητα να συναντήσουμε παιδί Α' ή Β' τάξης σε ένα Γυμνάσιο 90 παιδιών όπου όλες οι τάξεις είναι ισοπληθείς, είναι:  $P(A \cup B) = P(A) + P(B) = \frac{30}{0.0} + \frac{30}{0.0} = 0,33 + 0,33 = 0,66$ . *90 30 90*  $P(A \cup B) = P(A) + P(B) = \frac{30}{0.8} + \frac{30}{0.8} = 0.33 + 0.33 =$ 

Εάν πρόκειται για μη αμοιβαίως αποκλειόμενα ενδεχόμενα, από το παραπάνω άθροισμα αφαιρούμε την πιθανότητα ταυτόχρονης εμφάνισης των *Α* και *Β*. Π.χ., στο Γυμνάσιο του προηγούμενου παραδείγματος, η πιθανότητα να συναντήσουμε ένα αγόρι ή ένα μαθητή Γ' Γυμνασίου είναι:  $P(A \cup B) = P(A) + P(B) - P(A \cap B) = \frac{1}{2} + \frac{1}{2} - (\frac{1}{2} - \frac{1}{2}) = 0.50 + 0.33 - 0.17 = 0.66$ . *3 1 2*  $P(A \cup B) = P(A) + P(B) - P(A \cap B) = \frac{1}{2} + \frac{1}{2} - (\frac{1}{2}) = 0.50 + 0.33 - 0.17 =$ 3 1 2  $\left(\frac{1}{2}\right)$ 

Όταν έχουμε συμπληρωματικά ενδεχόμενα, τότε το άθροισμα των πιθανοτήτων τους ισούται με 1. Π.χ., η πιθανότητα να συναντήσουμε αγόρι ή κορίτσι στο παραπάνω Γυμνάσιο είναι: *Ρ(ΑΓ) = Ρ(Α) + Ρ(Γ) = 0,50 + 0,50 = 1*.

- *Νόμος του πολλαπλασιασμού. Ρ(ΑΒ) (Α και / τομή Β) = Ρ(Α) x Ρ(Β).* Η πιθανότητα ταυτόχρονης εμφάνισης των ενδεχομένων *Α* και *Β* είναι ίση με το γινόμενο των πιθανοτήτων εμφάνισης του *Α* επί τις πιθανότητες εμφάνισης του *Β*. Π.χ., στο γνωστό μας Γυμνάσιο, η πιθανότητα να συναντήσουμε ένα αγόρι το οποίο είναι **και** μαθητής της Γ' τάξης είναι: *Ρ(ΑΒ) = Ρ(Α) x Ρ(Β) = 0,50 x 0,33 = 0,16*. Ο νόμος του πολλαπλασιασμού ισχύει μόνο για μη αμοιβαίως αποκλειόμενα ενδεχόμενα.
- *Πιθανότητα με συνθήκη* ή *δεσμευμένη. Ρ(<sup>Α</sup> /Β) (Α δεδομένου του Β).* Πιθανότητα με συνθήκη ή δεσμευμένη ονομάζεται η πιθανότητα εμφάνισης του ενδεχομένου *Α* δεδομένου του ενδεχομένου *Β*. Π.χ., μεταξύ 100 τυχαία επιλεγμένων οδηγών βρέθηκε ότι 30 φορούσαν ζώνη ασφαλείας (*Α*) και 20 είχαν παιδιά (*Β*), από τους οποίους οι 15 φορούσαν ζώνη ασφαλείας *Ρ(<sup>Α</sup> /Β)*. Η πιθανότητα να επιλέξουμε έναν οδηγό που να φορά ζώνη ασφαλείας με δεδομένο ότι έχει παιδιά, είναι *Ρ(<sup>Α</sup> /Β) = <sup>15</sup>/<sup>20</sup> = 0,75*.

## **8.5. Η δειγματοληπτική κατανομή**

- Αν επαναλάβουμε την ίδια μέτρηση σε άπειρα τυχαία ισοπληθή δείγματα που προέρχονται από τον ίδιο πληθυσμό, τα αποτελέσματα αναμένεται να διαφέρουν μεταξύ τους ακριβώς εξαιτίας της φυσικής διακύμανσης των τυχαίων δειγμάτων. Ωστόσο, η διακύμανση αυτή παρουσιάζει μια κανονικότητα. Η *δειγματοληπτική κατανομή* (ή *κατανομή πιθανοτήτων*) δείχνει τη συχνότητα κάθε τιμής ενός στατιστικού δείκτη σε άπειρα τυχαία ισοπληθή δείγματα. Είναι θεωρητική κατανομή. Η τυπική απόκλιση της δειγματοληπτικής κατανομής ονομάζεται *τυπικό σφάλμα* (s<del>x</del>) επειδή δείχνει πόσο διαφέρει ο δείκτης ενός δείγματος από την αντίστοιχη παράμετρο του πληθυσμού εξαιτίας της φυσικής διακύμανσης των τυχαίων δειγμάτων *και μόνο*.
- Η σημασία των δειγματοληπτικών κατανομών είναι θεμελιώδης για την επαγωγική στατιστική επειδή, με βάση ειδικά κατασκευασμένους πίνακες πιθανοτήτων, μπορούμε:
	- Να καθορίσουμε αν η διαφορά του στατιστικού δείκτη ενός δείγματος από την παράμετρο του πληθυσμού είναι συνήθης (ώστε να θεωρηθεί απόρροια της τυχαίας δειγματοληψίας) ή αν είναι από τις διαφορές που απαντώνται σπάνια στα τυχαία δείγματα (ώστε να θεωρηθεί συστηματική).
	- Να υπολογίσουμε το διάστημα εκατέρωθεν της τιμής ενός στατιστικού δείκτη μέσα στο οποίο εμπίπτει η αληθής τιμή του πληθυσμού με ορισμένο βαθμό βεβαιότητας.
- *Διάκριση κατανομών που προέρχονται από συνεχείς και ασυνεχείς μεταβλητές.* Στις *ασυνεχείς* μεταβλητές, ο κάθετος άξονας αναφέρεται στην πιθανότητα με τη μορφή *σχετικής συχνότητας* (%) που αντιστοιχεί σε κάθε κατηγορία της μεταβλητής (οριζόντιος άξονας). Στις *συνεχείς* μεταβλητές, ο κάθετος άξονας αναφέρεται στην *πυκνότητα πιθανότητας* που αντιστοιχεί σε κάθε διάστημα μεταξύ των πραγματικών ορίων κάθε διαβάθμισης της μεταβλητής (οριζόντιος άξονας). Παρακάτω περιγράφονται συνοπτικά οι εξής κατανομές: (α) διωνυμική, (β) Poisson, (γ) Pascal, (δ) πολυωνυμική, για ασυνεχείς μεταβλητές **.** και (α) κανονική, (β) τυποποιημένη κανονική, (γ) παράγωγες της κανονικής (*t*, *χ 2* , *F*), για συνεχείς μεταβλητές.
- *Διωνυμική κατανομή* (Bernoulli, 1700). Αναφέρεται σε περιπτώσεις όπου ένας αριθμός ανεξάρτητων πειραμάτων τύχης καταλήγει σε ένα από δύο αμοιβαίως αποκλειόμενα αποτελέσματα (επιτυχία-αποτυχία), π.χ. το στρίψιμο ενός νομίσματος, η πιθανότητα να συναντήσουμε έναν άνδρα όταν βγαίνουμε από το σπίτι το πρωί, κλπ. Η συνάρτηση πιθανότητας της διωνυμικής κατανομής είναι:  $p(X) = C_X^N p^X q^{(N-X)} = \frac{N!}{\mathbf{V}!(N-\mathbf{V})!} p^X q^{(N-X)}$ υ *Ν*: ο αριθμός των δοκιμών, *p*: οι πιθανότητες επιτυχίας, και *q*: οι πιθανότητες αποτυχίας *(1-p)*. Ιδιαίτερα χαρακτηριστικά της διωνυμικής κατανομής σε σχέση με τις κατανομές συχνότητας: (α) Ο  $!(N - X)!$  $(X) = C_X^N p^X q^{(N-X)} = \frac{N!}{X!(N-X)!} p^X q \sqrt{(N-X)!}$  $p(X) = C_X^N p^X q^{(N-X)} = \frac{N!}{N!} p^X q^{(N-X)}$  $=C_{X}^{N} p^{X} q^{(N-X)} = \frac{NY}{X!(N-Y)}$

κάθετος άξονας περιέχει τιμές *πιθανοτήτων* και όχι συχνοτήτων, δηλ. πραγματικών μετρήσεων, και (β) η κατανομή κατασκευάστηκε με *μαθηματικό* και όχι με εμπειρικό τρόπο. Ο μέσος όρος της διωνυμικής κατανομής είναι: *μ=Νp* και η τυπική απόκλιση είναι: *Npq* . Η μορφή της διωνυμικής κατανομής αλλάζει (γίνεται ασύμμετρη) όταν αλλάζει το επίπεδο πιθανότητας. Ο συντελεστής συμμετρίας *β* δίνεται από τον τύπο: *npq*  $\beta = \frac{(q-p)^2}{2}$ . Όσο το *n* αυξάνεται, η διωνυμική κατανομή τείνει να γίνει συμμετρική.

- *Κατανομή Poisson*. Πολλές φορές στη διωνυμική κατανομή παρατηρούμε ότι η τιμή *p* (πιθανότητες επιτυχίας) είναι πολύ μικρή (*<0,10*) ενώ το μέγεθος του δείγματος μεγάλο (*n>50*), έτσι ώστε ο μέσος όρος *np* να είναι μικρός αριθμός (*0-10*). Σε αυτές τις περιπτώσεις, για τον υπολογισμό των πιθανοτήτων εφαρμόζεται η κατανομή Poisson, η συνάρτηση πιθανότητας της οποίας (η πιθανότητα να έχουμε *Χ* επιτυχίες σε ένα δείγμα *Ν* μονάδων) υπολογίζεται ως εξής: (*e=2,7183*, *λ=np=*μέσος όρος της κατανομής). Η *Χ!* κατανομή Poisson τείνει προς την κανονική κατανομή με την αύξηση του μέσου όρου. Ο συντελεστής ασυμμετρίας είναι: *β=<sup>1</sup> /λ*. Ο μέσος όρος *λ* της κατανομής Poisson είναι *λ=np*, ενώ η τυπική απόκλιση είναι  $\lambda = \sqrt{np}$ . Η κατανομή Poisson χρησιμοποιείται για σπάνια γεγονότα που εμφανίζονται σε χρονικά διαστήματα ορισμένης διάρκειας, π.χ. ο αριθμός των ατυχημάτων σε ένα σημείο της εθνικής οδού για διάστημα ενός έτους, ο αριθμός τυπογραφικών σφαλμάτων σε κάθε σελίδα ανά 300 σελίδες, κλπ.  $p(X) = \frac{e^{-\lambda} \lambda^{X}}{W}$
- *Κατανομή Pascal*. Ονομάζεται και *αρνητική διωνυμική κατανομή* και διαφέρει από αυτήν στο εξής: στη διωνυμική κατανομή έχουμε έναν αριθμό *n* δοκιμών και προσπαθούμε να υπολογίσουμε την πιθανότητα *p(X)* να έχουμε *Χ* επιτυχίες. Αντίθετα, στην αρνητική διωνυμική κατανομή ορίζουμε a priori τον αριθμό των επιτυχιών και προσπαθούμε να προσδιορίσουμε την πιθανότητα του αριθμού των δοκιμών που απαιτούνται για να έχουμε *λ* επιτυχίες.
- *Πολυωνυμική κατανομή*. Είναι η γενικότερη περίπτωση, μέρος της οποίας αποτελεί η διωνυμική κατανομή. Χρησιμοποιείται για ενδεχόμενα που περιλαμβάνουν περισσότερα από δύο πιθανά αποτελέσματα, π.χ. το ρίξιμο ενός ζαριού.
- *Η κανονική κατανομή* (DeMoivre, Laplace & Gauss). Είναι η πιο σημαντική, επειδή: (α) υποθέτουμε ότι είναι η μορφή κατανομής που αντιστοιχεί σε πολλές εξαρτημένες μεταβλητές που χρησιμοποιούμε στην έρευνα, (β) αποτελεί τη συνηθέστερη μορφή δειγματοληπτικών κατανομών που μας βοηθούν να αποφανθούμε σχετικά με τις υποθέσεις που διατυπώνουμε στην επαγωγική στατιστική, και (γ) οι περισσότερες στατιστικές αναλύσεις προϋποθέτουν την κανονική κατανομή των παρατηρήσεων. Έχει μορφή κωδωνοειδή συμμετρική και είναι μεσόκυρτη. Όπως για κάθε θεωρητική κατανομή, υπάρχουν έτοιμοι πί-

νακες με τις συχνότητες που αντιστοιχούν σε κάθε σημείο της κανονικής κατανομής (*1s=34,13%, 1-2s=13,59%, 2-3s=2,14%, >3s=0,13%*). Έτσι, εάν γνωρίζουμε τον μέσο όρο και την τυπική απόκλιση του πληθυσμού, χρησιμοποιώντας τον έτοιμο πίνακα μπορούμε να υπολογίσουμε την πιθανότητα που έχει μία τυχαία τιμή να βρίσκεται μεταξύ δύο σημείων (*Χ1-Χ2*) της κατανομής.

- *Τυποποιημένη κανονική κατανομή (z-κατανομή), Ν(μ,σ<sup>2</sup> )=Ν(0,1).* Επειδή η κανονική κατανομή έχει κάθε φορά διαφορετικό *μ* και *σ*, κατασκευάστηκε η τυποποιημένη *z* κατανομή με σταθερά χαρακτηριστικά: *μ=0*, *σ=1*. Αυτό γίνεται αφαιρώντας από όλες τις τιμές το *μ* (*Χμ*) και διαιρώντας όλες τις τιμές διά την *σ* (η εκτέλεση αλγεβρικών πράξεων με μία σταθερά δεν αλλάζει τις ιδιότητες της κατανομής). Άρα:  $z = \frac{A - \mu}{\sigma}$  . Εφόσον οι περιοχές της κατανομής αντιστοιχούν σε συγκεκριμένη πιθανότητα (βλ. έτοιμους πίνακες), μπορούμε να αποφανθούμε σχετικά με την ορθότητα στατιστικών υποθέσεων.  $z = \frac{X - \mu}{\sigma}$
- *t-κατανομή.* Είναι κωδωνοειδής συμμετρική και πλατύκυρτη. Χρησιμοποιείται όταν το μέγεθος του δείγματος είναι μικρό (*<30*). Όσο μεγαλώνει το δείγμα, τόσο η *t*-κατανομή προσεγγίζει την κανονική.
- *χ 2 -κατανομή.* Χρησιμοποιείται σε συγκρίσεις μεταξύ πραγματικών και αναμενόμενωνθεωρητικών συχνοτήτων. Η κύρτωσή της (ασύμμετρη αριστερή) εξαρτάται από τους βαθμούς ελευθερίας *df* (όσο μεγαλύτερος ο αριθμός *df*, τόσο η *χ 2* -κατανομή προσεγγίζει την κανονική).
- *F-κατανομή.* Χρησιμοποιείται για τη σύγκριση της διασποράς δύο δειγμάτων και για τη σύγκριση μέσων όρων περισσότερων από δύο δειγμάτων. Υπολογίζεται με τον εξής τύπο:  $F = \frac{\sigma_1}{\sigma_2^2}$ . Η μορφή της εξαρτάται από τους βαθμούς ελευθερίας του αριθμητή και του παρονομαστή. 2 2 1 σ  $F = \frac{\sigma}{\sqrt{2}}$

## **8.6. Έλεγχος στατιστικών υποθέσεων**

Το ερευνητικό πρόβλημα διατυπώνεται με τη μορφή δύο στατιστικών υποθέσεων: της μηδενικής υπόθεσης και της εναλλακτικής υπόθεσης.

- Η *μηδενική υπόθεση* θεωρεί ότι δεν υπάρχει συστηματική συσχέτιση μεταξύ των συγκρινόμενων στοιχείων, δηλ. δεν υπάρχει διαφορά μεταξύ τους ή η διαφορά τους είναι ίση με μηδέν.
- Η *εναλλακτική υπόθεση* εκφράζει το αντίθετο της μηδενικής, δηλ. υπάρχει συστηματική συσχέτιση μεταξύ των συγκρινόμενων στοιχείων, δηλ. υπάρχει διαφορά μεταξύ τους ή η διαφορά τους είναι διαφορετική του μηδενός. Η εναλλακτική υπόθεση είναι μονοκατάληκτη ή δικατάληκτη, ανάλογα με το αν ορίζεται σαφώς ή όχι η κατεύθυνση της διαφοράς, αντίστοιχα.

Η **πορεία** που ακολουθούμε κατά τον έλεγχο στατιστικών υποθέσεων είναι η εξής:

- *Διατυπώνουμε τις δύο στατιστικές υποθέσεις*, τη μηδενική και την εναλλακτική υπόθεση (μονοκατάληκτη ή δικατάληκτη).
- *Καθορίζουμε το διάστημα των κρίσιμων τιμών στο οποίο εμπίπτει ο στατιστικός δείκτης*. Μετατρέπουμε (με το κατάλληλο στατιστικό κριτήριο) τον στατιστικό δείκτη σε «μονάδες τυπικής απόκλισης της δειγματοληπτικής κατανομής» έτσι ώστε να διαπιστώσουμε: (α) αν η διαφορά μεταξύ των τιμών του δείγματος και του πληθυσμού είναι συνήθης (εμπίπτει στο 95% ή 99% ή 99,9% εκατέρωθεν της παραμέτρου του πληθυσμού), ώστε να θεωρηθεί απόρροια της φυσικής διακύμανσης των τυχαίων δειγμάτων, δηλ. στατιστικώς ασήμαντη, ή (β) αν η διαφορά μεταξύ των τιμών του δείγματος και του πληθυσμού είναι σπάνιαασυνήθης (εμπίπτει στο ακραίο 5% ή 1% ή 1%**<sup>0</sup>** της παραμέτρου του πληθυσμού), ώστε να θεωρηθεί συστηματική, δηλ. στατιστικώς σημαντική.
- *Αποφασίζουμε για την ορθότητα της μηδενικής υπόθεσης*. Αν η τιμή του στατιστικού κριτηρίου που υπολογίσαμε, είναι *μεγαλύτερη* από την κρίσιμη τιμή της δειγματοληπτικής κατανομής, τότε *απορρίπτουμε τη μηδενική υπόθεση προς όφελος της εναλλακτικής*, δηλ. συμπεραίνουμε ότι η διαφορά μεταξύ του δείγματος και του πληθυσμού είναι συστηματική, με κάποιο βαθμό βεβαιότητας. Αν η τιμή που υπολογίσαμε είναι *μικρότερη* από την κρίσιμη τιμή της δειγματοληπτικής κατανομής, *η μηδενική υπόθεση παραμένει αποδεκτή*.

Μερικές χρήσιμες παρατηρήσεις:

- Τόσο η μηδενική όσο και η εναλλακτική υπόθεση αναφέρονται σε *πληθυσμούς*, όχι σε δείγματα.
- Η πορεία ελέγχου των στατιστικών υποθέσεων είναι η *ίδια*, ανεξάρτητα από τους στατιστικούς δείκτες που συγκρίνονται. Αυτό που αλλάζει κάθε φορά είναι το *στατιστικό κριτήριο* που ορίζει τον κατάλληλο μαθηματικό τρόπο για να «τοποθετήσουμε» την τιμή του στατιστικού δείκτη στη δειγματοληπτική κατανομή, ώστε να βρούμε την πιθανότητα εμφάνισής του στα τυχαία δείγματα. Τα στατιστικά κριτήρια αντιστοιχούν στις διάφορες δειγματοληπτικές κατανομές (π.χ. *z*, *t*, *χ* 2 , *F*) και η επιλογή τους εξαρτάται από: (α) τον υπό μελέτη στατιστικό δείκτη, (β) το μέγεθος των δειγμάτων, (γ) την εξάρτηση μεταξύ των δειγμάτων, (δ) τα χαρακτηριστικά της κατανομής του πληθυσμού, και (ε) την κλίμακα μέτρησης.
- Η πιθανότητα με βάση την οποία αξιολογούμε μια διαφορά ως συστηματική ή τυχαία ονομάζεται *επίπεδο στατιστικής σημαντικότητας* (*α*).
- Η έννοια της *στατιστικής σημαντικότητας* δεν πρέπει να ταυτίζεται με την *πρακτική σπουδαιότητα* μιας εντοπιζόμενης διαφοράς.
- Η στατιστική σημαντικότητα δηλώνει ότι μια διαφορά είναι συστηματική, δεν αναφέρεται όμως καθόλου στο *μέγεθος* της διαφοράς αυτής.

**Είδη σφαλμάτων** στον έλεγχο στατιστικών υποθέσεων:

 *Σφάλμα τύπου Ι* διαπράττουμε αν απορρίψουμε τη μηδενική υπόθεση ενώ στην πραγματικότητα αυτή είναι ορθή, δηλ. όταν βρίσκουμε διαφορές εκεί που δεν υπάρχουν. Η πιθανό-

τητα να διαπράξουμε σφάλμα τύπου Ι λέγεται και *συντελεστής α* και εκφράζεται ποσοτικά με το επίπεδο στατιστικής σημαντικότητας. Ως ανώτερο ανεκτό όριο πιθανότητας σφάλματος τύπου Ι θεωρείται το 5%.

- *Σφάλμα τύπου ΙΙ* διαπράττουμε αν αποδεχτούμε τη μηδενική υπόθεση ενώ στην πραγματικότητα αυτή είναι εσφαλμένη, δηλ. όταν αποτύχουμε να εντοπίσουμε υπαρκτές διαφορές. Η πιθανότητα να διαπράξουμε σφάλμα τύπου ΙΙ λέγεται και *συντελεστής β*. Ο συντελεστής *β* συνδέεται τόσο με το συντελεστή *α*, όσο και με άλλες παραμέτρους. Ειδικότερα: ο συντελεστής *β* γίνεται *μικρότερος*: (α) όσο μεγαλύτερος είναι ο συντελεστής *α*, (β) όσο μεγαλύτερο είναι το μέγεθος του δείγματος, και (γ) όσο μικρότερη είναι η διασπορά του πληθυσμού.
- Η πιθανότητα να μη διαπραχθεί σφάλμα τύπου ΙΙ (δηλ. η ποσότητα *100 – συντελεστής β*) ονομάζεται *διαφοροποιητική δύναμη* ενός στατιστικού κριτηρίου. Η διαφοροποιητική δύναμη ενός κριτηρίου γίνεται μεγαλύτερη όσο μικρότερο είναι το εύρος του διαστήματος που περικλείει τις στατιστικώς ασήμαντες τιμές (το 95% ή 99% ή 99,9% της δειγματοληπτικής κατανομής). Αυτό επιτυγχάνεται: (α) όσο ο συντελεστής *α* γίνεται μεγαλύτερος, (β) όταν η εναλλακτική υπόθεση είναι μονής κατεύθυνσης, (γ) όσο η διασπορά του πληθυσμού είναι μικρότερη, και (δ) όταν οι μετρήσεις είναι αριθμητικά (όχι κατηγορικά) δεδομένα. Συμπερασματικά, ο ερευνητής πρέπει να λαμβάνει υπόψη και να ρυθμίζει όλους τους (συχνά αντικρουόμενους) παράγοντες που επηρεάζουν την πιθανότητα να διαπραχθεί ο ένας ή ο άλλος τύπος σφάλματος (π.χ. όταν χρησιμοποιεί μικρό επίπεδο στατιστικής σημαντικότητας πρέπει να επιλέγει μεγάλο δείγμα και πιο αξιόπιστες μετρήσεις).

## **8.7. Στατιστικές εκτιμήσεις**

*Στατιστική εκτίμηση* είναι η διαδικασία με την οποία υπολογίζουμε ποια είναι η πιθανότερη τιμή για την υπό μελέτη παράμετρο του πληθυσμού. Υπάρχουν δύο είδη στατιστικών εκτιμήσεων: (α) *σημείου*, και (β) *διαστήματος*.

- *Εκτίμηση σημείου.* Καθορίζουμε μόνο μία τιμή, την πιθανότερη, για την αντίστοιχη παράμετρο του πληθυσμού.
	- Ο *μέσος όρος* του δείγματος είναι η καλύτερη πιθανή προσέγγιση του μέσου όρου του πληθυσμού. Αν έχουμε πολλά δείγματα, είναι προτιμότερο να συνδυάσουμε τους μέσους όρους τους χρησιμοποιώντας τον τύπο:  $\mu = \frac{(N+X+Y)+(N+2X+2) + ... + (N+X+Y)}{N_1 + N_2 + ... + N_k}$ *k K*  $N_1 + N_2 + ... + N_k$  $(N_1\overline{X}_1) + (N_2\overline{X}_2) + ... + (N_k\overline{X}_k)$  $+ N_2 + ... +$  $=\frac{(N_1\overline{X}_1)+(N_2\overline{X}_2)+...+N_k}{N_1+N_2+...+N_k}$  $\mu = \frac{(N_1 X_1) + (N_2 X_2)}{N_1 N_2}$
	- Η *τυπική απόκλιση* του δείγματος είναι συνήθως λίγο μικρότερη από την τυπική απόκλιση του πληθυσμού. Έτσι, για να υπολογίσουμε την πιθανότερη τυπική απόκλιση του πληθυσμού, πολλαπλασιάζουμε την τυπική απόκλιση του δείγματος με την εξής ποσότητα:  $\sqrt{\frac{N}{N-1}}$  . Αν έχουμε πολλά δείγματα, είναι προτιμότερο να συνδυάσουμε τις τυπικές αποκλίσεις τους με τον εξής τύπο:  $\sigma = \sqrt{\frac{(N_{1S1}Z)^2 + (N_{2S1}Z)^2 + ... + (N_{kSK}Z)^2}{N_1 + N_2 + ... + N_k - k}}$ .  $(N_{1} s_{1}^{2}) + (N_{2} s_{1}^{2}) + ... + (N_{k} s_{k}^{2})$ *k*  $k + (N_2 s_1^2) + ... + (N_k s_k)$ <br>+  $N_2 + ... + N_k - k$  $= \sqrt{\frac{(N_{1S_1}^2) + (N_{2S_1}^2) + ... + N_{N}}{N_1 + N_2 + ... + N_k}}$ 1 1 2 1 2 2 2  $\overline{N-1}$ *N*
	- Οι *δείκτες συνάφειας* που προκύπτουν από ένα δείγμα είναι η καλύτερη πιθανή προσέγγιση των αντίστοιχων δεικτών συνάφειας του πληθυσμού.
- *Εκτίμηση διαστήματος*. Καθορίζουμε ένα διάστημα τιμών εντός των οποίων αναμένεται να βρίσκεται η αληθής τιμή της παραμέτρου του πληθυσμού με μια ορισμένη πιθανότητα.
	- Το διάστημα μέσα στο οποίο αναμένεται, με ορισμένη πιθανότητα, να βρίσκεται η αληθής τιμή μίας παραμέτρου του πληθυσμού, λέγεται *διάστημα εμπιστοσύνης*.
	- Η πιθανότητα να βρίσκεται η αληθής τιμή του πληθυσμού στο διάστημα αυτό λέγεται *συντελεστής εμπιστοσύνης*.
	- Οι τιμές που ορίζουν τα δύο άκρα του διαστήματος εμπιστοσύνης, λέγονται *όρια εμπιστοσύνης* (*ανώτερο* και *κατώτερο*) και δίνονται από τον τύπο:

$$
\begin{array}{cc}\n\text{Obla} & \text{Forrime} \\
\text{Conjoint} & \text{Forrime} \\
\text{Conjoint} & \text{Forrime} \\
\text{Conjoint} & \text{Forrime} \\
\text{Conjoint} & \text{Forrime} \\
\text{Conjoint} & \text{Forrime} \\
\text{Conjoint} & \text{Forrime} \\
\text{Conjoint} & \text{Forrime} \\
\text{Conjoint} & \text{Forrime} \\
\text{Conjoint} & \text{Forrime} \\
\text{Conjoint} & \text{Forrime} \\
\text{Conjoint} & \text{Forrime} \\
\text{Conjoint} & \text{Forrime} \\
\text{Conjoint} & \text{Forrime} \\
\text{Conjoint} & \text{Forrime} \\
\text{Conjoint} & \text{Forrime} \\
\text{Conjoint} & \text{Forrime} \\
\text{Conjoint} & \text{Forrime} \\
\text{Conjoint} & \text{Forrime} \\
\text{Conjoint} & \text{Forrime} \\
\text{Conjoint} & \text{Forrime} \\
\text{Conjoint} & \text{Forrime} \\
\text{Conjoint} & \text{Forrime} \\
\text{Conjoint} & \text{Forrime} \\
\text{Conjoint} & \text{Forrime} \\
\text{Conjoint} & \text{Forrime} \\
\text{Conjoint} & \text{Forrime} \\
\text{Conjoint} & \text{Forrime} \\
\text{Conjoint} & \text{Forrime} \\
\text{Conjoint} & \text{Forrime} \\
\text{Conjoint} & \text{Forrime} \\
\text{Conjoint} & \text{Forrime} \\
\text{Conjoint} & \text{Forrime} \\
\text{Conjoint} & \text{Forrime} \\
\text{Conjoint} & \text{Forrime} \\
\text{Conjoint} & \text{Forrime} \\
\text{Conjoint} & \text{Forrime} \\
\text{Conjoint} & \text{Forrime} \\
\text{Conjoint} & \text{Forrime} \\
\text{Conjoint} & \text{Forrime} \\
\text{Conjoint} & \text{Forrime} \\
\text{Conjoint} & \text{For
$$

- Η κρίσιμη τιμή *α* επιπέδου στατιστικής σημαντικότητας προέρχεται από έτοιμους στατιστικούς πίνακες ενώ ο υπολογισμός του τυπικού σφάλματος διαφέρει για τα διάφορα στατιστικά κριτήρια.
- Ανάλογα με το ερευνητικό πρόβλημα, μπορεί να απαιτείται ο υπολογισμός και των δύο ορίων εμπιστοσύνης ή μόνο ενός (ανώτερου ή κατώτερου).
- Είναι επιθυμητό, το εύρος των διαστημάτων εμπιστοσύνης να είναι όσο το δυνατόν *μικρότερο*. Αυτό επιτυγχάνεται: (α) όσο *μεγαλύτερο* είναι το μέγεθος του δείγματος, (β) όσο *μικρότερη* είναι η διασπορά του πληθυσμού, και (γ) όσο *μικρότερος* είναι ο συντελεστής εμπιστοσύνης.
- *Σχέση μεταξύ των διαστημάτων εμπιστοσύνης και του ελέγχου στατιστικών υποθέσεων.* Κάθε μηδενική υπόθεση της οποίας η τιμή βρίσκεται *εντός* των ορίων του διαστήματος εμπιστοσύνης είναι στατιστικώς *ασήμαντη*, ενώ κάθε μηδενική υπόθεση της οποίας η τιμή βρίσκεται *εκτός* των ορίων του διαστήματος εμπιστοσύνης είναι στατιστικώς *σημαντική*. Επιπλέον, τα διαστήματα εμπιστοσύνης μας βοηθούν να αξιολογήσουμε το μέγεθος των σφαλμάτων τύπου Ι και τύπου ΙΙ με βάση τις πρακτικές τους συνέπειες.

## **9. ΕΙΣΑΓΩΓΗ ΣΤΟ SPSS**

## **9.1. Γενικά**

Το SPSS (Statistical Package for Social Sciences) είναι ένα ισχυρό πρόγραμμα στατιστικής ανάλυσης δεδομένων. Για να επεξεργαστούμε μια ομάδα δεδομένων με το SPSS πρέπει να ακολουθήσουμε τα παρακάτω βήματα:

- 1. Ορίζουμε τις μεταβλητές και καταχωρίζουμε τα δεδομένα στο παράθυρο επεξεργασίας δεδομένων (Data Editor) του SPSS.
- 2. Με βάση τα ερευνητικά ερωτήματα, επιλέγουμε την κατάλληλη στατιστική ανάλυση από την εντολή «Analyze» της γραμμής εντολών.
- 3. Συμπληρώνουμε το πλαίσιο διαλόγου της στατιστικής ανάλυσης με τα απαραίτητα στοιχεία και εκτελούμε την εντολή.
- 4. Τα αποτελέσματα εμφανίζονται στο παράθυρο των αποτελεσμάτων (Viewer) του SPSS. Από εδώ μπορούμε, αν θέλουμε, να τα αποθηκεύσουμε σε ένα αρχείο ή να τα τυπώσουμε.

Προσοχή! Για τα βήματα 2 και 3 πρέπει να ξέρουμε εκ των προτέρων τι ακριβώς θέλουμε να εξετάσουμε και ποια στατιστική ανάλυση είναι η ενδεδειγμένη για τη φύση των δεδομένων μας και τους σκοπούς της έρευνας. Αλλά και στο βήμα 4 πρέπει να γνωρίζουμε τι σημαίνουν τα αποτελέσματα που προέκυψαν, ώστε να μπορούμε να τα ερμηνεύσουμε. Το SPSS δεν κάνει, ακόμα, τίποτα από αυτά για μας – ευτυχώς...

*Είσοδος στο SPSS.* Αν το εικονίδιο του SPSS ήδη υπάρχει στην επιφάνεια εργασίας, απλά το σημαδεύουμε με το ποντίκι και κάνουμε διπλό αριστερό κλικ. Αν το εικονίδιο του SPSS δεν υπάρχει στην επιφάνεια εργασίας, τότε κάνουμε αριστερό κλικ στο κουμπί «Έναρξη/Start» της γραμμής εργασιών, επιλέγουμε «Προγράμματα/Programs» και μετά «SPSS».

*Άνοιγμα ενός αρχείου.* Αν έχουμε ήδη δημιουργήσει ένα αρχείο, μπορούμε να το ανοίξουμε  $\epsilon \pi \lambda \dot{\epsilon}$ γοντας<sup>23</sup> από τη γραμμή εντολών την εντολή «File» και, στη συνέχεια, «Open». Πρέπει, επίσης, να επιλέξουμε τον τύπο του αρχείου που θέλουμε να ανοίξουμε (βλ. παρακάτω) από τον κατάλογο που εμφανίζεται μόλις εκτελέσουμε την εντολή «Open». Όταν το κάνουμε, εμφανίζεται ένα πλαίσιο διαλόγου όπου μπορούμε να επιλέξουμε το αρχείο που μας ενδιαφέρει από τον σχετικό κατάλογο. Αφού εντοπίσουμε το αρχείο, κάνουμε διπλό αριστερό κλικ στο όνομά του για να το ανοίξουμε.

*Αποθήκευση της εργασίας μας.* Για να αποθηκεύσουμε τα περιεχόμενα ενός παραθύρου του SPSS, επιλέγουμε από τη γραμμή εντολών την εντολή «File» και μετά «Save». Αν είναι η πρώτη φορά που αποθηκεύουμε την εργασία μας, θα εμφανιστεί ένα πλαίσιο διαλόγου στο οποίο πρέπει να γράψουμε το όνομα που επιθυμούμε και να κάνουμε αριστερό κλικ στο κουμπί «ΟΚ». Προσέξτε ότι η προέκταση του αρχείου γράφεται αυτόματα από το SPSS, ανάλογα με τον τύπο του αρχείου (βλ. παρακάτω). Ας σημειωθεί επίσης ότι το SPSS δεν αποθηκεύει αυτόματα τα περιεχόμενα όλων των παραθύρων που είναι ανοιχτά, αλλά μόνο τα περιεχόμενα του παραθύρου στο οποίο εργαζόμαστε όταν επιλέξαμε την εντολή «File»  $\rightarrow$  «Save».

*Έξοδος από το SPSS.* Από τη γραμμή εντολών, επιλέγουμε «File» και στη συνέχεια «Exit». Θυμηθείτε ότι πρέπει να αποθηκεύσετε την εργασία σας πριν κλείσετε το SPSS, αν και το SPSS θα σας το θυμίσει σε περίπτωση που το ξεχάσετε.

<sup>23</sup> Το ρήμα *«επιλέγω»* χρησιμοποιείται ως συνώνυμο της φράσης *«κάνω αριστερό κλικ με το ποντίκι»*.

## **9.2. Τα παράθυρα του SPSS**

Ανάλογα με το είδος της εργασίας, το SPSS ανοίγει στην επιφάνεια εργασίας διαφορετικά παράθυρα:

- *Το παράθυρο καταχώρισης δεδομένων (Data editor).* Εδώ μπορεί κανείς να δημιουργήσει ή να τροποποιήσει ένα αρχείο δεδομένων. Το παράθυρο αυτό ανοίγει αυτόματα όταν ανοίγουμε το SPSS, και στη γραμμή τίτλου αναγράφεται το όνομα «Untitled». Αφού αποθηκεύσουμε τα δεδομένα μας, στη γραμμή τίτλου αναγράφεται το όνομα που δώσαμε.
- *Το παράθυρο των αποτελεσμάτων (Viewer).* Εδώ εμφανίζονται τα αποτελέσματα των στατιστικών αναλύσεων. Και αυτό το παράθυρο ανοίγει αυτόματα όταν ανοίγουμε το SPSS ή όταν εκτελέσουμε μία στατιστική ανάλυση, και στη γραμμή τίτλου αναγράφεται το όνομα «Output1». Αφύ αποθηκεύσουμε τα αποτελέσματα, στη γραμμή τίτλου αναγράφεται το όνομα που δώσαμε.
- *Το παράθυρο σύνταξης εντολών (Syntax editor).* Εδώ μπορούμε να τροποποιήσουμε την εκτέλεση των εντολών του SPSS συμπληρώνοντας παραμέτρους που δεν έχουμε τη δυνατότητα να επιλέξουμε από τη γραμμή εντολών. Το παράθυρο αυτό ανοίγει αυτόματα όταν πατήσουμε το κουμπί «Paste» στο πλαίσιο διαλόγου κάποιας εντολής.
- *Το παράθυρο επεξεργασίας γραφημάτων (Chart editor).* Εδώ μπορούμε να επεξεργαστούμε, να τροποποιήσουμε και να αποθηκεύσουμε ένα γράφημα που έχει δημιουργήσει το SPSS.

## **9.3. Τύποι αρχείων του SPSS**

Ανάλογα με το περιεχόμενό τους, τα αρχεία του SPSS μπορεί να είναι:

- *Αρχεία δεδομένων (Data files).* Παίρνουν αυτόματα την προέκταση \*.SAV. Περιέχουν τα δεδομένα που καταχωρίζουμε στο SPSS.
- *Αρχεία αποτελεσμάτων (Output files).* Παίρνουν αυτόματα την προέκταση \*.SPO. Περιέχουν τα αποτελέσματα των στατιστικών αναλύσεων. Μπορούμε να τα δημιουργήσουμε, να τα επεξεργαστούμε και να τα τυπώσουμε μέσα από το παράθυρο SPSS Viewer. Από εκεί μπορούμε επίσης, αν θέλουμε, να τα αντιγράψουμε και να τα επικολλήσουμε κατευθείαν στο κείμενο των ευρημάτων της έρευνάς μας.
- *Αρχεία εντολών (Syntax editor files).* Παίρνουν αυτόματα την προέκταση \*.SPS. Περιέχουν τις εντολές των στατιστικών αναλύσεων στη γλώσσα σύνταξης εντολών του SPSS.
- *Αρχεία γραφημάτων (Chart files).* Παίρνουν αυτόματα την προέκταση \*.CHT. Περιέχουν γραφήματα που δημιουργήθηκαν με εντολές του SPSS.

## **9.4. Δημιουργία ενός αρχείου δεδομένων**

### *Καταχώριση των δεδομένων*

Η καταχώριση των δεδομένων γίνεται στο παράθυρο επεξεργασίας δεδομένων (Data Editor), στο φύλλο «Data View». Το παράθυρο αυτό έχει τη μορφή ενός τεράστιου πίνακα με σειρές και στήλες. Η μετακίνηση μέσα στο αρχείο δεδομένων μπορεί να γίνει είτε με το ποντίκι (κάνοντας αριστερό κλικ στα βελάκια των ράβδων κύλισης), είτε με το πληκτρολόγιο (πατώντας τα πλήκτρα-βελάκια).

Οι στήλες του αρχείου δεδομένων αντιπροσωπεύουν τις μεταβλητές μας (π.χ. φύλο, ηλικία, τις απαντήσεις στις ερωτήσεις ενός ερωτηματολογίου, κλπ.), ενώ στις σειρές καταχωρίζονται τα στοιχεία για κάθε άτομο που συμμετέχει στην έρευνα. Αν, για παράδειγμα, σε κάθε άτομο της έρευνας χορηγήθηκαν δύο διαφορετικά ερωτηματολόγια, τα δεδομένα και των δύο αυτών ερωτηματολογίων θα καταχωριστούν στην ίδια σειρά, αφού συμπληρώθηκαν από το ίδιο άτομο. Αφού ολοκληρώσουμε την καταχώριση των δεδομένων, το αρχείο θα περιέχει τόσες σειρές όσα τα άτομα του δείγματος, και τόσες στήλες όσες οι μεταβλητές της έρευνας.

Μόλις καταχωρίσουμε ένα στοιχείο σε φατνίο (cell) του αρχείου δεδομένων, αυτόματα το SPSS θεωρεί ότι προσθέτουμε ένα άτομο στο δείγμα μας, ακόμα και αν όλα τα υπόλοιπα φατνία της σειράς αυτής είναι κενά. Το SPSS εκλαμβάνει τα κενά φατνία ως ελλιπή στοιχεία (missing data). Σε περίπτωση που θελήσουμε να διαγράψουμε για οποιοδήποτε λόγο μια σειρά του αρχείου δεδομένων (δηλ. να αφαιρέσουμε ένα άτομο από το δείγμα μας), η διαδικασία που θα ακολουθήσουμε είναι η εξής: πρώτα κάνουμε αριστερό κλικ στο γκρίζο φατνίο που βρίσκεται στο αριστερό περιθώριο της σειράς (και που αναγράφει τον αύξοντα αριθμό της). Διαπιστώνουμε ότι αντιστρέφεται ο χρωματισμός της σειράς (μαύρο φόντο - λευκά στοιχεία). Αυτό σημαίνει ότι έχουμε επιλέξει τη σειρά. Τώρα μπορούμε να τη διαγράψουμε πατώντας το πλήκτρο «Delete».

Το SPSS μπορεί να χειριστεί δεδομένα μόνο σε αριθμητική μορφή. Αυτό σημαίνει ότι όσα δεδομένα αφορούν κατηγορικές μεταβλητές ή ποιοτικές διαβαθμίσεις πρέπει να κωδικοποιηθούν σε αριθμητική μορφή. Π.χ. τα κατηγορικά δεδομένα της μεταβλητής «φύλο» μπορούν να πάρουν τις τιμές «άνδρας» ή «γυναίκα». Για τη στατιστική επεξεργασία, οι τιμές αυτές μπορούν να κωδικοποιηθούν ως 1 για τον άνδρα και 2 για τη γυναίκα. Φυσικά, η σειρά μπορεί να είναι και αντίθετη, αφού πρόκειται για κατηγορίες. Παρομοίως, τα ποιοτικά δεδομένα της μεταβλητής «μορφωτικό επίπεδο» μπορούν να κατηγοριοποιηθούν ως 1 για τους «αποφοίτους Δημοτικού σχολείου», 2 για τους «αποφοίτους Γυμνασίου-Λυκείου» και 3 για τους «αποφοίτους Ανώτερης ή Ανώτατης σχολής». Εδώ η σειρά της κωδικοποίησης έχει μια συγκεκριμένη λογική -είναι αύξουσα- γιατί η διαφορά ανάμεσα στις τρεις τιμές της μεταβλητής «μορφωτικό επίπεδο» είναι ποσοτική: όσο μεγαλύτερη η τιμή, τόσο ανώτερο το μορφωτικό επίπεδο.

### *Ορισμός των μεταβλητών*

Όταν καταχωρίσουμε έστω και ένα στοιχείο σε κάποιο φατνίο, αυτόματα η στήλη παίρνει ένα όνομα, π.χ. var00001, var0002, κλπ. Φυσικά αυτό δεν είναι το επιθυμητό όνομα. Για να ορίσουμε το όνομα μιας στήλης (δηλ. μιας μεταβλητής) πρέπει να μεταφερθούμε στο φύλλο «Variable View» <sup>24</sup> του παράθυρου καταχώρισης δεδομένων. Αυτό γίνεται είτε επιλέγοντας το σχετικό tab στην κάτω αριστερή γωνία του παραθύρου, είτε κάνοντας διπλό αριστερό κλικ στην επικεφαλίδα της στήλης, π.χ. στο όνομα «var00001».

Το φύλλο «Variable View» εμφανίζει τον κατάλογο των μεταβλητών (σειρές) και τα χαρακτηριστικά τους (στήλες):

 Η στήλη *«Name»* δείχνει το όνομα της μεταβλητής, όπως εμφανίζεται και στο φύλλο «Data View». Είναι, αναγκαστικά, ένα «συνθηματικό» όνομα, εξαιτίας των περιορισμών που θέτει το SPSS στον αριθμό και στο είδος των διαθέσιμων χαρακτήρων.

<sup>&</sup>lt;sup>24</sup> Μέγρι και την έκδοση 9 του SPSS, το παράθυρο καταγώρισης δεδομένων ήταν ενιαίο και δεν γωριζόταν σε «Data View» και «Variable View», οπότε ο ορισμός των μεταβλητών γινόταν μέσα από το πλαίσιο διαλόγου «Define Variable» (εντολή «Data» «Define Variable»).

- Από τη στήλη *«Type»* ορίζουμε το είδος της μεταβλητής (ποσοτική, κατηγορική, κλπ.).
- Από τη στήλη *«Width»* αλλάζουμε τον αριθμό των διαθέσιμων ψηφίων (ακέραιων και δεκαδικών) για τα δεδομένα της μεταβλητής.
- Από τη στήλη *«Decimals»* αλλάζουμε τον αριθμό των δεκαδικών ψηφίων για τις αριθμητικές μεταβλητές.
- Στη στήλη *«Label»* δίνουμε μια εκτενή περιγραφή της μεταβλητής, πιο κατανοητή από το όνομα, η οποία θα εμφανίζεται στους πίνακες των στατιστικών αναλύσεων για να διευκολύνει την ανάγνωσή τους. Π.χ., στη μεταβλητή «educfa» μπορούμε να δώσουμε το label: «education level of father».
- Στη στήλη *«Values»* δίνουμε μια περιγραφή για τις τιμές-επίπεδα της μεταβλητής (χρήσιμο για κατηγορικά ή ποιοτικά δεδομένα). Αυτό γίνεται μέσω του πλαισίου διαλόγου που ανοίγει όταν πατήσουμε το κουμπί «…» μέσα στο φατνίο της στήλης «Values» για τη μεταβλητή που μας ενδιαφέρει. Π.χ., εάν έχουμε κωδικοποιήσει τις βαθμίδες εκπαίδευσης ως 1, 2 και 3, μπορούμε να ορίσουμε τα value labels ως εξής: 1 «primary school», 2 «high school» και 3 «university». Τα ονόματα αυτά διευκολύνουν την «ανάγνωση» των ευρημάτων. Σημειώνεται, ωστόσο, ότι είναι προαιρετικά: το SPSS μπορεί να κάνει τις αναλύσεις μια χαρά και χωρίς αυτά. Σε αυτή την περίπτωση, είναι δική μας ευθύνη να θυμόμαστε τι αντιπροσωπεύουν οι αριθμοί-τιμές μιας κατηγορικής μεταβλητής. Καλό είναι να φτιάχνουμε ένα πρωτόκολλο κωδικοποίησης των δεδομένων μας με τις σχετικές πληροφορίες.
- Από τη στήλη *«Missing»* ορίζουμε μια τιμή (ή ένα διάστημα τιμών) που δηλώνει ότι δεν υπάρχουν διαθέσιμα στοιχεία για τη μεταβλητή. Αν, π.χ., δεν γνωρίζουμε το μορφωτικό επίπεδο ενός ατόμου, μπορούμε να ορίσουμε την τιμή 9 ως missing value. Μπορούμε, ωστόσο, να αφήνουμε κενά τα φατνία για τα οποία δεν έχουμε στοιχεία. Στην περίπτωση αυτή το SPSS καταλαβαίνει αυτόματα ότι πρόκειται για missing values και ονομάζει τα στοιχεία αυτά ως system missing.
- Από τη στήλη *«Columns»* ορίζουμε το πλάτος της μεταβλητής για το φύλλο «Data View».
- Από τη στήλη *«Align»* ρυθμίζουμε τη στοίχιση (αριστερή, δεξιά ή στο κέντρο) των τιμών της μεταβλητής στο φύλλο «Data View».
- Από τη στήλη *«Measure»* ορίζουμε τον τύπο των δεδομένων: κατηγορικά (nominal), ποιοτικά-τακτικές τιμές (ordinal) ή αριθμητικά (scale).

### *Αποθήκευση του αρχείου δεδομένων*

Η διαδικασία της αποθήκευσης στα Windows είναι ομοιόμορφη, ανεξάρτητα από το πρόγραμμα που χρησιμοποιεί κανείς. Δηλαδή, για να αποθηκεύσουμε για πρώτη φορά ένα αρχείο δεδομένων επιλέγουμε διαδοχικά, από τη γραμμή εντολών, «File»  $\rightarrow$  «Save». Στο πλαίσιο διαλόγου που εμφανίζεται, πληκτρολογούμε το όνομα που επιθυμούμε στην καταχώριση «Όνομα αρχείου/File name», και επιλέγουμε «ΟΚ». Αν έχουμε ήδη αποθηκεύσει το αρχείο αυτό στο παρελθόν, τότε δεν εμφανίζεται το πλαίσιο διαλόγου και η διαδικασία εκτελείται αυτόματα, με την επιλογή της εντολής «Save».

Υπάρχει περίπτωση να θέλουμε να αποθηκεύσουμε το αρχείο δεδομένων με άλλο όνομα ή σε άλλο φάκελο, αντί του προκαθορισμένου «C:\Program Files\SPSS». Αυτό γίνεται επιλέγον- $\tau$ ας «File»  $\rightarrow$  «Save As...». Το πλαίσιο διαλόγου που ανοίγει με την εντολή αυτή είναι παρόμοιο με αυτό τις εντολής «Save». Εδώ μπορούμε να πληκτρολογήσουμε το νέο όνομα που επιθυμούμε. Μπορούμε επίσης να αλλάξουμε το φάκελο όπου θα αποθηκευτεί το αρχείο μας ή να το μεταφέρουμε σε δισκέτα, ώστε να είναι δυνατό να το επεξεργαστούμε σε άλλο υπολογιστή ή, απλά, για να έχουμε ένα εφεδρικό αντίγραφο.

Επισημαίνεται ότι με τη λειτουργία «Save As...» δημιουργούμε ένα νέο αρχείο δεδομένων, ενώ εξακολουθεί να υπάρχει το παλιό αρχείο με το όνομα που του είχαμε δώσει αρχικά. Αντίθετα, όταν χρησιμοποιούμε τη λειτουργία «Save», το καινούργιο αρχείο δεδομένων διαγράφει αυτόματα (χωρίς να μας προειδοποιήσει!) την παλιά έκδοση του αρχείου με το ίδιο όνομα.

## **9.5. Τροποποίηση δεδομένων και επιλογή περιπτώσεων**

Το SPSS μας επιτρέπει να τροποποιήσουμε τις μεταβλητές και τα δεδομένα μας, αφού τα έχουμε αποθηκεύσει στον υπολογιστή. Αυτή η δυνατότητα είναι ιδιαίτερα χρήσιμη επειδή πολλές φορές οι αναλύσεις που θέλουμε να κάνουμε, δεν αφορούν μεμονωμένες μεταβλητές αλλά συνδυασμούς μεταβλητών (για παράδειγμα, τη συνολική βαθμολογία των απαντήσεων ενός ερωτηματολογίου). Οι επιλογές αυτές βρίσκονται στην εντολή «Transform» της γραμμής εντολών.

**COMPUTE.** Πραγματοποιεί αλγεβρικές πράξεις με τα δεδομένα δύο ή περισσότερων μεταβλητών και αποθηκεύει τα αποτελέσματα σε νέα μεταβλητή. Για παράδειγμα, έστω ότι έχουμε ένα ερωτηματολόγιο που περιλαμβάνει 10 κλειστές ερωτήσεις (ας τις ονομάσουμε «q1», «q2», ..., «q10») με πιθανές απαντήσεις «Ναι» (τιμή 1) και «Όχι» (τιμή 0). Ενδέχεται να θέλουμε να υπολογίσουμε ένα συνολικό βαθμό για κάθε άτομο, προσθέτοντας τις απαντήσεις που έδωσε σε όλες τις ερωτήσεις. Επιλέγουμε:

 $\langle$  (TRANSFORM)  $\rightarrow$   $\langle$  (COMPUTE...))

Στο πλαίσιο διαλόγου που εμφανίζεται, γράφουμε στη θέση «Target variable» το όνομα της νέας μεταβλητής που θα δημιουργήσουμε, (π.χ. «score») ενώ στη θέση «Numeric expression» γράφουμε την αλγεβρική πράξη που θέλουμε να πραγματοποιήσουμε, π.χ.:

 $q1 + q2 + q3 + q4 + q5 + q6 + q7 + q8 + q9 + q10$ 

Αφού κάνουμε αριστερό κλικ στο κουμπί «ΟΚ», η παραπάνω εντολή δημιουργεί μια καινούργια μεταβλητή με το όνομα «score», η οποία αποτελείται από το άθροισμα των 10 ερωτήσεων του ερωτηματολογίου. Με τον ίδιο τρόπο θα μπορούσαμε να αφαιρέσουμε ή να διαιρέσουμε μία μεταβλητή με μια άλλη, δημιουργώντας νέες μεταβλητές. Στον υπολογιστή, το σύμβολο του πολλαπλασιασμού είναι το «\*» και το σύμβολο της διαίρεσης είναι το «/». Προσοχή: όταν κάνετε πολύπλοκους υπολογισμούς με την εντολή «Compute», θυμηθείτε να βάλετε σε παρένθεση τις πράξεις που πρέπει να προηγηθούν (π.χ. τους πολλαπλασιασμούς ή τις διαιρέσεις), ώστε να μην προκύψουν παραπλανητικά αποτελέσματα!

**RECODE.** Αλλάζει την κωδικοποίηση των τιμών μιας μεταβλητής. Ας πούμε ότι στην μεταβλητή «educfa» («μόρφωση πατέρα») θέλουμε να ενώσουμε τους «απόφοιτους δημοτικού» (τιμή 1) με τους «απόφοιτους γυμνασίου» (τιμή 2) σε μία ομάδα, και να διατηρήσουμε τους «απόφοιτους ανωτέρων σχολών» (τιμή 3) ως ξεχωριστή ομάδα. Θα δώσουμε την εντολή:

 $\langle$  (TRANSFORM)  $\rightarrow$   $\langle$  (RECODE)  $\rightarrow$   $\langle$  (INTO DIFFERENT VARIABLES))

Στο παράθυρο που ανοίγει, επιλέγουμε τη μεταβλητή που θα τροποποιήσουμε (π.χ. την «educfa») και τη μεταφέρουμε στο πλαίσιο «Input variable». Στη θέση «Output variable» γράφουμε ένα όνομα για τη νέα μεταβλητή που θα δημιουργηθεί (ας πούμε, «educfa2»). Στη συνέχεια, από το κουμπί «Old and new values» μεταφερόμαστε σε νέο πλαίσιο διαλόγου, όπου γράφουμε την παλαιά τιμή («Old value»), τη νέα τιμή («New value»), κάνουμε αριστερό κλικ στο κουμπί «Add» και επαναλαμβάνουμε μέχρι να αντιστοιχήσουμε όλες τις παλιές τιμές με τις νέες (π.χ.  $1 \rightarrow 1$ ,  $2 \rightarrow 1$ ,  $3 \rightarrow 2$ ). Με τα κουμπιά «Continue» και «OK» ενεργοποιούμε την εντολή. Ως αποτέλεσμα, δημιουργείται μια νέα μεταβλητή, η «educfa2», η οποία
περιέχει δύο (αντί για τρεις) κωδικοποιημένες τιμές μορφωτικού επιπέδου, την 1 («κατώτερημέση εκπαίδευση») και 2 («ανώτερη-ανώτατη εκπαίδευση»).

Οι πιο παρατηρητικοί ίσως προσέξουν ότι το SPSS μας δίνει τη δυνατότητα να ανακωδικοποιήσουμε τις τιμές μιας μεταβλητής χωρίς να δημιουργήσουμε νέα (μέσα από την εντολή «TRANSFORM» «RECODE» «INTO SAME VARIABLES»). Σε αυτή την περίπτωση, όμως, δεν θα μπορέσουμε να επιστρέψουμε στις παλιές τιμές, αν για κάποιο λόγο το θελήσουμε, γι' αυτό και η χρήση της δεν συνιστάται.

Η εντολή «Recode» είναι ιδιαίτερα χρήσιμη σε έρευνες με ερωτηματολόγια που περιέχουν ερωτήσεις αντίστροφης βαθμολόγησης. Για παράδειγμα, ένα ερωτηματολόγιο ενδοπροσωπικού-εξωπροσωπικού ελέγχου (locus of control) περιλαμβάνει μερικές ερωτήσεις ενδοπροσωπικού ελέγχου και μερικές ερωτήσεις εξωπροσωπικού ελέγχου. Για να υπολογίσουμε το συνολικό βαθμό, π.χ., ενδοπροσωπικού ελέγχου, πρέπει πρώτα να εφαρμόσουμε την εντολή «Recode» στις ερωτήσεις εξωπροσωπικού ελέγχου (αν οι πιθανές απαντήσεις ήταν «Ναι» = 1, και «Όχι» = 0, τότε θα αντιστρέψουμε την κωδικοποίηση, δηλαδή: 0  $\rightarrow$  1 και 1  $\rightarrow$  0). Αν δεν προηγηθεί η αναβαθμολόγηση, ο συνολικός βαθμός θα είναι παραπλανητικός αφού όλες οι απαντήσεις δεν θα «δείχνουν» προς την ίδια κατεύθυνση.

Ας σημειωθεί ότι οι εντολές για τροποποίηση των δεδομένων και δημιουργία νέων μεταβλητών πρέπει να δίνονται μετά την ολοκλήρωση της καταχώρισης των στοιχείων της έρευνας. Για παράδειγμα, εάν προσθέσουμε έστω και μία σειρά στο αρχείο δεδομένων αφού έχουμε δημιουργήσει νέες μεταβλητές με την εντολή «Compute», οι τιμές των μεταβλητών αυτών δεν συμπληρώνονται αυτόματα για τα νέα στοιχεία, οπότε θα πρέπει να επαναλάβουμε την εντολή «Compute» για να ξαναδημιουργήσουμε τις μεταβλητές ώστε να συμπεριλάβουν το σύνολο του δείγματος.

Μπορούμε επίσης, αν θέλουμε, να επιλέξουμε ένα υποσύνολο των δεδομένων μας για να εκτελέσουμε μία ανάλυση. Αυτό γίνεται από την εντολή «Data» της γραμμής εντολών. Παρακάτω παρουσιάζεται μια από τις πιο συνηθισμένες περιπτώσεις χρήσης της εντολής αυτής:

\*\*\*

**SELECT CASES.** Επιλέγει μία ομάδα των δεδομένων για τις επόμενες στατιστικές αναλύσεις, χρησιμοποιώντας ως κριτήριο κάποια μεταβλητή. Προσοχή: Η επιλογή θα παραμείνει ενεργή μέχρι να την ακυρώσουμε! Ας τη δούμε:

 $\langle \langle \text{DATA} \rangle \rangle$   $\rightarrow \langle \langle \text{SELECT CASES} \dots \rangle$ 

Στο πλαίσιο διαλόγου που εμφανίζεται, από το κουμπί «If condition is satisfied» επιλέγουμε τη μεταβλητή που θα χρησιμοποιήσουμε ως κριτήριο και τη μεταφέρουμε στο κουτί όπου μπορούμε να πραγματοποιήσουμε αλγεβρικές πράξεις. Για παράδειγμα, γράφοντας «gender = 1» επιλέγουμε μόνο τους άνδρες για τις επόμενες στατιστικές αναλύσεις (η κωδικοποίηση της μεταβλητής «gender» ήταν «1 = άνδρες» και «2 = γυναίκες»). Μπορούμε επίσης να χρησιμοποιήσουμε τα σύμβολα < και > για να ορίσουμε μία συνθήκη επιλογής των δεδομένων μας. Αν, ας πούμε, θέλουμε να χρησιμοποιήσουμε σε μια ανάλυση μόνο όσα άτομα έχουν ηλικία («age») μεγαλύτερη από 12 έτη, γράφουμε «age > 12». Κάνοντας αριστερό κλικ στα κουμπιά «Continue» και «ΟΚ» ενεργοποιείται η επιλογή.

Όταν θελήσουμε να συμπεριλάβουμε ξανά το συνολικό δείγμα στις αναλύσεις, θα επαναλάβουμε τα βήματα «DATA» «SELECT CASES…» και στο πλαίσιο διαλόγου θα επιλέξουμε «All cases».

## **9.6. Στατιστική επεξεργασία των δεδομένων**

Μεγάλο μέρος της ισχύος του SPSS βρίσκεται κρυμμένο στην εντολή «Analyze» <sup>25</sup>. Από εδώ μπορούμε να ενεργοποιήσουμε μια σειρά από στατιστικές αναλύσεις, άλλες στοιχειωδώς απλές και άλλες τερατωδώς πολύπλοκες. Η επιλογή μιας στατιστικής ανάλυσης από τον κατάλογο «Analyze» ανοίγει ένα πλαίσιο διαλόγου στο οποίο πρέπει να συμπληρώσουμε ορισμένα στοιχεία για την εκτέλεση της εντολής.

Το βασικότερο στοιχείο στο πλαίσιο διαλόγου μιας στατιστικής ανάλυσης είναι να επιλέξουμε τις μεταβλητές που θέλουμε να χρησιμοποιήσουμε για τη συγκεκριμένη ανάλυση και να τις μεταφέρουμε στην κατάλληλη θέση. Η διαδικασία αυτή γίνεται ως εξής: στα αριστερά του πλαισίου διαλόγου υπάρχει ένας κατάλογος με όλες τις διαθέσιμες μεταβλητές. Κάνοντας αριστερό κλικ σε μία μεταβλητή και πατώντας το κουμπί μεταφέρουμε τη μεταβλητή σε διπλανή θέση, ειδικά για τη συγκεκριμένη ανάλυση. Σε ορισμένες περιπτώσεις χρειάζεται να γνωρίζουμε εκ των προτέρων ποιες μεταβλητές θα χρησιμοποιήσουμε ως ανεξάρτητες και ποιες ως εξαρτημένες, για να τις μεταφέρουμε στη σωστή θέση. Κατά περίπτωση μπορούμε να επιλέξουμε ορισμένες ρυθμίσεις που βρίσκονται κρυμμένες πίσω από κουμπιά, όπως «Options», «Cells», «Statistics», κ.ά. Αυτές οι επιλογές μπορεί να μην είναι υποχρεωτικές για την εκτέλεση μιας στατιστικής ανάλυσης, συχνά όμως είναι απαραίτητες για την κατανόηση των ευρημάτων. Π.χ., ποια είναι η χρησιμότητα μιας ανάλυσης διακύμανσης εάν δεν έχει κανείς στη διάθεσή του τους μέσους όρους των συγκρινόμενων ομάδων;

Αφού συμπληρώσουμε το πλαίσιο διαλόγου, κάνουμε αριστερό κλικ στο κουμπί «ΟΚ» για την εκτέλεση της εντολής. Η κίνηση αυτή ενεργοποιεί τον επεξεργαστή του SPSS και μας μεταφέρει στο παράθυρο των αποτελεσμάτων («SPSS Viewer»), όπου μετά από μερικά δευτερόλεπτα εμφανίζονται τα πολυπόθητα αποτελέσματα. Το παράθυρο των αποτελεσμάτων χωρίζεται σε δύο μέρη: στο αριστερό μέρος υπάρχουν τα περιεχόμενα των αναλύσεων συνοπτικά, ενώ στο δεξί μέρος υπάρχουν οι πίνακες των αναλύσεων σε πλήρη ανάπτυξη. Για γρήγορη μετακίνηση μέσα στο αρχείο των αποτελεσμάτων, μπορούμε να επιλέξουμε κατευθείαν την ανάλυση που θέλουμε να δούμε από το αριστερό τμήμα του παραθύρου. Εκεί μπορούμε, επίσης, να επιλέξουμε με ένα «κλικ» όλους τους πίνακες μιας ανάλυσης και να τους αντιγράψουμε, μετακινήσουμε ή διαγράψουμε, επιλέγοντας «Edit» από τη γραμμή εντολών.

Ένα τελευταίο tip: με διπλό αριστερό κλικ επάνω σε ένα πίνακα αποτελεσμάτων του SPSS Viewer έχουμε τη δυνατότητα να τροποποιήσουμε τη μορφή (π.χ., γραμμές, γραμματοσειρά) ή/και το περιεχόμενό του (π.χ., ετικέτες δεδομένων, ακόμα και τους ίδιους τους αριθμούς). Σημαντικά εργαλεία για την επεξεργασία του πίνακα υπάρχουν σε ένα σύντομο μενού που εμφανίζεται με δεξί κλικ του ποντικιού. Εσείς όμως δοκιμάστε την επιλογή «Results Coach», η οποία δίνει συνοπτικές αλλά αρκετά κατατοπιστικές οδηγίες για τη σωστή ανάγνωση των στοιχείων της συγκεκριμένης στατιστικής ανάλυσης και την καλύτερη κατανόηση των ευρημάτων.

Καλή διασκέδαση!

 <sup>25</sup> Μέχρι και την έκδοση 8, το SPSS χρησιμοποιούσε στο μενού εντολών το όνομα «Statistics» αντί του «Analyze» για την είσοδο στον κόσμο των στατιστικών αναλύσεων.